# DISEÑO E IMPLEMENTACIÓN DE UN SISTEMA DE INSPECCION VISUAL AUTOMÁTICO "SIVA"

# ADIELA GUIMAR ORTIZ DÍAZ MANUEL MAURICIO MARTÍNEZ COLLAZOS

UNIVERSIDAD DEL CAUCA **FACULTAD DE INGENIERÍA ELECTRÓNICA Y TELECOMUNICACIONES** DEPARTAMENTO DE ELECTRÓNICA INSTRUMENTACIÓN Y CONTROL LÍNEA DE INVESTIGACIÓN: ROBÓTICA Y VISIÓN

2006

# DISEÑO E IMPLEMENTACIÓN DE UN SISTEMA DE INSPECCION VISUAL **AUTOMÁTICO "SIVA"**

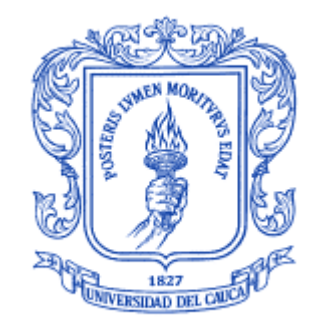

Monografía de Trabajo de Grado para optar al titulo de Ingeniero en Automática Industria

# ADIELA GUIMAR ORTIZ DÍAZ MANUEL MAURICIO MARTÍNEZ COLLAZOS

Directora: Ing. ELENA MUÑOZ ESPAÑA

Universidad del Cauca

Facultad de Ingeniería Electrónica y Telecomunicaciones Departamento de Electrónica Instrumentación y Control Línea de Investigación: Robótica y Visión 2006

A nuestros padres por su apoyo incondicional, A nuestros amigos por su compañía y solidaridad, A Dios su sabiduría infinita.

### $AGRADECIMIENTOS$

Los autores expresan sus agradecimientos:

A nuestras familias por su apoyo incondicional en nuestro crecimiento profesional.

Rampiel Urrea Belalcazar, Oscar Henry Martínez Córdoba y Camilo Torres, Por colaborarnos en la construcción del sistema de iluminación SIVA.

Elena Muñoz España, Ingeniera Electrónica, directora del proyecto.

Juan Fernando Florez, Ingeniero Electrónico, por su colaboración.

Cristina Realpe, Ingeniera Electrónica.

A nuestros amigos: Cristian Alvira y Juan Manuel Segura, por sus largas noches de compañía y su inmensa colaboración en el desarrollo del proyecto.

A todas aquellas personas, amigos y familiares, que en todo momento se interesaron por conocer los avances del proyecto y cuyos aportes permitieron alcanzar los objetivos propuestos y obtener un trabajo de gran calidad.

## TABLA DE CONTENIDO

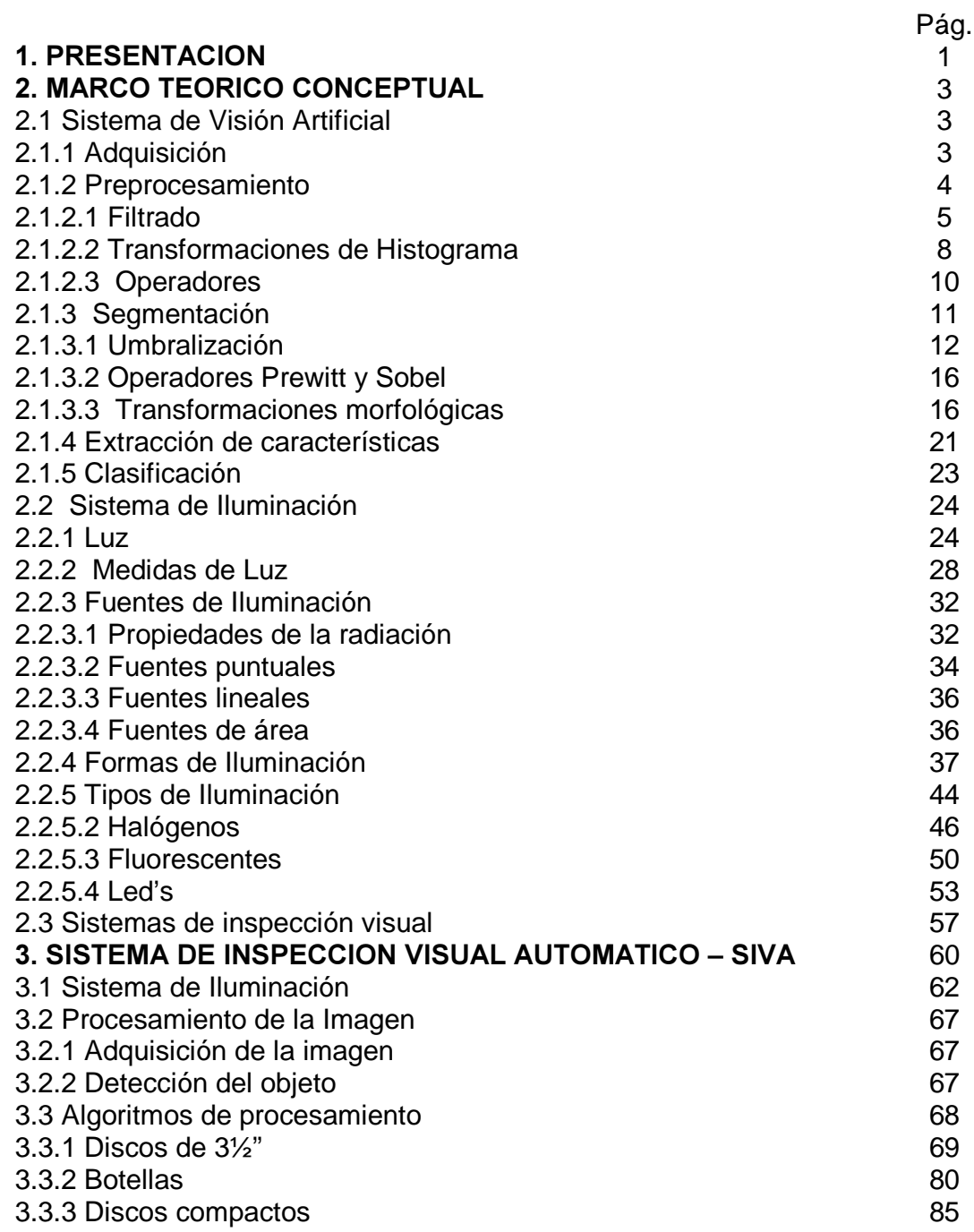

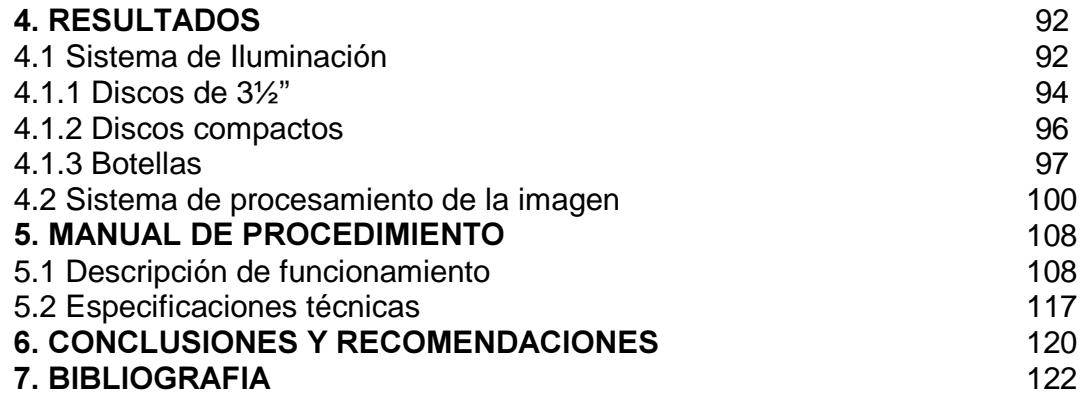

#### Listado de figuras

- Figura 2.1 Imagen Original para procesamiento con Filtros pasa alto y pasa bajo.
- **Figura 2.2** Imagen con Filtro Lineal Pasa Alto.
- **Figura 2.3** Imagen Con Filtro Lineal Pasa Bajo.
- Figura 2.4. Histograma de Imagen Original.
- **Figura 2.5** Transformación Linear del Histograma.
- Figura 2.6. Transformación Logaríthmic del Histograma.
- Figura 2.7. Transformación Exponencial del Histograma.
- Figura 2.8. Imagen Original para procesamiento con Umbralización.
- Figura 2.9. Umbralización por medio de la técnica Clustering.
- Figura 2.10. Umbralización por medio de la técnica Entropia.
- **Figura 2.11.** Umbralización por medio de la técnica Metric.
- Figura 2.12. Umbralización por medio de la técnica Moments.
- **Figura 2.13.** Umbralización por medio de la técnica Interclass Variance.
- Figura 2.14. Operación morfológica: Erode.
- Figura 2.15. Operación morfológica: Dilate.
- Figura 2.16. Operación morfológica: Open.
- Figura 2.17. Operación morfológica: Close.
- Figura 2.18. Operación morfológica: Border.
- Figura 2.19. Operación morfológica: Convex.
- Figura 2.20. Operación morfológica: Opening.
- Figura 2.21. Operación morfológica: Closing.
- Figura 2.22. Extracción de características.
- **Figura 2.23** Espectro Electromagnético.
- Figura 2.24 Tipos de Reflexión según el tipo de superficie.
- Figura 2.25 Refracción.
- Figura 2.26 Tipos de Transmisión.
- Figura 2.27 Intensidad Luminosa.
- Figura 2.28 Flujo Luminoso.
- Figura 2.29 Iluminancia.
- Figura 2.30 Definición de Iluminancia.
- Figura 2.31 Ley de la inversa de la distancia al cuadrado.
- Figura 2.32 Luminancia.
- Figura 2.33 Eficiencia Lumínica.
- Figura 2.34 Rendimiento Luminoso.
- Figura 2.35 Distribución de brillo.
- Figura 2.36. Luz trasera difusa.
- Figura 2.37 Proyector de luz directa.
- Figura 2.38 Proyector de luz difusa.
- Figura 2.39 Luz radial directa.
- Figura 2.40 Día nublado.
- Figura 2.41 Luz radial difusa.
- **Figura 2.42** Luz axial difusa.
- Figura 2.43 Campo brillante.
- Figura 2.44 Campo oscuro.
- Figura 2.45 Día nublado y campo oscuro.
- Figura 2.46 Efecto de las variaciones de tensión (%) sobre las características de funcionamiento de las bombillas incandescentes.
- **Figura 2.47** Partes de una bombilla incandescente.
- Figura 2.48 Partes de una Bombilla de vapor de mercurio a alta presión.
- Figura 2.49 Partes de una Bombilla de luz de mezcla.
- **Figura 2.50** Partes de una Bombilla de Metal Halide.
- **Figura 2.51** Partes de una Bombilla de vapor de sodio.
- Figura 2.52 Partes de un tubo fluorescente
- Figura 2.53. Espectro de emisión de un LED de luz blanca.
- Figura 2.54 Visión esquemática de un LED de luz blanca.
- **Figura 2.55** Sistema de Inspección laminas de metal
- **Figura 2.56** Sistema de Inspección para Alimentos
- **Figura 2.57** Sistema de Inspección para Placas de Circuitos
- **Figura 2.58** Sistema de Inspección para Embalajes
- **Figura 2.59** Ultravision VCB para Inspección Visual Automática
- Figura 3.1 Elementos del un sistema de visión artificial.
- Figura 3.2 Funcionamiento SIVA.
- Figura 3.3 lluminación de 180<sup>°</sup>.
- Figura 3.4a Estructura del Sistema de Iluminación SIVA.
- **Figura 3.4b** Cubierta del Sistema de Iluminación SIVA.
- Figura 3.4c Panel de control.
- **Figura 3.5a.** Disco de  $3\frac{1}{2}$  condiciones optimas antes del procesamiento.
- Figura 3.5b. Verificación de partículas y presencia de lamina del disco de 3½" en condiciones optimas.
- Figura 3.5c. Verificación de medidas del disco de 3½" en condiciones optimas.
- **Figura 3.5d** Verificación de rayones en la superficie del disco de  $3\frac{1}{2}$ " en condiciones óptimas.
- Figura 3.6a. Disco de  $3\frac{1}{2}$  con rayones leves superficiales antes del procesamiento.
- Figura 3.6b. Verificación de partículas y presencia de lamina del disco de 3½" con rayones leves superficiales.
- Figura 3.6c. Verificación de medidas del disco de 3  $\frac{1}{2}$ " con rayones leves superficiales.
- **Figura 3.6d.** Verificación de rayones en la superficie del disco de 3  $\frac{1}{2}$ " con rayones leves superficiales
- **Figura 3.7a.** Disco de  $3\frac{1}{2}$  con rayones profundos en su superficie antes del procesamiento.
- Figura 3.7b. Verificación de partículas y presencia de lamina del disco de 3½" con rayones profundos en su superficie.
- **Figura 3.7c.** Verificación de medidas del disco de 3  $\frac{1}{2}$ " con rayones

profundos en su superficie.

- **Figura 3.7d.** Verificación de rayones en la superficie del disco de  $3\frac{1}{2}$ " con rayones profundos en su superficie.
- **Figura 3.8a.** Disco de  $3\frac{1}{2}$  sin lamina protectora antes del procesamiento.
- Figura 3.8b. Verificación de partículas y presencia de lamina del disco de 3½" sin lamina protectora.
- Figura 3.8c. Verificación de medidas del disco de 3  $\frac{1}{2}$ " sin lamina protectora.
- Figura 3.8d. Verificación de rayones en la superficie del disco de 3½" sin lamina protectora.
- Figura 3.9a. Disco de  $3\frac{1}{2}$  con partículas extrañas en su superficie antes del procesamiento.
- Figura 3.7b. Verificación de partículas y presencia de lamina del disco de 3½" con partículas extrañas en su superficie.
- **Figura 3.9c.** Verificación de medidas del disco de 3  $\frac{1}{2}$ " con partículas extrañas en su superficie.
- **Figura 3.9d.** Verificación de rayones en la superficie del disco de  $3\frac{1}{2}$ " con partículas extrañas en su superficie.
- Figura 3.10a. Botella vacía antes del procesamiento.
- Figura 3.10b. Botella vacía después del procesamiento.
- Figura 3.11a. Botella con impurezas antes del procesamiento.
- Figura 3.11b. Botella con impurezas después del procesamiento.
- Figura 3.12a. Botella con un nivel optimo antes del procesamiento.
- Figura 3.12b. Botella con un nivel optimo después del procesamiento.
- Figura 3.13a. Botella con un nivel diferente al optimo antes del procesamiento.
- Figura 3.13b. Botella con un nivel diferente al optimo después del procesamiento.
- Figura 3.14a. Disco compacto en optimas condiciones antes del procesamiento.
- Figura 3.14b. Verificación de medidas del disco compacto en condiciones

optimas.

- Figura 3.14c. Verificación de huecos en la capa de lectura del disco compacto en optimas condiciones.
- Figura 3.14d. Verificación de rayones en la capa protectora del disco compacto en optimas condiciones
- Figura 3.15a. Disco compacto con rayones en la superficie antes del procesamiento.
- Figura 3.15b. Verificación de medidas del disco compacto con rayones en la superficie.
- Figura 3.15c. Verificación de huecos en la capa de lectura del disco compacto con rayones en la superficie.
- Figura 3.15d. Verificación de rayones en la capa protectora del disco compacto con rayones en la superficie
- Figura 3.16a. Disco compacto con rayones y huecos antes del procesamiento.
- **Figura 3.16b.** Verificación de medidas del disco compacto con rayones y huecos.
- Figura 3.16c. Verificación de huecos en la capa de lectura del disco compacto con rayones y huecos
- Figura 3.16d. Verificación de rayones en la capa protectora del disco compacto con rayones y huecos.
- Figura 4.1a Posiciones de los bombillos en el sistema de iluminación de SIVA.
- Figura 4.1b Posición del producto en la banda transportadora.
- **Figura 4.1c** Posición de la cámara en el sistema de iluminación.
- **Figura 5.1** Pantalla Principal.
- Figura 5.2a. Establecer altura.
- Figura 5.2b. Calibración de la imagen.
- **Figura 5.2c.** Toma de la imagen de la grilla desde un archivo.
- **Figura 5.2d.** Umbralización para identificación de los puntos.
- **Figura 5.2e.** Establecimiento de eje de referencia de la imagen.
- Figura 5.2f. Establecimiento de las unidades y tipo de alinealidad a corregir.
- Figura 5.2g. Grabación de imagen de calibración en un archivo.
- Figura 5.2h. Carga del archivo con la imagen de calibración.
- Figura 5.3a. Creación del Algoritmo.
- Figura 5.3b. Pasos de procesamiento.
- Figura 5.4a Control del proceso.
- **Figura 5.4b** Control del proceso para discos de  $3\frac{1}{2}$ .
- Figura 5.4c Control del proceso para discos compactos.
- Figura 5.4d Control del proceso para botellas.
- Figura 5.5 Estadísticas

#### Listado de Tablas

- Tabla 2.1 Operaciones lógicas.
- Tabla 2.2 Distribución espectral del color.
- Tabla 3.1 Relación de características.
- Tabla 4.1 Relación de posiciones de luces Fluorescentes para Discos de 3½".
- **Tabla 4.2** Relación de posiciones de luces halógenas para Discos de  $3\frac{1}{2}$ ".
- Tabla 4.3 Relación de posiciones de luces Led's para Discos de 3½".
- Tabla 4.4 Relación de posiciones de luces Fluorescentes para Discos Compactos.
- Tabla 4.5 Relación de posiciones de luces halógenas para Discos Compactos.
- Tabla 4.6 Relación de posiciones de luces Led's para Discos Compactos.
- Tabla 4.7 Relación de posiciones de luces fluorescentes para Botellas en su vista superior.
- Tabla 4.8 Relación de posiciones de luces halógenas para Botellas en su vista superior.
- Tabla 4.9 Relación de las posiciones de luces Led's para Botellas en su vista superior.
- Tabla 4.10 Relación de posiciones de luces fluorescentes para Botellas en su vista lateral.
- Tabla 4.11 Relación de posiciones de luces halógenas para Botellas en su vista lateral.
- Tabla 4.12 Relación de posiciones de luces Led's para Botellas en su vista lateral.
- Tabla 4.13 Relación de condiciones optimas para inspección visual automática de Discos de 3½".
- Tabla 4.14 Relación de condiciones optimas para inspección visual automática de Discos compactos.
- **Tabla 4.15** Relación de condiciones optimas para inspección visual

automática de Botellas en su vista superior.

- Tabla 4.16 Relación de condiciones optimas para inspección visual automática de Botellas en su vista lateral.
- Tabla 4.17 Eficiencia de SIVA: Imágenes estáticas
- Tabla 4.18 Eficiencia de SIVA: Imágenes en movimiento

# TABLA DE CONTENIDO

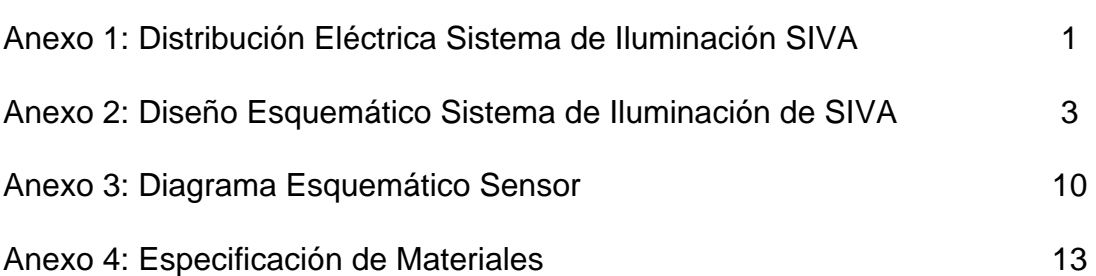

### **GLOSARIO**

En el campo de la visión artificial se han ido acuñando una serie muy amplia de términos, principalmente en inglés, y que han sido trasladados al español con menor o mayor acierto. A continuación se definen algunos de esos términos y algunos conceptos relacionados con visión artificial, mostrando los términos tanto en español como en inglés.

Imagen: Es la proyección en perspectiva en el plano bidimensional de una escena tridimensional en un determinado instante de tiempo to. Este término se utiliza con frecuencia con la acepción del término *cuadro*, a pesar de que existe una ligera diferencia.

Cuadro (Frame): Es una matriz bidimensional de valores de intensidad lumínica obtenidos para un tiempo to constante  $I[x, y, to]^*$ . Pudiera decirse en cierta forma que es una imagen discretizada.

Pixel: Es cada una de las posiciones en que es discretizada una imagen, o lo que es lo mismo, cada una de las posiciones de un cuadro. De esta manera un cuadro es un arreglo (array) bidimensional de pixeles (pixels), cada uno con un cierto valor lumínico.

Imagen binaria (Binary image): Son aquellas imágenes cuyos pixels sólo tienen dos valores: cero y uno.

Secuencia digitalizada de vídeo: Es una muestra discreta en espacio y tiempo  $\mathcal{L}[x, y, t]$  de una función continua de intensidad lumínica  $\mathcal{L}[x, y, t]$ 

Estructura obtenida del movimiento (Structure from Motion SFM): Método mediante el cual es posible obtener las formas de los objetos del entorno a partir de secuencias de imágenes no estereoscópicas del mismo.

Campo de visión: Es el lugar en el que un sensor de imagen puede captar la información lumínica.

Lumen: Unidad de flujo luminoso, es la cantidad de energía luminosa que emite en cada segundo un foco de 1 candela de intensidad por unidad de ángulo sólido, es decir, por estereorradián.

Baricentro: Centro de gravedad

#### 1. PRESENTACION

Un Sistema de Inspección Visual Automático es el que utiliza la tecnología, software y hardware dedicada al procesamiento de información visual, para optimizar las tareas de inspección que realiza el hombre dentro de la industria, en el campo del control de calidad. Permitiendo observar, adquirir y procesar información del objeto con el fin de extraer sus principales características visuales y utilizarlas para determinar automáticamente si el producto se adecua a los parámetros de fabricación según las necesidades del usuario.

En el Sistema de Inspección Visual Automático – SIVA- se ha diseñado una plataforma hardware - software de procesamiento de imágenes, que incluye un sistema hardware de iluminación, caracterizado principalmente por su funcionalidad y adaptabilidad.

En el presente documento se muestra el diseño teórico y practico de SIVA en cinco capítulos principales y organizados de la siguiente manera:

Marco teórico: en donde se recopilan conceptos básicos que se utilizan en el diseño de SIVA.

Descripción de SIVA: Se describe detalladamente tanto las características como su funcionalidad a nivel hardware y software.

Resultados: se analizan las características de SIVA desde el punto de vista funcional y se plantea algunas de sus aplicaciones.

Manual de procedimientos: se define una serie de pasos recomendados para un óptimo uso por parte del usuario y buen funcionamiento del sistema.

Conclusiones y recomendaciones: en donde se le brinda al usuario algunas observaciones a las que se ha llegado después de una serie de pruebas con el sistema.

Además de los temas anteriores se definen una serie de términos utilizados a menudo a lo largo del escrito que se recopilan en el glosario y se presenta la bibliografía utilizada que puede ser consultar en el momento en el que el lector desee profundizar en el campo de la visión artificial.

Adjunto se presenta un articulo en el que se recopila de manera resumida los resultados de la investigación realizada, y su aplicación en el sistema de inspección visual automático - SIVA.

### 2. MARCO TEORICO CONCEPTUAL

### 2.1 SISTEMAS DE VISION ARTIFICIAL [1]

Un sistema de visión artificial (SVA) intenta reproducir ciertas funciones de los organismos biológicos (sistema de visión humano y sistema de visión animal), con el fin de reemplazarlos para realizar un mejor trabajo cuando la información que se necesite deba ser extraída rápida y repetidamente de una imagen. Teniendo en cuenta las funciones que estos sistemas presentan, un SVA tradicional está constituido por las siguientes unidades: adquisición, preprocesamiento, segmentación, extracción de características, y clasificación. Cada etapa o módulo cumple con una función específica dentro del proceso.

#### 2.1.1 ADQUISICIÓN

La adquisición de la imagen se la hace a través de una mini cámara de CCTV (Circuito Cerrado de Televisión), cuya principal característica es que funciona de forma entrelazada, esto quiere decir que toma primero las líneas horizontales pares y luego las líneas horizontales impares de una imagen, sin embargo esta característica no interfiere en el procesamiento de la imagen. Para lograr una óptima adquisición las etapas que se deben tener en cuenta en este proceso se enuncian de la siguiente manera: Formación de la imagen y acondicionamiento de la escena

• **ACONDICIONAMIENTO DE LA ESCENA:** Esta parte del proceso consiste en determinar las fuentes de energía lumínica, su

posicionamiento y adaptación, para que la escena que se va a analizar logre contener la mayor cantidad de detalles requeridos con el fin de sacar la información necesaria para realizar el proceso de una forma óptima. La correcta preparación de esta etapa nos proporciona un aumento en la calidad relativamente a un bajo costo y además permite obtener la información necesaria cuando se realiza de una forma optima, Sin un adecuado acondicionamiento de la escena, se produce una perdida de información la cual es difícil de recuperar en las siguientes etapas del proceso; por lo cual es de especial cuidado.

• FORMACIÓN DE LA IMAGEN: La imagen debe obtenerse utilizando alguna fuente de energía que en interacción con el objeto de análisis brinde información sobre su estado. Dependiendo del tipo de análisis que se desea realizar del objeto en estudio se debe escoger una determinada fuente de energía. Los tipos de fuentes de energía utilizados son: luz (visible) para la fotografía; rayos X y rayos gamma para la radiografía y la tomografía; ultrasonido para la ecografía; campos magnéticos para la resonancia magnética, calor para la termografía, entre otros. La interacción entre el objeto y la fuente de energía permite una optima formación de la imagen, cuya aplicación es de gran importancia ya que de ella depende el obtener la mayor información del objeto a través de la imagen, proporcionando unas características especiales de iluminación según sea el caso y cuya funcionalidad se vera reflejada posteriormente en la calidad de la imagen que se obtiene de dicho objeto.

#### 2.1.2 PREPROCESAMIENTO

En esta etapa se busca aumentar la calidad de la imagen con el fin de reconocer mejor las fallas que puedan existir en la imagen. Algunas de las técnicas empleadas en el preprocesamiento son eliminación de ruido mediante filtros digitales o integración, mejora del contraste y restauración.

## 2.1.2.1 FILTRADO [3]

Es una noción general del cambio de la intensidad de una imagen, para realzar o disminuir ciertos elementos. Considerando solo las transformaciones hechas a la imagen en su formato original como un arreglo de escala de grises. Sin duda la mejor técnica es filtrar antes de digitalizar en la etapa de formación de la imagen, en donde es clave el acondicionamiento de una óptima escena ambiental, que minimice al máximo contaminación o ruido que interfieran en la toma de la imagen. En contraste, el filtrado después de la digitalización a menudo acentúa variaciones al azar de la imagen llamadas ruido, que es un efecto indeseable introducido en la imagen digitalizada. En casos donde el proceso de adquisición de la imagen no pueda ser cambiado, existen técnicas de filtrado digital como por ejemplo suprimir las bajas frecuencias espectrales en una imagen y resaltar sus bordes, en ésta técnica se altera el valor de un píxel con respecto a su entorno.

### Tipos de Filtros Espaciales

- Filtros Pasa Altos: Acentúan significativamente la variación de luz en su intensidad, usados generalmente para la detección de contornos en un objeto.
- Filtros Pasa Bajos: Atenúan la variación de la intensidad de luz. Tienen la tendencia a producir una imagen borrosa y atenuar los bordes.
- Filtros Lineales: Asignan al valor del píxel a procesar un valor que es una combinación lineal de los valores que lo rodean. Estos filtros se basan en la función de convolución, la cual es una función matemática que reemplaza el valor de cada píxel por la suma de los pesos de los valores de su entorno. La matriz que define el entorno del píxel también especifica el peso asignado para cada píxel del entorno y se llama Kernel de convolución.

- Filtros No Lineales: Asignan al valor del píxel a procesar un valor que es una combinación no lineal de los valores que lo rodean.

# Ejemplo de un Filtro Lineal Porción de la Imagen

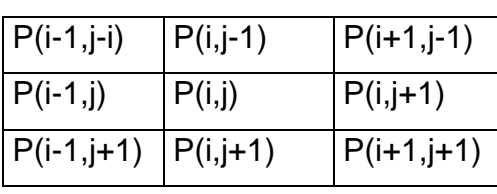

Kernel

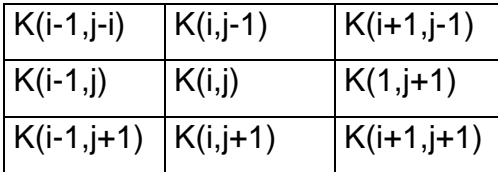

### Ejemplo Kernel

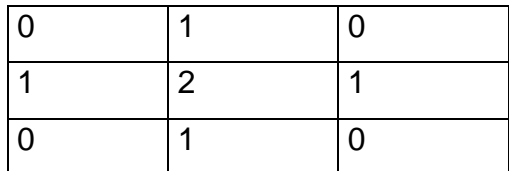

En el ejemplo anterior, en la matriz P de 3 x 3 se representa una porción de la imagen, y la matriz K de 3 x 3, representa el patrón de pesos de incidencia de los píxeles del entorno. Estas dos matrices dan como resultado la ecuación la cual muestra la incidencia del entorno y del píxel central P(i,j) sobre el nuevo valor que tomara el píxel central P(i,j) como se denota a continuación:

## $P(i,j)= P(i,j-1)+P(i-1,j)+2P(i,j)+P(i+1,j)+P(i,j+1)$

Esta ecuación muestra la operación de un filtro, y en su forma general esta dada por:

$$
P(i, j) = \left(\frac{1}{N}\right) \sum K(a, b) P(a, b)
$$

Donde a{i-1, i+1} y b{j-1, j+1}, son los rangos de posición horizontales (tamaño en filas) y verticales de los píxeles (tamaño en columnas) tanto de la porción de la imagen como del kernel a utilizar por el filtro y N es el factor de normalización de los nuevos valores de la imagen

## EJEMPLO.

A continuación se muestra una imagen de uno de los productos que inspecciona SIVA figura 2.1, ésta es una imagen de un disco en perfectas condiciones de calidad, al procesar esta imagen con un kernel pasa alto se obtiene una imagen del mismo disco, figura 2.2, en donde se puede observar que se han resaltado los bordes de la imagen lo que ayuda a encontrar los contornos de la misma imagen. Si la imagen original se procesa con un kernel pasa bajo, se obtiene la figura 2.3 en donde se observa que la imagen es un poco mas borrosa, ya que con este filtro se disminuyen los cambios drásticos de una imagen con el fin de disminuir el ruido.

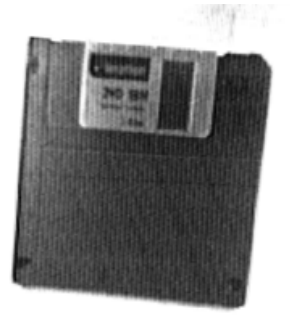

Figura 2.1 Imagen Original para procesamiento con filtro pasa alto y pasa bajo KERNEL PASA ALTO KERNEL PASA BAJO

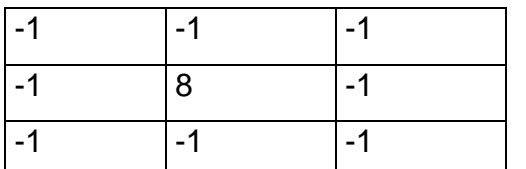

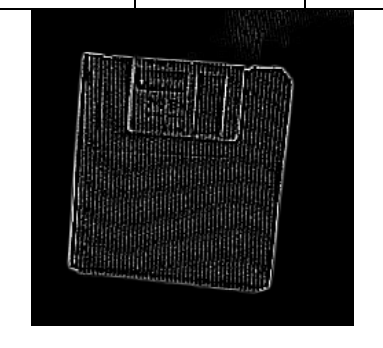

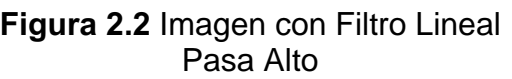

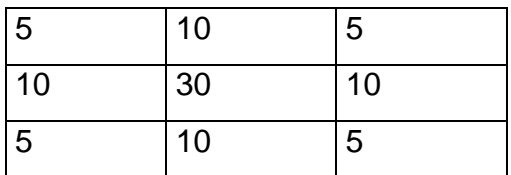

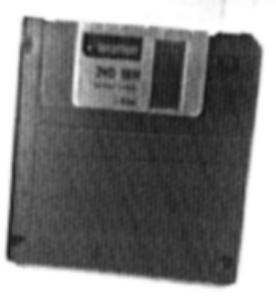

Figura 2.3 Imagen Con Filtro Lineal Pasa Bajo

## 2.1.2.2 Transformaciones de histogramas (Table Look-up)

Son funciones básicas que permiten el mejoramiento del contraste y brillo de una imagen permitiendo restaurar ciertas características de esta.

Estas operaciones convierten niveles de gris entrantes en otros niveles de gris, los cuales no brindan la imagen transformada.

En este caso se utilizan 7 funciones de este tipo las cuales son:

− Linear: Altera los valores de la escala de grises de la imagen, distribuyendo la escala de grises sobre todo el rango de escala de grises definida. Se utiliza para incrementar el contraste de imágenes que no usan toda la escala de grises tal y como se muestra en las figuras  $2.4$  y  $2.5$ 

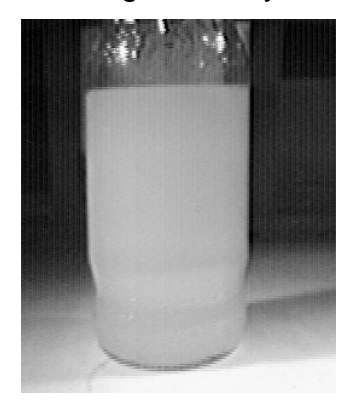

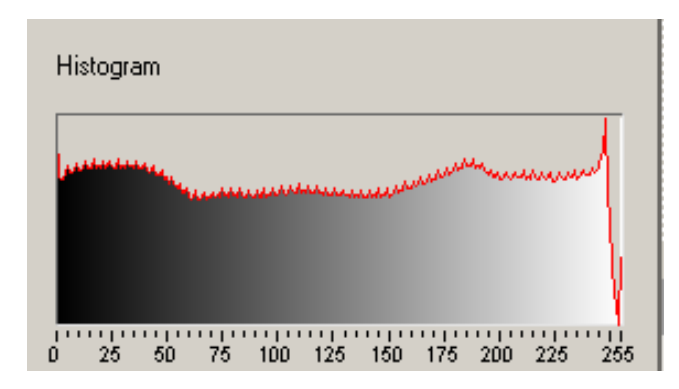

Figura 2.4. Histograma de Imagen Original

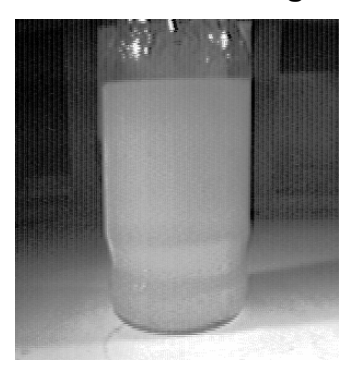

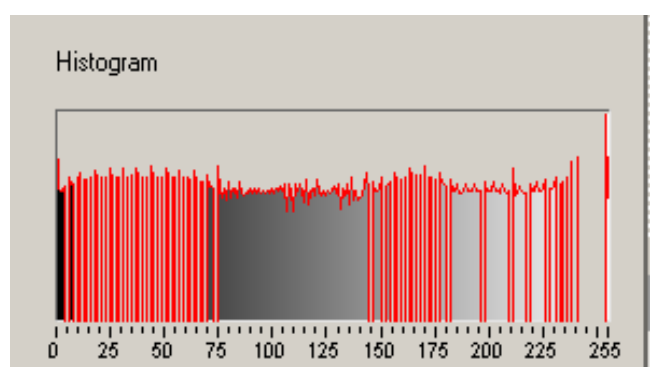

Figura 2.5 Transformacion Linear del Histograma

Logarithmic, Power 1/Y, Square root: Estas funciones expanden los niveles de grises bajos mientras comprimen los niveles de grises altos, lo cual incrementa el brillo total de un imagen e incrementa el contraste en las áreas oscuras y lo disminuye en las áreas claras, éstos difieren en el grado de expansión de los niveles bajos y comprensión de los niveles altos. En la figura 2.6 se muestra como ejemplo el resultado de la función logarítmica, teniendo en cuenta que la imagen original es la mostrada en la figura 2.4.

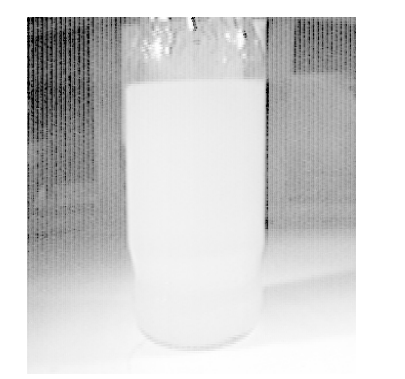

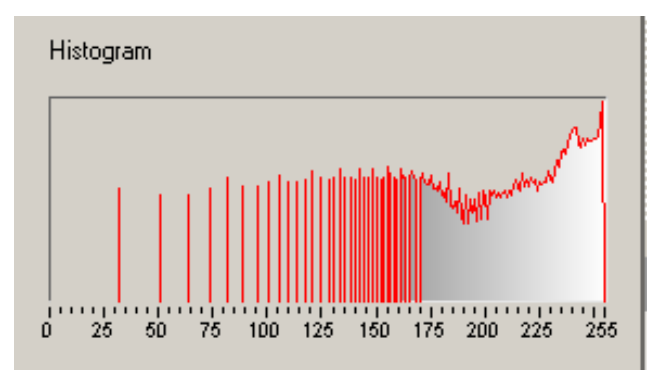

Figura 2.6. Transformación Logarithmic del Histograma

Exponencial, Power y Square: Estas funciones expanden los niveles de gris altos y comprimen los niveles de gris bajos, lo cual decrementa el brillo total de una imagen e incrementa el contraste en las áreas claras y lo disminuye en las áreas oscuras. A continuación se muestra como ejemplo la transformación Exponencial del Histograma en la figura 2.7, tomando como referencia la imagen original de la Figura 2.4.

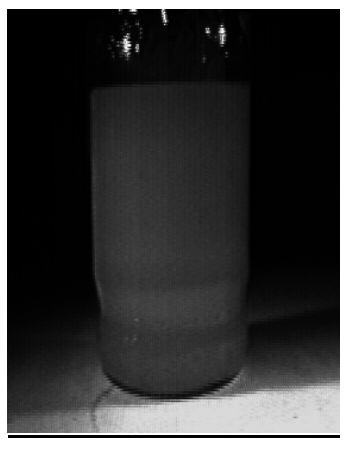

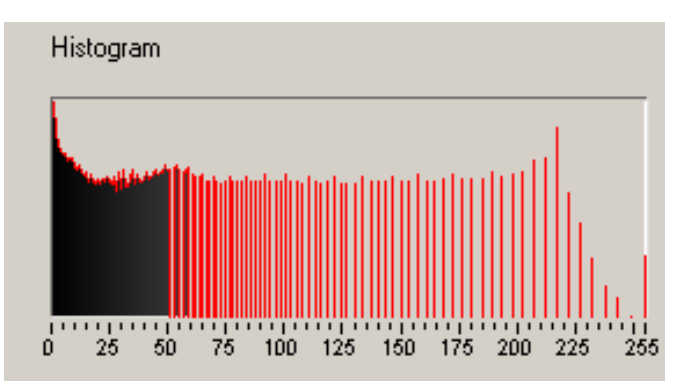

Figura 2.7. Transformación Exponencial del Histograma

2.1.2.3 Operadores: Son operaciones lógicas o aritméticas de los píxeles de una imagen con valores constantes; las cuales producen una transformación de píxeles de la imagen. Ver Tabla 2.1

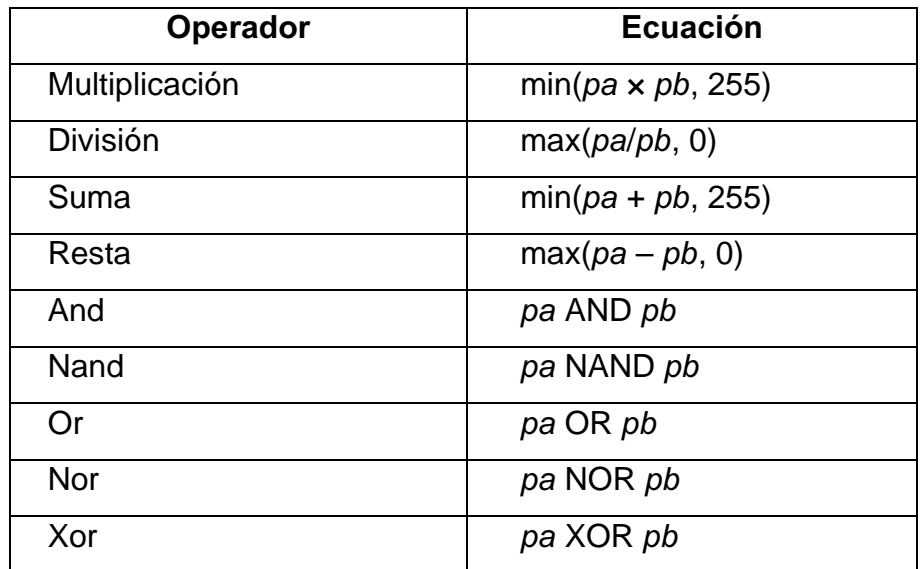

## Tabla 2.1 Operaciones lógicas

En esta tabla el valor de pa es el valor de un píxel de la imagen de entrada y el valor pb puede ser el píxel de otra imagen con la cual se va a realizar la operación o una constante.

#### 2.1.3 SEGMENTACION

La segmentación permite agrupar regiones de píxeles con ciertas propiedades, principalmente para evitar la pérdida de información de la profundidad que se presenta en el traspaso de la imagen de 3D a 2D, con el fin de separar las partes de interés del resto de la escena, para evitar así una interpretación errónea de los elementos que se procesen en la imagen. Si la segmentación no se realiza correctamente, las etapas posteriores (extracción de características y clasificación) serán más difíciles, por lo general imposibles, debido a la pérdida de información del objeto. Un objeto segmentado incorrectamente no se puede describir adecuadamente y por lo tanto no se puede clasificar satisfactoriamente.

Tradicionalmente, la extracción de características se realiza sobre las regiones previamente segmentadas, teniendo en cuenta que las regiones generadas durante la segmentación son las únicas que pueden contener los objetos de interés.

La problemática del proceso de segmentación se acentúa cuando se pretende reconocer objetos cuyos límites son difíciles de detectar en una imagen, como es el caso de la localización e identificación automática de objetos deformables o de objetos con textura y color.

Hasta hace relativamente poco tiempo los sistemas de visión artificial sólo operaban extrayendo información de imágenes estáticas, para lo cual podían operar a velocidades relativamente lentas y con una cantidad de información limitada en cierto sentido. Hoy en día es posible efectuar procesamiento de imágenes a mayor velocidad y procesar mayores volúmenes de información, por ello se comienza a buscar algoritmos para el procesamiento de secuencias de imágenes. Sin embargo, hasta el momento la extracción de información de secuencias de imágenes en tiempo real y en forma satisfactoria no puede considerarse un objetivo totalmente alcanzado.

A lo largo de las últimas décadas se han desarrollado diversas técnicas de segmentación, las que se pueden agrupar en tres: técnicas orientadas al píxel, a los bordes y a las regiones. En el trabajo se utilizará una técnica orientada a regiones a través del ajuste de umbral y la detección de bordes por los operadores Sobel y Prewitt.

## $2.1.3.1$  UMBRALIZACIÓN [3]

Consiste en la segmentación en 2 regiones, una región de partículas y una región de fondo, este proceso funciona colocando en uno todos los píxeles que pertenecen al llamado intervalo de umbralización y colocando los demás píxeles en cero. Se utiliza para extraer áreas que correspondan a una estructura significativa que se desee analizar en una imagen.

## Técnicas de Umbralización:

A continuación se describen las técnicas de umbralización utilizadas en SIVA y se muestran sus resultados después de procesar la Imagen original. Figura No 2.8.

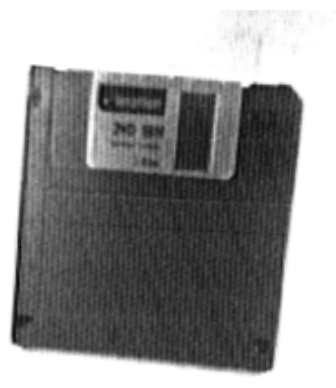

Figura 2.8. Imagen Original para procesamiento con Umbralización.

a) Clustering: Esta técnica divide el histograma de una imagen dentro de un número discreto de clases correspondientes al número de fases percibidas en la imagen. Lo cual especifica los niveles de gris y determina un baricentro para cada clase. Este proceso se repite hasta obtener un valor que represente el centro de masa para cada fase o clase. Figura No 2.9, en donde se representan las siguientes clases: la parte oscura del disco, el fondo del disco, el ruido que se puede observar en la parte izquierda con un color blanco de la imagen y las partes de la etiqueta.

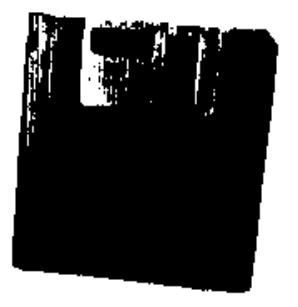

Figura 2.9. Umbralización por medio de la técnica Clustering.

b) Entropía: En si la entropía es una medida de contenido de información, la cual dice que en una imagen hay n niveles de gris (x) posibles y que cualquier nivel de gris (i) puede ocurrir con una probabilidad p(xi), por lo cual la entropía de una imagen esta dada por:

$$
H(x) = -\sum_{i=1}^{n} p(x_i) \log(p(x_i))
$$

Esta técnica consiste en que la umbralización maximice la suma de las entropías de los píxeles blancos y los píxeles negros. Es la mejor opción para detectar pequeñas partículas que están presentes en pequeña proporción dentro de una imagen, puede ser usado para detectar fallas.

En la Figura 2.10 se puede observar una pequeña partícula aislada que se encuentra después de este proceso y que se resalta con un círculo.

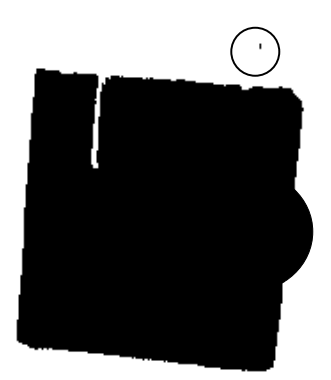

Figura 2.10. Umbralización por medio de la técnica Entropía.

c) Métric: Para cada umbralización se calcula un valor diferente, el cual es determinado por la representación de la escala de grises inicial. La umbralización corresponde a un valor pequeño. Figura 2.11. en donde se ve la división que hay entre las partes oscuras y las partes claras de la imagen.

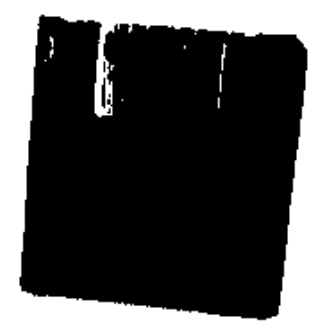

Figura 2.11. Umbralización por medio de la técnica Metric.

d) Moments: Esta técnica es satisfactoria para las imágenes que tienen un contraste bajo o escaso. Está basada en la hipótesis de que una imagen observada en el negativo, es una imagen binaria teórica de la imagen original. La velación es un producto del proceso de adquisición, es tratado como si en un momento estático la imagen original y la imagen velada son iguales, esta función recalcula la función binaria teórica. Figura 2.12. en donde se puede observar el negativo de la imagen original

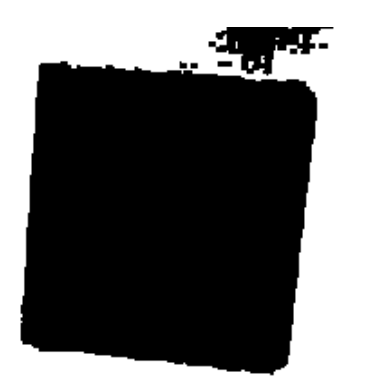

Figura 2.12. Umbralización por medio de la técnica Moments.

e) Interclass Variance: es una técnica estadística clásica, usada en la discriminación de análisis vectorial. Esta técnica es óptima para imágenes donde las clases no se encuentran desproporcionadas. Figura 2.13. en donde se puede observar que el procesamiento divide las clases sin importar que la diferencia de nivel de gris sea muy pequeña por lo cual aparecen en la lamina del disco ciertas manchas blancas mostrando la zona donde hay un pequeño cambio en es escala de grises.

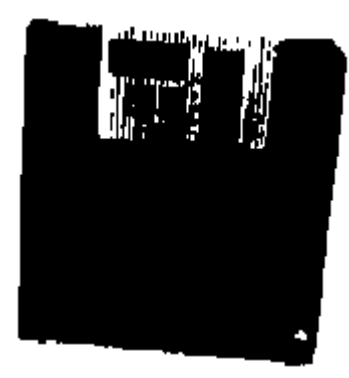

Figura 2.13. Umbralización por medio de la técnica Interclass Variance.

# 2.1.3.2 OPERADOR PREWITT Y SOBEL [3]

Consisten en filtros que extraen el contorno externo de un objeto, dado por la diferencia entre la intensidad de los píxeles del borde del objeto y del fondo de la imagen. Difieren en que el primero redondea las curvas de la silueta que resulta del procesamiento, mientras el segundo obtiene una silueta con bordes mas cuadrados.

## 2.1.3.3 TRANSFORMACIONES MORFOLÓGICAS [3]

Es una operación en la cual cada píxel obtenido de la imagen es el resultado de una serie de operaciones no lineales de los píxeles que componen la imagen original y un elemento estructurante que consiste en un kernel no lineal.

A continuación se describen las operaciones morfológicas que se implementaron en SIVA, sin embargo solo las ocho primeras de la siguiente lista, se utilizan en los diferentes algoritmos para la inspección de los objetos.

a) Erode: Elimina píxeles aislados en el fondo y erosiona el contorno de las partículas con respecto a la estructura. Figura 2.14

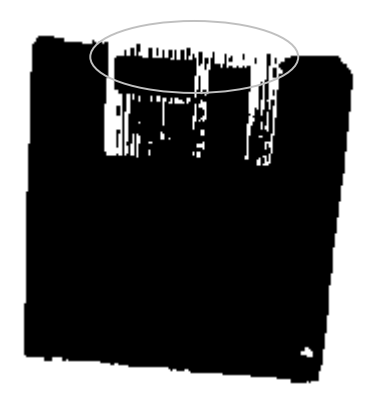

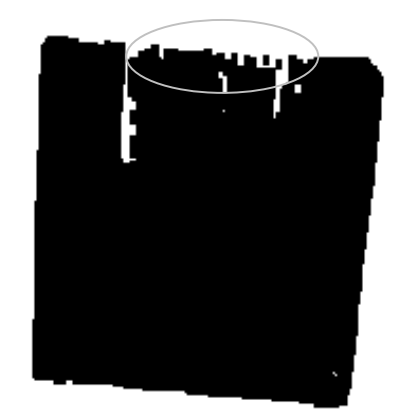

Imagen binaria de entrada Imagen de salida Figura 2.14. Operación morfológica: Erode.

b) Dilate: Efecto inverso a la erosión, elimina pequeños huecos aislados en partículas y expande el contorno de partículas con respecto a la estructura. Figura 2.15.

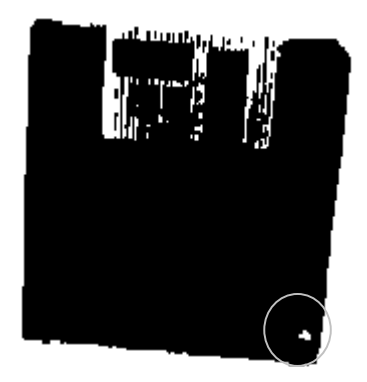

Imagen binaria de entrada Imagen de salida

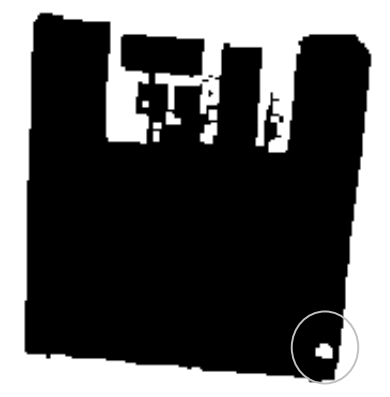

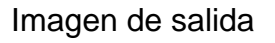

Figura 2.15. Operación morfológica: Dilate.

c) Open: Remueve pequeñas partículas y hace que los contornos sean borrosos. Figura 2.16.

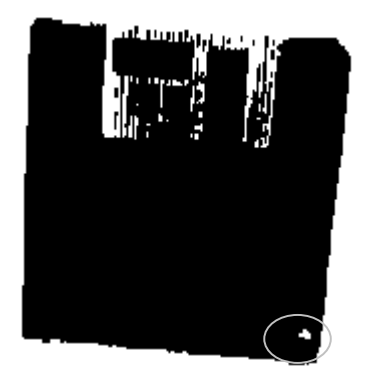

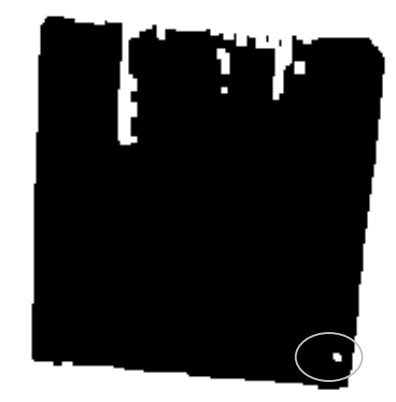

Imagen binaria de entrada Imagen de salida Figura 2.16. Operación morfológica: Open.

d) Close: Encuentra pequeños hoyos y hace que los contornos sean borrosos. Figura 2.17.

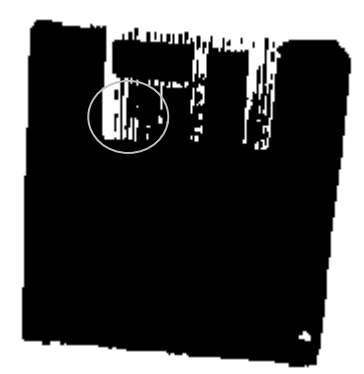

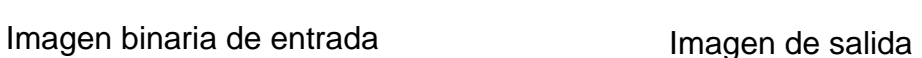

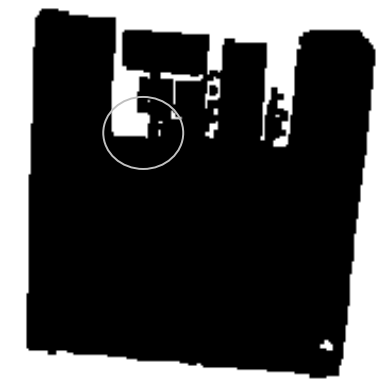

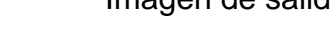

Figura 2.17. Operación morfológica: Close.

e) Border: Remueve partículas que tocan los bordes de la imagen. Figura 2.18

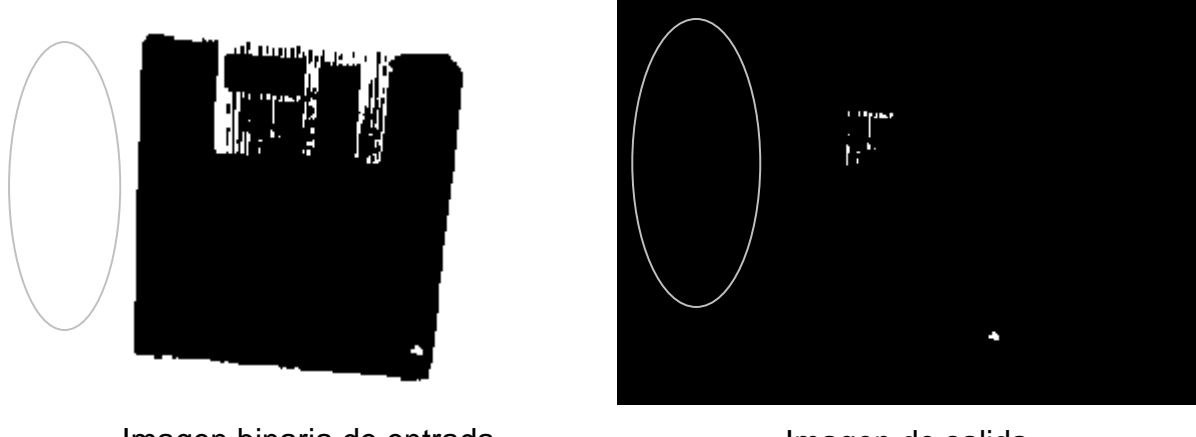

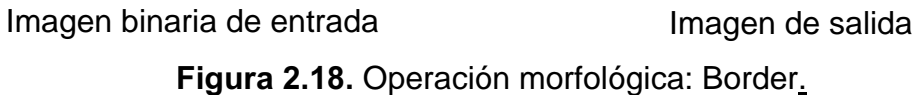

f) Convex: Se usa para cerrar partículas y de esta manera se pueda medir, puede formar una partícula aunque solo tenga el contorno. Figura 2.19.

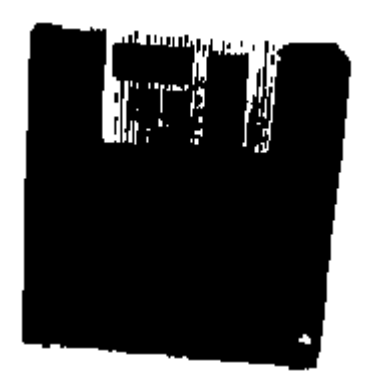

Imagen binaria de entrada Imagen de salida Figura 2.19. Operación morfológica: Convex.

g) Opening en nivel de gris: Remueve puntos brillantes aislados de regiones oscuras y difunde los límites. Figura 2.20.
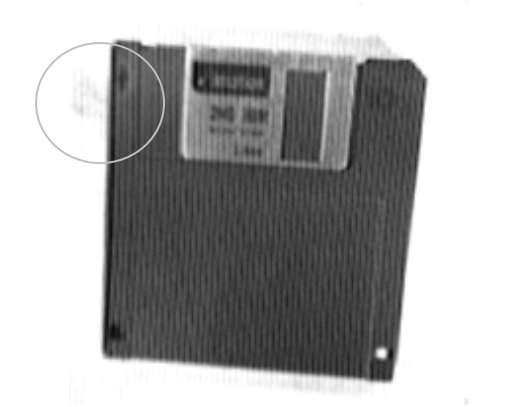

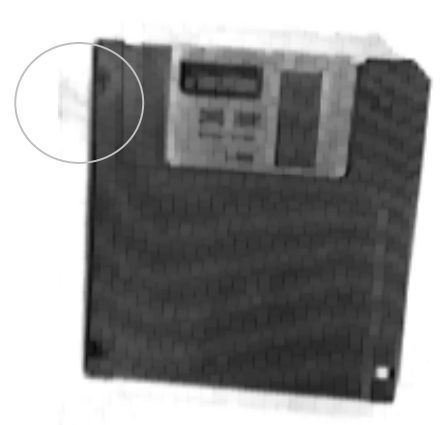

Imagen de entrada en escala de grises **Imagen de salida** Figura 2.20. Operación morfológica: Opening.

h) Closing en nivel de gris: Remueve puntos oscuros aislados en regiones brillantes y difunde los límites. Figura 2.21.

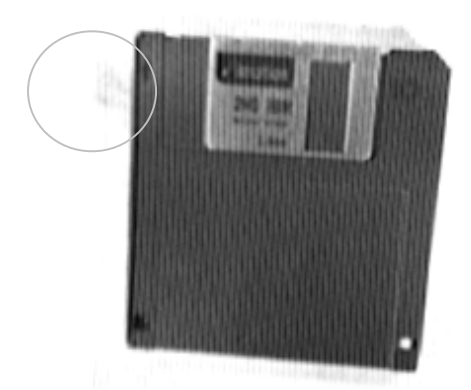

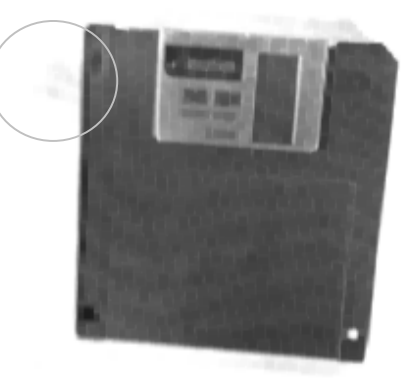

Imagen de entrada en escala de grises **Imagen de salida** Figura 2.21. Operación morfológica: Closing.

- i) Hit miss: Se utiliza para encontrar configuración de los píxeles dependiendo de la configuración de la estructura.
- j) Thickening: Adiciona a la imagen los píxeles que son localizados en la vecindad y los asimila a la estructura.
- k) Proper-opening: Es una combinación finita y doble de apertura y cierre, remueve pequeñas partículas y difunde los bordes de las partículas con respecto a la estructura definida por los elementos de la estructura.
- l) Proper-closing: Combinación finita y dual de cierre y apertura, encuentra pequeñas huecos y difunde los contornos internos de partículas con respecto a la estructura definida.
- m) Auto Median: Genera partículas más simples que tienen pocos detalles.
- n) Holle filling: Llena los huecos dentro de las partículas.
- o) Labeling: Asigna diferentes niveles de gris para cada partícula.
- p) Separation: Realiza separaciones en islas y separa partículas que se tocan entre ellas con respecto a un tamaño definido por el usuario.
- q) Skeleton: Aplica una sucesión de depuración hasta que el ancho de cada partícula llegue a ser igual a un píxel.
- r) L-skeleton: indica en forma de L la estructura de la función de skeleton
- s) M-skeleton: esta función extrae un skeleton con más dentritas o ramas.
- t) Skis: se comporta como L-skeleton aplicado a una región de fondo, en vez de las regiones de las partículas. Produce líneas medias que están a una distancia igual de las partículas.
- u) Erosión en nivel de gris: Reduce el brillo de los píxeles que son rodeados por contornos con poca intensidad.
- v) Dilatación en nivel de gris: Tiene el mismo efecto que la erosión pero con las regiones oscuras.

## 2.1.4 EXTRACCIÓN DE CARACTERÍSTICAS

En la inspección de objetos, la segmentación detecta regiones que pueden ser fallas, o bien, otras secciones del objeto. Luego, la extracción de características se centra principalmente en la medición de las propiedades geométricas (área, perímetro, factores de forma, descriptores de Fourier, momentos invariantes, etc.) y de coloración de las regiones (nivel de gris,

componentes de color, gradiente, segunda derivada, características de textura, etc.). Es importante saber cuáles características son las que brindan información sobre las fallas. Con este fin se realiza una selección de características y se eligen las que mejor describen las fallas, eliminando por ejemplo las que estén correlacionadas entre sí o que no brinden información alguna, las características seleccionadas son: Áreas y longitudes, estas características se toman de la partícula seleccionada que resulta del proceso de segmentación; como por ejemplo: se tiene una imagen de entrada de un disco compacto, a la cual se le aplica el proceso de umbralización y luego un proceso de morfología para imágenes binarias, por ultimo se extraen las características correspondientes al centro del disco compacto por un área y una longitud determinadas. Figura No 2.22.

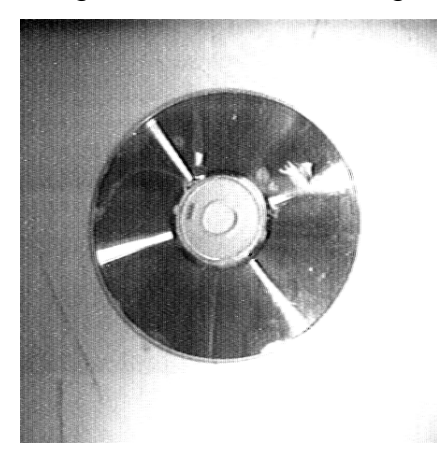

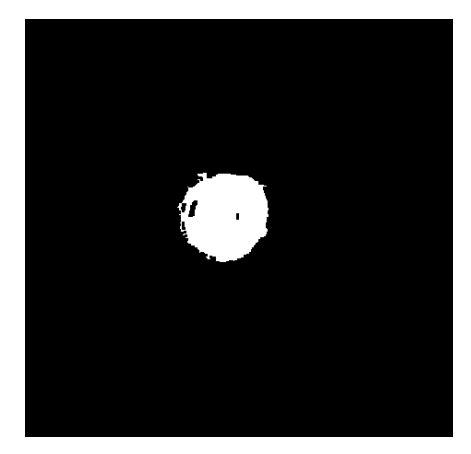

Imagen de entrada **Imagen de salida** Figura 2.22. Extracción de características

La extracción de información de secuencias de imágenes es una tarea clave en muchos sistemas de visión artificial. Esta información puede ser útil para la solución de problemas como la obtención de información referente al desplazamiento de objetos, la medición de velocidad de objetos, la modelización tridimensional del entorno, la restauración de imágenes, etc. Generalmente el procesamiento de secuencias de imágenes se lleva a cabo por medio de procesadores de propósito general y de alta velocidad, sin

embargo, aún el tiempo de procesamiento resulta muy grande para aplicaciones en el procesamiento de imágenes a velocidades convencionales de 25 y 30 cuadros por segundo. No obstante, en la actualidad, con el uso de nuevas tecnologías de circuitos integrados y la aplicación de novedosos algoritmos de procesamiento, es posible desarrollar nuevas formas de procesamiento de imágenes en tiempo real. Una partícula digital puede ser especificada por una cantidad de parámetros morfológicos y de intensidad, para esta aplicación solo se necesitan los siguientes: área, longitud, coordenadas y ejes.

- Área expresada en píxeles: describe a una partícula por el número de píxeles dentro de ella.
- Coordenadas: son coordenadas en un plano cartesiano XY, expresada con respecto al origen (0,0), localizado en la esquina superior izquierda de la imagen.

## 2.1.5 CLASIFICACIÓN

Finalmente, la clasificación ordena las regiones segmentadas en determinadas clases según las características que posean, asignando cada región a un grupo de muchos grupos preestablecidos, que representan todos los posibles tipos de regiones que se espera que existan en la imagen. Comúnmente las clases existentes son dos: 'fallas' o 'falsas alarmas'. En SIVA, se organizan las partículas encontradas de acuerdo a las necesidades del usuario creando un patrón del objeto en su estado ideal, de tal manera que ante cualquier variación de este patrón, se determina el objeto como defectuoso.

## 2.2 SISTEMA DE ILUMINACIÓN

## 2.2.1 LUZ [10]

La luz, que llega a nuestros ojos y nos permite ver, es un pequeño conjunto de radiaciones electromagnéticas de longitudes de onda comprendidas entre los 380 nm y los 770 nm.

## El espectro electromagnético:

La luz forma parte del espectro electromagnético que comprende tipos de ondas tan dispares como los rayos cósmicos, los rayos gamma, los ultravioletas, los infrarrojos y las ondas de radio o televisión entre otros. Figura 2.23 Cada uno de estos tipos de onda comprende un intervalo definido por una magnitud característica que puede ser la longitud de onda  $(\lambda)$  o la frecuencia (f). Recordemos que la relación entre ambas es:

$$
\lambda = \frac{c}{f}
$$

Donde c es la velocidad de la luz en el vacío (c =  $3.10^8$  m/s).

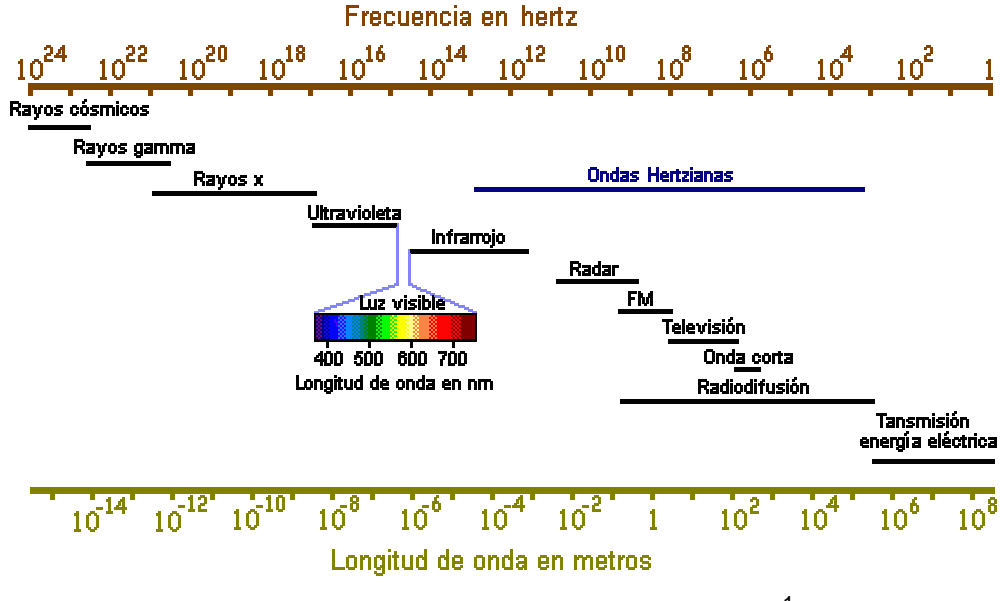

Figura 2.23 Espectro Electromagnético<sup>1</sup>.

<sup>1</sup> Tomado de Conferencias de Luminotecnia, LUMEN LTDA.

## Propiedades de la luz

Cuando la luz encuentra un obstáculo en su camino choca contra la superficie de este y una parte es reflejada. Si el cuerpo es opaco el resto de la luz será absorbida. Si es transparente una parte será absorbida como en el caso anterior y el resto atravesará el cuerpo transmitiéndose. Así pues, se tienen tres posibilidades:

- Reflexión.
- Transmisión-refracción.
- Absorción.

La luz tiene también otras propiedades, como la polarización, la interferencia, la difracción o el efecto fotoeléctrico, pero estas tres son las más importantes en luminotecnia.

La reflexión: es un fenómeno que se produce cuando la luz choca contra la superficie de separación de dos medios diferentes (ya sean gases como la atmósfera, líquidos como el agua o sólidos) y está regida por la ley de la reflexión. La dirección en que sale reflejada la luz viene determinada por el tipo de superficie. Si es una superficie brillante o pulida se produce reflexión regular, es decir, toda la luz sale en una única dirección. Si la superficie es mate y la luz sale desperdigada en todas direcciones se llama reflexión difusa. Y, por último, está el caso intermedio, reflexión mixta, en donde predomina una dirección sobre las demás Figura 2.24. Esto se da en superficies metálicas sin pulir, barnices, papel brillante, etc.

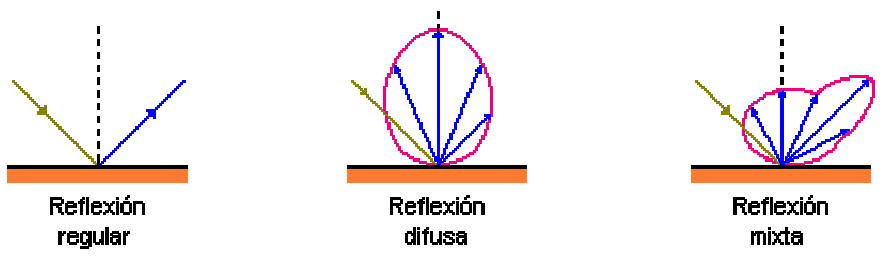

**Figura 2.24** Tipos de Reflexión según el tipo de superficie<sup>2</sup>

La refracción: se produce cuando un rayo de luz es desviado de su trayectoria al atravesar una superficie de separación entre medios diferentes según la ley de la refracción Figura 2.25. Esto se debe a que la velocidad de propagación de la luz en cada uno de ellos es diferente.

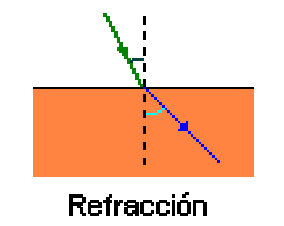

Figura 2.25 Refracción  $3$ 

La transmisión: se puede considerar una doble refracción. Si se considera un cristal; la luz sufre una primera refracción al pasar del aire al vidrio, sigue su camino y vuelve a refractarse al pasar de nuevo al aire. Si después de este proceso el rayo de luz no es desviado de su trayectoria se dice que la transmisión es regular como pasa en los vidrios transparentes. Si se difunde en todas direcciones la transmisión es difusa que es lo que pasa en los vidrios translúcidos. Y si predomina una dirección sobre las demás se obtiene la mixta como ocurre en los vidrios orgánicos o en los cristales de superficie labrada. Figura 2.26.

<sup>&</sup>lt;sup>2</sup> Tomado de Conferencias de Luminotecnia, LUMEN LTDA.

<sup>3</sup> Tomado de Conferencias de Luminotecnia, LUMEN LTDA.

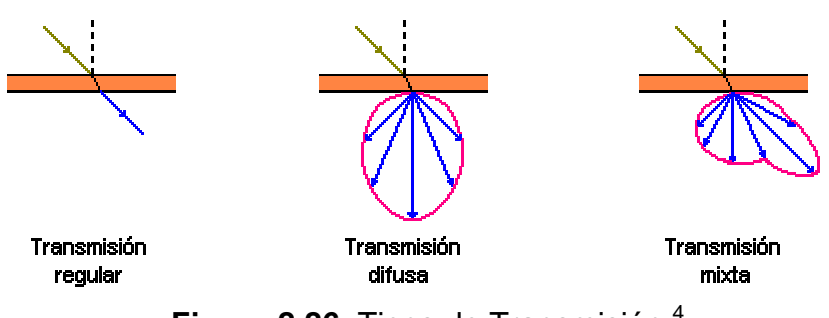

Figura 2.26 Tipos de Transmisión  $4$ 

La absorción: es un proceso muy ligado al color. El ojo humano sólo es sensible a las radiaciones pertenecientes a un pequeño intervalo del espectro electromagnético. Son los colores que mezclados forman la luz blanca. Su distribución espectral aproximada esta relacionada en la Tabla 2.2.

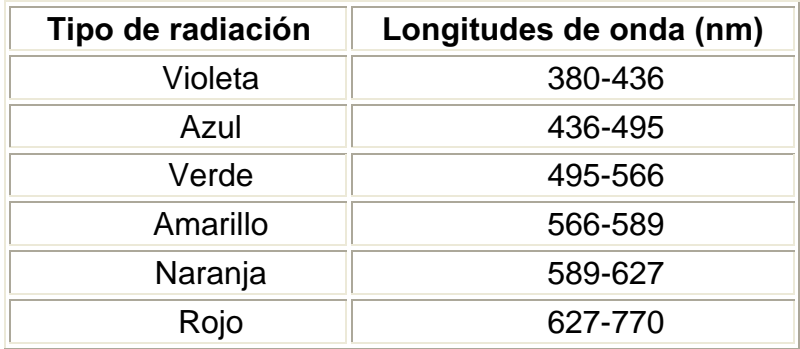

Tabla 2.2 Distribución espectral del color

Cuando la luz blanca choca con un objeto una parte de los colores que la componen son absorbidos por la superficie y el resto son reflejados. Las componentes reflejadas son las que determinan el color que se percibe. Si las refleja todas es blanco y si las absorbe todas es negro. Un objeto es rojo es porque refleja la luz roja y absorbe las demás componentes de la luz blanca. Si se ilumina el mismo objeto con luz azul lo veremos negro porque el cuerpo absorbe esta componente y no refleja ninguna. Queda claro, entonces, que el color con que se percibe un objeto depende del tipo de luz que se le envíe y de los colores que este sea capaz de reflejar.

## 2.2.2 MEDIDAS DE LUZ [4]

### INTENSIDAD LUMINOSA:

Se define como flujo luminoso emitido por unidad de ángulo sólido en una dirección concreta. Su símbolo es I y su unidad la candela (cd). Figura 2.27

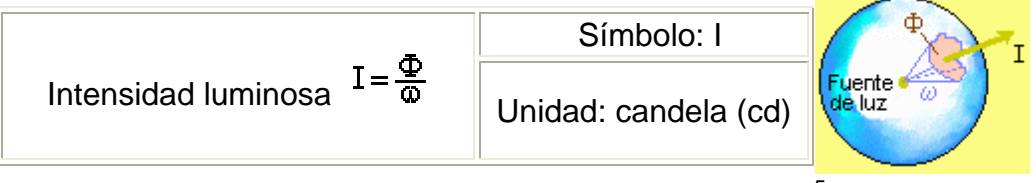

**Figura 2.27 Intensidad Luminosa**<sup>5</sup>

En 1860 una unidad de intensidad luminosa denominada como "Candela" fue establecida con una vela de espermaceti de peso determinado y condiciones definidas como el patrón o estándar.

## FLUJO LUMINOSO:

Se define el flujo luminoso como la potencia (W) emitida en forma de radiación luminosa a la que el ojo humano es sensible. Su símbolo es  $\Phi$  y su unidad es el lumen (lm). Empíricamente se demuestra que a una radiación de 555 nm de 1 W de potencia emitida por un cuerpo negro le corresponden 683 lumen. A la relación entre watts y lúmenes se le llama equivalente luminoso de la energía y equivale a: Figura 2.28.

1 watt-luz a 555 nm = 683 lm

Flujo luminoso Símbolo:

Unidad: lumen (lm)

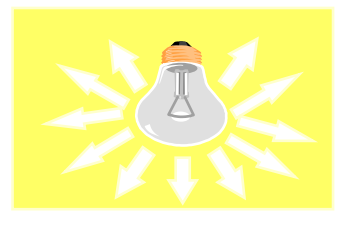

**Figura 2.28** Flujo Luminoso $^6$ 

<sup>4</sup> Tomado de Conferencias de Luminotecnia, LUMEN LTDA.

<sup>5</sup> Tomado de Conferencias de Luminotecnia, LUMEN LTDA.

<sup>6</sup> Tomado de Conferencias de Luminotecnia, LUMEN LTDA.

## ILUMINANCIA:

Concepto de iluminancia: Si se ensaya a poner la mano delante de una linterna, se puede ver que esta fuertemente iluminada por un círculo pequeño y si se ilumina una pared lejana el circulo es grande y la luz débil. Esta sencilla experiencia recoge muy bien este concepto Figura 2.29.

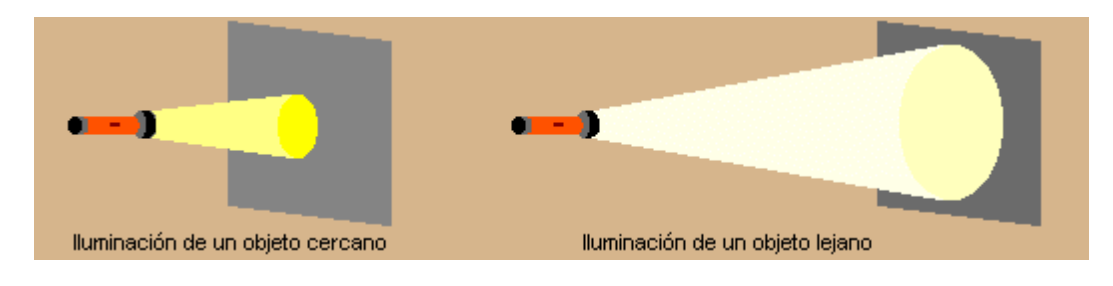

Figura 2.29 Iluminancia $^7$ 

Se define iluminancia como el flujo luminoso recibido por una superficie. Su símbolo es E y su unidad el lux (lx) que es un lumen / m<sup>2</sup>. Figura 2.30.

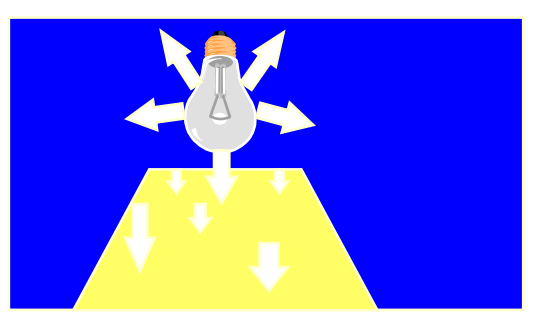

**Figura 2.30 Definición de Iluminancia**<sup>8</sup>

Ley de la inversa de la distancia al cuadrado: Relaciona la intensidad luminosa (I) y la distancia a la fuente. Esta ley solo es válida si la dirección del rayo de luz incidente es perpendicular a la superficie. Figura 2.31

<sup>7</sup> Tomado de Conferencias de Luminotecnia, LUMEN LTDA.

<sup>8</sup> Tomado de Conferencias de Luminotecnia, LUMEN LTDA.

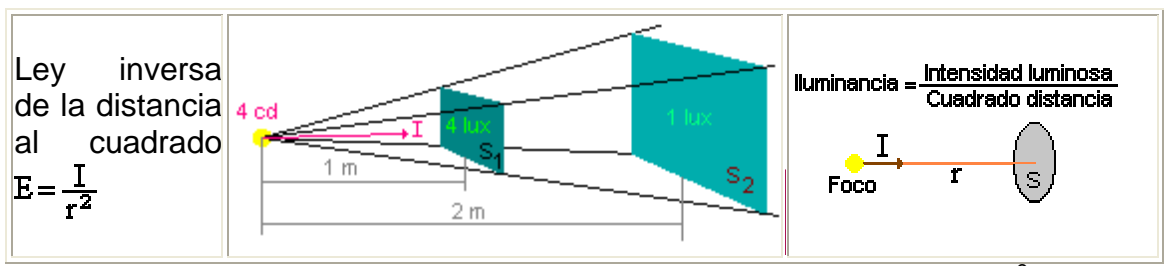

**Figura 2.31** Ley de la inversa de la distancia al cuadrado $9$ 

# REFLECTANCIA:

Es el porcentaje entre la cantidad de luz incidente sobre una superficie y la luz que es reflejada desde esta. La reflectancia depende además del color de la superficie y su textura

## LUMINANCIA:

Se llama luminancia a la relación entre la intensidad luminosa y la superficie aparente vista por el ojo en una dirección determinada. Su símbolo es L y su unidad es la candela / m<sup>2</sup>. También es posible encontrar otras unidades como el stilb (1 sb = 1 candela / cm<sup>2</sup>) o el nit (1 nt = 1 candela / m<sup>2</sup>). Figura 2.32.

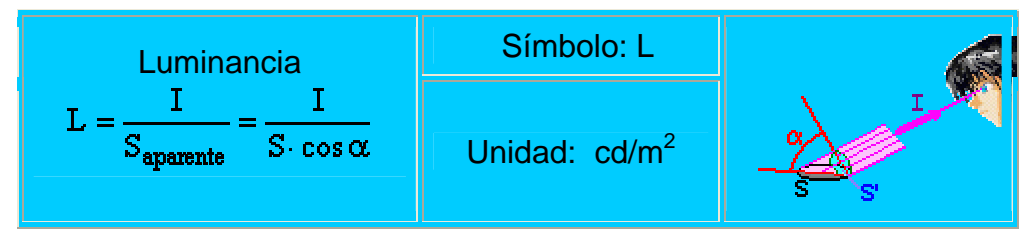

Figura 2.32 Luminancia  $10$ 

# ÍNDICE DE RENDIMIENTO CROMÁTICO IRC O CRI:

Es un valor porcentual que expresa la fidelidad con que se ven los colores bajo una determinada fuente de luz. Su valor va de 0 a 100 %. Para efectos prácticos

<sup>9</sup> Tomado de Conferencias de Luminotecnia, LUMEN LTDA.

<sup>&</sup>lt;sup>10</sup> Tomado de Conferencias sobre Luminotecnia, LUMEN LTDA.

se puede considerar al incandescente y al sol como fuente lumínica referencia con un CRI de 100%.

## EFICIENCIA LUMINICA:

No toda la energía eléctrica consumida por una fuente (bombilla, fluorescente, etc.) se transforma en luz visible. Parte se pierde por calor, parte en forma de radiación no visible (infrarrojo o ultravioleta), etc. Figura 2.33

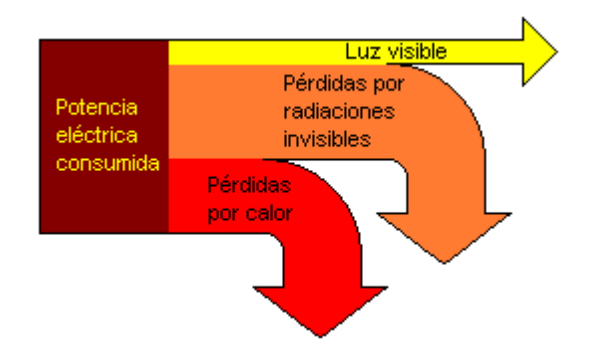

Figura 2.33 Eficiencia Lumínica<sup>11</sup>

Para tener una idea de la porción de energía útil se define el rendimiento luminoso como el cociente entre el flujo luminoso producido y la potencia eléctrica consumida, que viene con las características de las fuentes luminosas Figura 2.34. La unidad es el lumen por watt (lm / W).

| Rendimiento      | Símbolo: "   | Flujo luminoso                                   |
|------------------|--------------|--------------------------------------------------|
| <b>Iluminoso</b> | Unidad: Im/W | $\mathbb R$ endimiento $=$<br>Potencia consumida |

Figura 2.34 Rendimiento Luminoso

<sup>&</sup>lt;sup>11</sup> Tomado de Conferencias de Luminotecnia, LUMEN LTDA.

## 2.2.3 FUENTES DE ILUMINACION [5]

A continuación se describen las propiedades básicas de varias fuentes de luz analizando la radiación y la sombra producida por dicha fuente, con el fin de ampliar éste concepto.

Algo que emite luz es una fuente normal. Para describir una fuente, se necesita describir el resplandor que dicha fuente emite en varias direcciones, normalmente el resplandor emitido se distribuye de una manera diferente que el resplandor reflejado, además se necesita una descripción de la geometría de la fuente ya que tiene muchos efectos en la variación espectral. La fuente, normalmente es modelada con geometría sencilla debido a dos razones: en primer lugar muchas fuentes sintéticas pueden ser modeladas eficazmente como fuentes puntuales o fuentes lineales, en segundo lugar la geometría simple puede producir efectos sorprendentemente complejos.

Normalmente no se necesita una descripción completa del resplandor espectral que emite una fuente. Usualmente se modelan fuentes asumiendo que el resplandor emitido sea constante en todas las direcciones. La cantidad apropiada en este caso se define como: la energía irradiada interna generada por unidad de tiempo y por unidad de área en la superficie iluminada.

En el caso de una fuente de luz de color, se usa el esplendor espectral de la salida. Tanto la fuente como la salida pueden tener radiación, ya que puede reflejarse energía fuera de la fuente así como se generó dentro de ella.

## 2.2.3.1 PROPIEDADES DE LA RADIACION

Es importante saber cómo las superficies "Luminosas" están bajo varias condiciones de iluminación, y cómo "el brillo" depende de las propiedades de la superficie local, la superficie de la figura y la iluminación. La herramienta más poderosa para analizar este problema es lo que la fuente mira como superficie de la figura, en algunos casos esta técnica se la utiliza para dar descripciones cualitativas de "el brillo".

Una porción de la superficie ve el exterior a través de un hemisferio de direcciones a ese lugar. La radiación que llega a él aparece a lo largo de una dirección en particular que atraviesa un punto en el hemisferio. Si dos porciones de la superficie tienen hemisferios entrantes equivalentes, estos deben tener la misma radiación entrante, ante las miradas externas y deben ser iguales. Esto significa que cualquier diferencia en "el brillo" entre las porciones de la superficie de la figura, con el mismo hemisferio entrante resulta de diferentes porciones de superficie, cuyas propiedades son distintas.

Lambert<sup>12</sup> determinó la distribución del "brillo" en un plano uniforme a la base de una pared negra infinita con una alta iluminación por un cielo nublado (Figura 2.35). En este caso, cada punto en el plano debe ver el mismo hemisferio de una esfera cortada por la mitad, y la otra mitad contiene un cielo uniforme y un plano uniforme, así que cada punto debe tener el mismo "brillo."

Hay tres tipos principales de modelos geométricos de fuente: fuentes puntuales, fuentes lineales, y fuentes de área.

<sup>&</sup>lt;sup>12</sup> Johann Heindrich Lambert 1728-1777

Este científico efectuó observaciones independientes y verifico que las propiedades asociadas al proceso de absorción de luz pueden ser enunciadas en términos de dos leyes fundamentales: - La intensidad de luz (monocromática) transmitida por un cuerpo homogéneo es proporcional a la intensidad de luz incidente. Es decir: It =  $k$  Io.

<sup>-</sup> La intensidad de luz (monocromática) transmitida disminuye exponencialmente con el aumento de la espesura de la capa del cuerpo homogéneo.

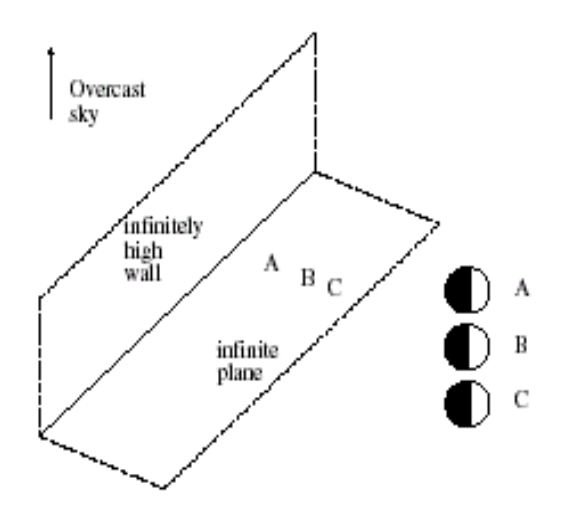

Figura 2.35 Distribución de brillo<sup>13</sup>

#### 2.2.3.2 FUENTES PUNTUALES

Normalmente se puede considerar a una fuente suave como un punto, ya que es un modelo que se utiliza a menudo dado a que la fuente es físicamente pequeña en comparación con el medio ambiente en el que se encuentra. Se puede obtener un modelo para los efectos de una fuente puntual por medio del modelado de la fuente como una esfera muy pequeña en la que emite luz por cada punto la esfera, con una radiación constante sobre la esfera, se asume que un pedazo de la superficie esta viendo una esfera de radio ε a una distancia r y que ε es mucho mayor que r, y que la esfera se encuentra a una distancia relativamente lejos del pedazo (una situación que casi siempre solicita fuentes reales). Ahora el ángulo fijo o constante, de la fuente es:  $\Omega_{\rm s}$ , esto se relaciona aproximadamente así:  $\epsilon^2$ / r<sup>2</sup>.

El patrón de iluminación que la fuente formará en el hemisferio, se tomará a escala (aproximadamente), igualmente los movimientos de la esfera, los rayos que salen de la superficie del pedazo y chocan al mismo tiempo cerca de la esfera (un juego pequeño de nuevos rayos se adicionan, estos rayos

<sup>13</sup> Tomado del sitio web: www.etsi2.ugr.es

debe ser muy pequeños, porque ellos se producen en direcciones tangentes a la esfera). En el límite de ε éste tiende a cero, y no se producen nuevos rayos de luz.

La radiación producida por la fuente se obtiene por medio de la integración de éste modelo, Cosθ<sub>i</sub> sobre un ángulo fijo, como ε tiende a cero el pedazo disminuye y el Cos $\theta_i$  es constante. Si  $\rho$  es el albedo o índice porcentual de la energía refractada de la superficie entonces, la expresión que determina la radiación de una fuente puntual se determina como sigue:

ρ(ε/r)<sup>2</sup>ECosθ Donde E es la integral de la salida de la fuente, sobre un pedazo pequeño de la imagen.

Fuentes puntuales cercanas: El término ángulo puede ser escrito en términos de  $N(x)$  (unidad normal a la superficie) y  $S(x)$  (vector desde x hasta la fuente cuya longitud es E), para producir un modelo estándar para una fuente puntual a lo que se denota como MP.

$$
MP = \rho_d(x) \frac{N(x)S(x)}{r(x)^2}
$$

Éste es un modelo sumamente conveniente, ya que proporciona una relación explícita entre la radiación y el objeto. En este modelo S es llamada normalmente como el vector fuente.

Una fuente puntual infinita: La fuente de luz se encuentra muy lejos, como resultado, los términos 1/r( $x$ )<sup>2</sup> y  $S(x)$  se las considera constantes. En este caso, la fuente puntual está llamada ser una fuente puntual infinita. Si toda la superficie del pedazo que se esta analizando se encuentra limitado con respecto a la distancia a la fuente,  $r(x)=r_0 + \Delta r(x)$  donde  $r_0 >> \Delta r(x)$ . Además  $S(x)=S_0 + \Delta S(x)$  donde  $|S_0| \gg |\Delta S(x)|$  y luego se tiene:

$$
\frac{N \bullet S(x)}{r(x)^2} = \frac{N \bullet (S_0 + \Delta S(x))}{(r_0 + \Delta r(x))^2} = \frac{N \bullet S_0}{(r_0)^2} \bullet \left[1 - 2 \bullet \frac{(N \bullet \Delta S(x))\Delta rx}{r_0} + \cdots \right] \approx \frac{N \bullet S_0}{(r_0)^2}
$$

De modo que, para el modelo de la radiación debida a una fuente puntual infinita queda así:

$$
B(x) = \rho_d(x)(N \bullet S)
$$

Donde:

 $B(x)$  = Radiación emitida por una fuente puntual infinita

 $S =$  Energía emitida por la fuente

 $p =$  Albedo o índice porcentual de la energía refractada.

#### 2.2.3.3 FUENTES LINEALES

Una fuente lineal tiene una geometría lineal. Las fuentes lineales no son muy comunes en espacios naturales o en ambientes sintéticos.

La radiación de una fuente lineal cerca de una porción de superficie cambia con el recíproco de la distancia a la fuente (en lugar del cuadrado de la distancia). El razonamiento es más interesante que el efecto. Se modela una fuente lineal como un cilindro delgado con diámetro ε, asumiendo para él que la fuente lineal es infinitamente larga, y que se considera una porción que ve la fuente justamente en frente.

#### 2.2.3.4 FUENTES DE AREA

Las fuentes de área son muy importantes por dos razones. En primer lugar estas fuentes se encuentran normalmente en ambientes naturales, por ejemplo un cielo nublado, y en ambientes sintéticos por ejemplo, la lámpara fluorescente que se encuentran en la industria. En segundo lugar, el estudio de fuentes de área permiten explicar varios efectos de sombreando e intersección. Las fuentes de área normalmente son modeladas como

pedazos de la superficie cuyo resplandor emitido es independiente de la posición y la dirección.

Un argumento similar usado en las fuentes lineales muestra que: para los puntos no demasiado distantes de la fuente, la radiación producida por una fuente de área no cambia con la distancia a la fuente. Esto explica el frecuente uso de las fuentes de área en los diseños de iluminación, ya que éstos diseños generalmente dependen de la distancia a la cual se coloque la fuente y deben estar sujetos a modificaciones futuras para lo cual requieren de fuentes que no sean tan vulnerables a cambios, en el momento en que se necesite modificar su entorno.

#### 2.2.4 FORMAS DE ILUMINACION [6]

Existe una gran variedad de formas de iluminar, cada una de ellas facilita el proceso para determinados aspectos en el objeto a inspeccionar, un mismo sistema puede ser usado de múltiples formas, dependiendo de su configuración final, aunque esté diseñado especialmente para originar una iluminación determinada. A continuación se describen algunas formas específicas de iluminación, las cuales son definidas principalmente por el uso de luz suave o dura y cuya diferencia radica en la manera en que se origina la luz. Para una luz suave: la fuente esta diseñada para proporcionar luz dispersa en un ambiente abierto, para una luz dura, la fuente esta diseñada para proporcionar rayos de luz dirigidos hacia una sola dirección en un ambiente abierto.

#### LUZ TRASERA DIFUSA: Luz posterior difusa uniforme, Figura 2.36

La cámara se dirige directamente a la fuente de luz, observando una superficie blanca totalmente uniforme. Cualquier objeto interpuesto entre la cámara y la fuente de luz produce una sombra que es detectada por la cámara como una forma en negro sobre el fondo blanco producido por el iluminador, obteniendo el máximo contraste posible. Aplicado en la medición precisa de los perfiles de las piezas. Se emplea también en la medición de transmitancia y de impurezas en los objetos transparentes o translúcidos.

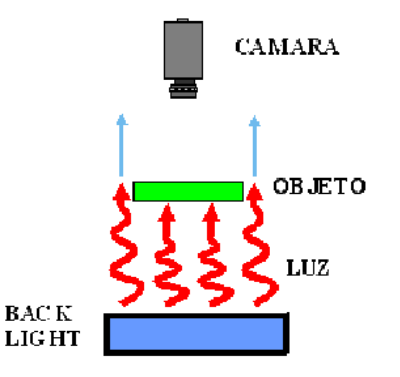

**Figura 2.36** Luz trasera difusa $14$ 

PROYECTOR DE LUZ DIRECTA Iluminación puntual de luz directa (dura), Figura 2.37. La luz es producida por un arreglo de leds que llega directamente al objeto. Produciendo un gran contraste y resaltando las texturas, relieves y fisuras del objeto iluminado debido a que cualquier relieve, por pequeño que sea, produce una sombra muy definida. El ángulo de incidencia de la luz respecto al plano de iluminación determinará el grado de resalte de los relieves. Para ángulos muy pequeños respecto a la horizontal, la luz producirá sombras en los relieves de la pieza. Para ángulos cercanos a 90 grados respecto a la horizontal, solo será detectable la sombra en los grandes relieves. Su uso esta indicado en la detección de presencia de piezas y objetos y su correcta colocación y en la detección de bordes, rayas y fisuras en una dirección determinada.

<sup>&</sup>lt;sup>14</sup> Tomado del Sitio web: www.dcmsistemes.com

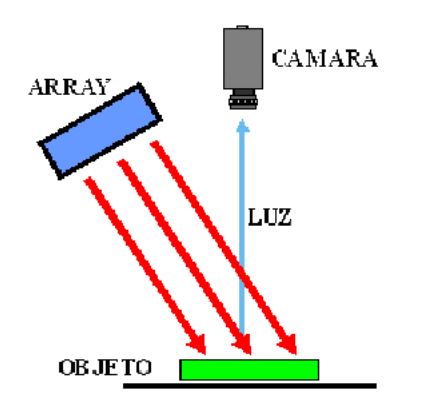

Figura 2.37 Proyector de luz directa<sup>15</sup>

PROYECTOR LUZ DIFUSA La fuente de luz es uniforme y difusa (suave), Figura 2.38. Este sistema de iluminación esta especialmente indicado para atenuar brillos. Suaviza las texturas de los objetos, iluminándolos uniformemente. Permitiendo así variar la sombra proyectada dependiendo de las necesidades de la pieza a inspeccionar. Indicado para poder detectar fácilmente variaciones del color como las que se producen al imprimir texto en un objeto.

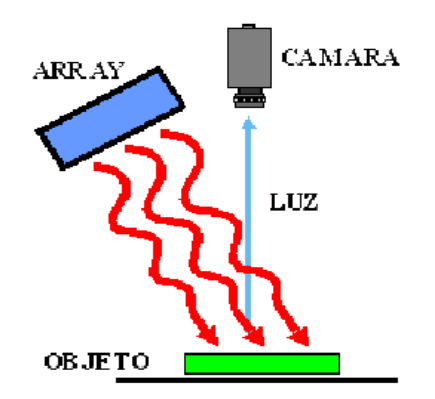

Figura 2.38 Proyector de luz difusa $16$ 

<sup>15</sup> Tomado del Sitio web: www.dcmsistemes.com

<sup>16</sup> Tomado del Sitio web: www.dcmsistemes.com

LUZ RADIAL DIRECTA Iluminación radial de luz directa (luz dura). Figura 2.39. La iluminación, al provenir de todo el perímetro del eje de la cámara, reduce las sombras, suaviza las texturas y minimiza la influencia de las rayas, polvo e imperfecciones que pueda tener el objeto inspeccionado en la toma de la imagen. La luz directa, debido a la pequeña apertura del haz de luz suministrado, hace que el sistema pueda ser empleado a mayores distancias del objeto y que proporcione una gran cantidad de luz.

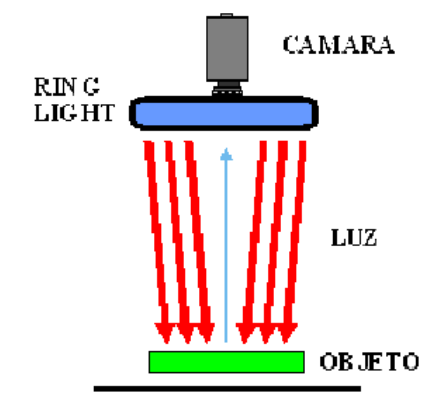

Figura 2.39 Luz radial directa<sup>17</sup>

DIA NUBLADO: Iluminación esférica difusa (luz suave), Figura 2.40. El objeto es iluminado desde todas las direcciones con luz difusa, eliminando las sombras y reflejos, suavizando las texturas y minimizando la influencia de las rayas, el polvo y los relieves y curvaturas que pueda tener el objeto inspeccionado. Indicado para la detección de marcas de diferentes colores, tanto en superficies lisas, esféricas, rugosas o con brillo.

<sup>&</sup>lt;sup>17</sup> Tomado del Sitio web: www.dcmsistemes.com

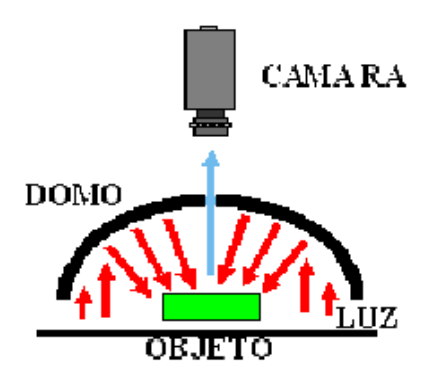

Figura 2.40 Día nublado $18$ 

LUZ RADIAL DIFUSA: lluminación radial de luz difusa (luz suave), Figura 2.41. La iluminación, al provenir de todo el perímetro del eje de la cámara, reduce las sombras, suaviza las texturas y minimiza la influencia de las rayas, polvo e imperfecciones que pueda tener el objeto en la toma de la imagen. Indicado para la detección de marcas de diferentes colores, tanto en superficies lisas con brillo como en superficies rugosas.

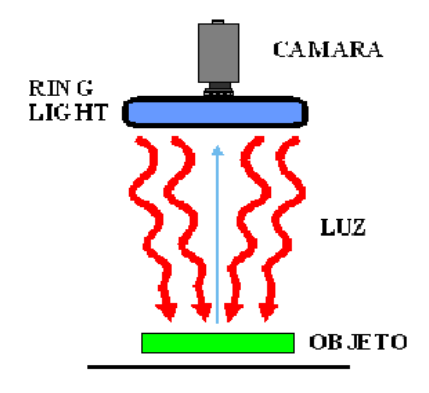

Figura 2.41 Luz radial difusa $19$ 

LUZ AXIAL DIFUSA: Luz difusa, uniforme, proveniente del mismo eje de la cámara, Figura 2.42. Al provenir la luz desde el mismo eje de la cámara la sombra proyectada no es perceptible por el objetivo debido a que se produce

<sup>18</sup> Tomado del Sitio web: www.dcmsistemes.com

<sup>19</sup> Tomado del Sitio web: www.dcmsistemes.com

verticalmente. En superficies planas reflectantes si no se utilizara este método de iluminación, la cámara vería reflejado su propio objetivo. Por tanto, este equipo está indicado para inspeccionar superficies planas reflectantes y cavidades profundas.

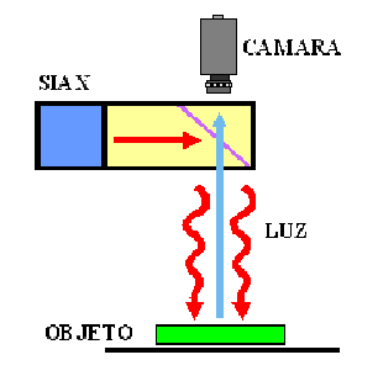

**Figura 2.42** Luz axial difusa<sup>20</sup>

CAMPO BRILLANTE: La fuente de luz es uniforme y difusa (suave) e incide con un pequeño ángulo sobre la superficie reflectante del objeto a inspeccionar, Figura 2.43. La cámara se coloca con el mismo ángulo de forma que obtenga una imagen reflejada de la fuente de luz en la superficie el objeto inspeccionado. Una posible imperfección en el mismo producirá una mancha oscura en la imagen captada por la cámara. La mancha oscura que se apreciará en la cámara es debida a la variación del ángulo de reflexión que produce la imperfección con respecto al ángulo de la luz incidente, perdiéndose el reflejo de la fuente de iluminación. Indicado para detectar rayas, fisuras y deformaciones en objetos con superficies planas y brillantes.

<sup>20</sup> Tomado del Sitio web: www.dcmsistemes.com

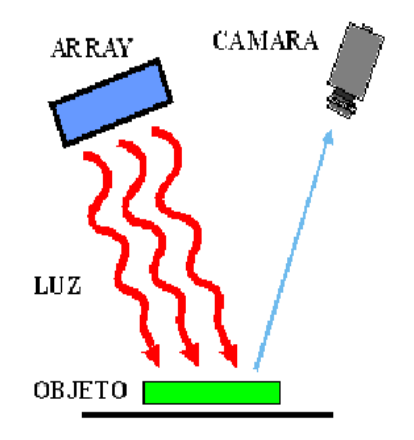

Figura 2.43 Campo brillante $21$ 

CAMPO OSCURO: Luz directa de alta intensidad que se hace incidir sobre el objeto con un ángulo muy pequeño respecto a la superficie donde descansa, Figura 2.44. De esta manera se consigue que sobre superficies que presentan hendiduras o elevaciones, éstas interfieran en la trayectoria de la luz produciéndose zonas brillantes. Las aplicaciones más típicas en las que se utiliza esta técnica son aquellas en las que hay que verificar grabados, (láser, troquel...) y defectos superficiales.

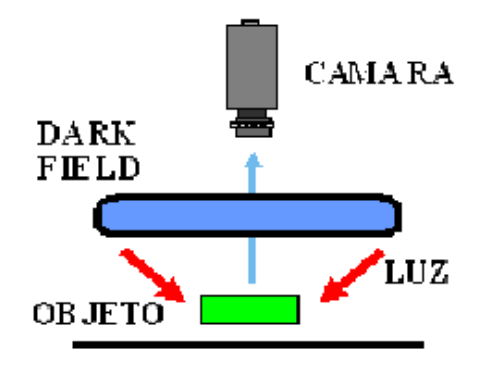

Figura 2.44 Campo oscuro $^{22}$ 

DIA NUBLADO Y CAMPO OSCURO: Iluminación esférica difusa (luz suave) combinada con luz directa de alta intensidad radial y plana, Figura 2.45. El

<sup>21</sup> Tomado del Sitio web: www.dcmsistemes.com

objeto es iluminado de todas las direcciones con luz difusa y con luz de alta intensidad incidiendo en el objeto con un muy poco ángulo. De este modo se logra eliminar sombras y reflexiones, alisando las texturas y destacando contornos y defectos superficiales. Indicado para la detección de marcas de diferentes colores, caracteres y detección de todo lo que suponga un cambio de color tanto en superficies lisas, esféricas, rugosas o con brillo, destacando de igual forma su contorno.

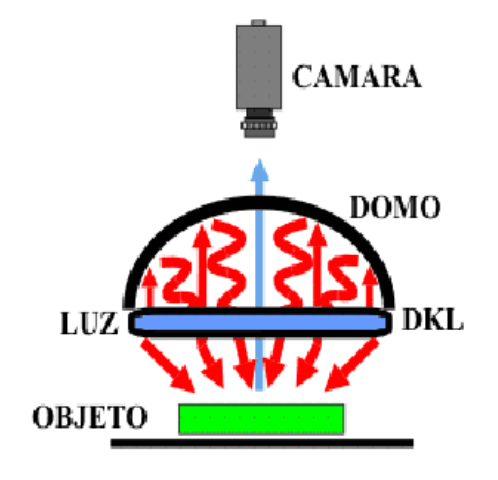

Figura 2.45 Día nublado y campo oscuro $^{23}$ 

#### 2.2.5 TIPOS DE ILUMINACIÓN

Realizando una breve historia del tipo de iluminación que se utiliza en los diferentes campos de la vida cotidiana se tiene que su origen se remonta a la primera lámpara eléctrica creada por Thomas A. Edinson y Joseph Wilson Swan en 1879. Desde entonces hasta la época actual la tecnología ha avanzado diariamente en nuevos tipos de iluminación, creando diferentes utensilios que producen luz artificial, permitiendo al usuario elegir entre una

<sup>22</sup> Tomado del Sitio web: www.dcmsistemes.com

<sup>&</sup>lt;sup>23</sup> Tomado del Sitio web: www.dcmsistemes.com

iluminación de mayor a menor consumo eléctrico y adecuada a diferentes tipos de ambientes.

En la industria los tipos de iluminación mas utilizados son a base de sodio, de mercurio, metal halide, fluorescente, halógenos y recientemente el led; normalmente se los encuentra en la iluminación de espacios en los sitios de trabajo, su aplicación depende de las necesidades de cada ambiente como por ejemplo: exposición al agua, polvo, elementos explosivos, entre otros.

La iluminación se hace a través del diseño de sistemas de iluminación que debe combinar adecuadas condiciones lumínicas (iluminancia, uniformidad, etc.) y características físicas y eléctricas (eficiencia energética, vida, factor de potencia, etc..). para obtener un optimo sistema de iluminación. Para el diseño de un sistema de iluminación se deben tener en cuenta los siguientes parámetros:

- Características lumínicas: Iluminancia o nivel de iluminación, Uniformidad, Relación de espaciamiento, Condiciones de color, Deslumbramiento.
- Característica Físicas del área: Reflectancia de las superficies, Alturas de montaje.
- Condiciones ambientales: Temperatura de operación, Humedad en el ambiente, Material particulado en el ambiente, Ataque químico, Ambientes explosivos o flamables, Vibración.
- Características eléctricas: Eficiencia energética, Factor de potencia, Distorsión Armónica, Factor de balasto, Desempeño, Ciclos de trabajo (restrike), Disipación de calor, Vida media, Depreciación lumínica.
- Económicas: Costo inicial, Costo de instalación, Costo de operación y mantenimiento.

## 2.2.5.1 HALOGENOS [7]

Brinda una excelente calidad de luz, aunque algunas razones de tipo económico y medio ambiental ponen en tela de juicio su implementación a nivel industrial, debido a que al consumir mayor potencia aumentan los requerimientos de energía que se le debe suministrar a este tipo de elementos, haciendo que si todos utilizaran este tipo de iluminación se elevaría el consumo de potencia de una ciudad, departamento o país, afectando los sistemas de aprovisionamiento de energía, lo cual implica una mayor contaminación en los entornos donde se encuentran estos sistemas y que se tengan que adaptar nuevos entornos para la creación de nuevos sistemas de suministro, con lo cual el medio ambiente tendría que ser alterado significativamente con el fin de proveer la energía necesaria para estos sistemas.

En la actualidad se utilizan diferentes tipos de luminarias como las siguientes:

## BOMBILLAS INCANDESCENTES:

La incandescencia se puede obtener de dos maneras. La primera es por combustión de alguna sustancia, ya sea sólida como una antorcha de madera, líquida como en una lámpara de aceite o gaseosa como en las lámparas de gas. La segunda es pasando una corriente eléctrica a través de un hilo conductor muy delgado como ocurre en las bombillas corrientes. Tanto de una forma como de otra, se obtiene luz y calor (ya sea calentando las moléculas de aire o por radiaciones infrarrojas). En general los rendimientos de este tipo de lámparas son bajos debido a que la mayor parte de la energía consumida se convierte en calor.

Las variaciones de la tensión: se producen cuando se aplica a la bombilla una tensión diferente de la tensión nominal para la que ha sido diseñada. Cuando se aumenta la tensión aplicada se produce un incremento de la potencia consumida y del flujo emitido por la bombilla pero se reduce la duración de la bombilla. Análogamente, al reducir la tensión se produce el efecto contrario. Figura 2.46.

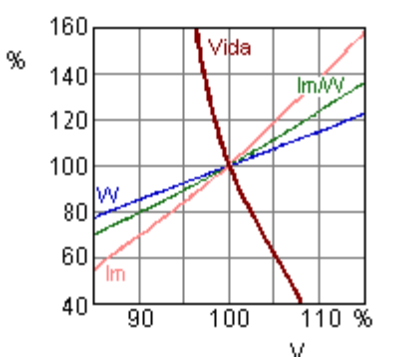

Figura 2.46 Efecto de las variaciones de tensión  $(\%)$  sobre las características funcionamiento de las bombillas incandescentes $^{24}$ 

Una bombilla incandescente esta compuesta por elementos con funciones de soporte y conducción de la corriente eléctrica y un casquillo normalizado que sirve para conectar la bombilla a la luminaria. Figura 2.47

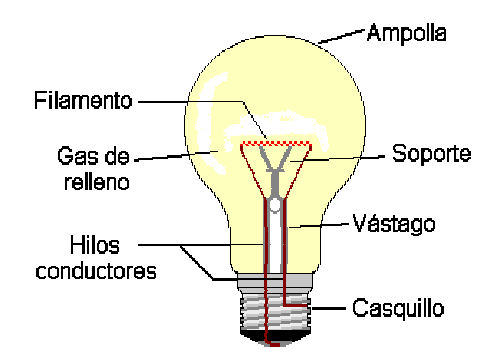

**Figura 2.47** Partes de una bombilla incandescente<sup>25</sup>

Bombillas halógenas de alta y baja tensión: En las bombillas incandescentes normales, con el paso del tiempo, se produce una disminución significativa del flujo luminoso. Esto se debe, en parte, al ennegrecimiento de la ampolla por culpa

<sup>&</sup>lt;sup>24</sup> Tomado de Conferencias de Luminotecnia, LUMEN LTDA.

<sup>&</sup>lt;sup>25</sup> Tomado de Conferencias de Luminotecnia, LUMEN LTDA.

de la evaporación de partículas de wolframio del filamento y su posterior condensación sobre la ampolla.

## Bombillas De Vapor De Mercurio A Alta Presión

A medida que se aumenta la presión del vapor de mercurio en el interior del tubo de descarga, la radiación ultravioleta característica de la bombilla a baja presión pierde importancia respecto a las emisiones en la zona visible (violeta de 404.7 nm, azul 435.8 nm, verde 546.1 nm y amarillo 579 nm). Figura 2.48.

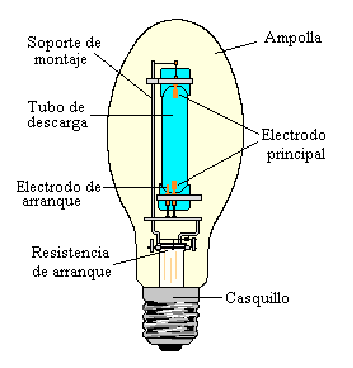

Figura 2.48 Partes de una Bombilla de vapor de mercurio a alta presión $^{26}$ 

## BOMBILLAS DE LUZ DE MEZCLA

Las bombillas de luz de mezcla son una combinación de una bombilla de mercurio a alta presión con una bombilla incandescente y, habitualmente, un recubrimiento fosforescente. El resultado de esta mezcla es la superposición, al espectro del mercurio, del espectro continuo característico de la bombilla incandescente y las radiaciones rojas provenientes de la fosforescencia. Figura 2.49.

<sup>26</sup> Tomado de Conferencias de Luminotecnia, LUMEN LTDA.

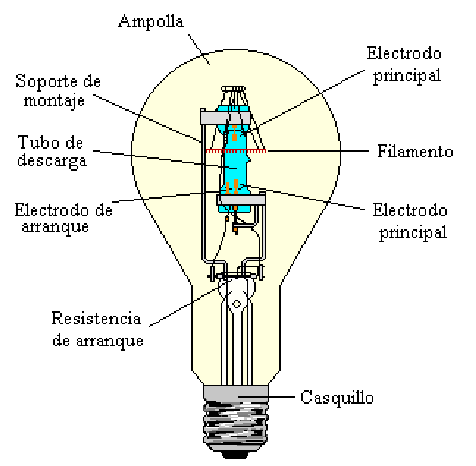

Figura 2.49 Partes de una Bombilla de luz de mezcla $^{27}$ 

## BOMBILLAS DE METAL HALIDE

Si se añade en el tubo de descarga yoduros metálicos (sodio, talio, indio...) se consigue mejorar considerablemente la capacidad de reproducir el color de la bombilla de vapor de mercurio. Cada una de estas sustancias aporta nuevas líneas al espectro (por ejemplo amarillo el sodio, verde el talio y rojo y azul el indio). Figura 2.50.

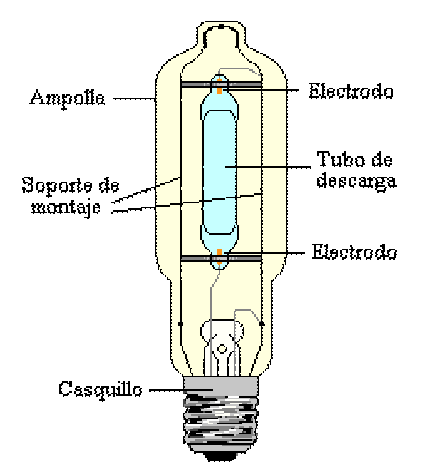

Figura 2.50 Partes de una Bombilla de Metal Halide<sup>28</sup>

<sup>&</sup>lt;sup>27</sup> Tomado de Conferencias de Luminotecnia, LUMEN LTDA.

<sup>&</sup>lt;sup>28</sup> Tomado de Conferencias de Luminotecnia, LUMEN LTDA.

## BOMBILLAS DE VAPOR DE SODIO

Las bombillas de vapor de sodio a alta presión tienen una distribución espectral que abarca casi todo el espectro visible proporcionando una luz blanca dorada mucho más agradable que la proporcionada por las bombillas de baja presión. Figura 2.51.

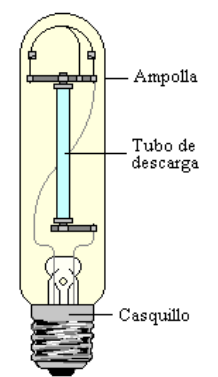

Figura 2.51 Partes de una Bombilla de vapor de sodio $^{29}$ 

## 2.2.5.2 FLUORESCENTES [8]

Se trata de un tubo de cristal, recubierto en su interior con un material fluorescente y relleno con un gas. El cebador aplica corriente al interior y crea una luz visible y otra ultra violeta que se aprecia mejor al atravesar el revestimiento, que genera una variedad de colores. Algunos de los gases usados en los tubos de cristal son: argón y mercurio, neón, helio y vapor de sodio. Y algunos de los revestimientos utilizados en el tubo de cristal son: tungstato de magnesio, tungstato de calcio, cilicato de cadmio, borato de cadmio, silicato de zinc y silicato de berilio y zinc.

En la actualidad en el mercado podemos encontrar este tipo de luminaria como se describe a continuación:

## TUBOS FLUORESCENTES:

Los tubos o bombillas fluorescentes son bombillas de vapor de mercurio a baja presión (0.8 Pa). En estas condiciones, en el espectro de emisión del mercurio predominan las radiaciones ultravioletas en la banda de 253.7 nm. Para que estas radiaciones sean útiles, se recubren las paredes interiores del tubo con polvos fluorescentes que convierten los rayos ultravioletas en radiaciones visibles. De la composición de estas sustancias dependerán la cantidad y calidad de la luz, y las cualidades cromáticas de la bombilla. En la actualidad se usan dos tipos de polvos; los que producen un espectro continuo y los trifósforos que emiten un espectro de tres bandas con los colores primarios. De la combinación estos tres colores se obtiene una luz blanca que ofrece un buen rendimiento de color sin penalizar la eficiencia como ocurre en el caso del espectro continuo. Figura 2.52.

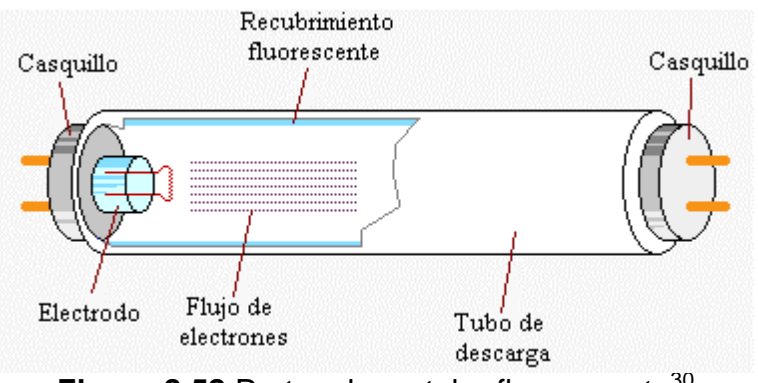

**Figura 2.52 Partes de un tubo fluorescente**<sup>30</sup>

Las bombillas o tubos fluorescentes se caracterizan por carecer de ampolla exterior. Están formadas por un tubo de diámetro normalizado, normalmente cilíndrico, cerrado en cada extremo con un casquillo de dos contactos donde se alojan los electrodos. El tubo de descarga está relleno con vapor de mercurio a baja presión y una pequeña cantidad de un gas inerte que sirve para facilitar el encendido y controlar la descarga de electrones. La eficacia de estas bombillas

<sup>&</sup>lt;sup>29</sup> Tomado de Conferencias de Luminotecnia, LUMEN LTDA.

<sup>30</sup> Tomado de Conferencias de Luminotecnia, LUMEN LTDA.

depende de muchos factores: potencia de la bombilla, tipo y presión del gas de relleno, propiedades de la sustancia fluorescente que recubre el tubo, temperatura ambiente. Esta última es muy importante porque determina la presión del gas y en último término el flujo de la bombilla. La eficacia oscila entre los 38 y 91 lm/W dependiendo de las características de cada bombilla.

La duración de estos tubos o bombillas se sitúa entre 5000 y 7000 horas. Su vida termina cuando el desgaste sufrido por la sustancia emisora que recubre los electrodos, hecho que se incrementa con el número de encendidos, impide el encendido al necesitarse una tensión de ruptura superior a la suministrada por la red. Además de esto, hemos de considerar la depreciación del flujo provocada por la pérdida de eficacia de los polvos fluorescentes y el ennegrecimiento de las paredes del tubo donde se deposita la sustancia emisora. El rendimiento en color de estas bombillas varía de moderado a excelente según las sustancias fluorescentes empleadas. Para las bombillas destinadas a usos habituales que no requieran de gran precisión su valor está entre 80 y 90. De igual forma la apariencia y la temperatura de color varía según las características concretas de cada tubo o bombilla.

Las bombillas o tubos fluorescentes necesitan para su funcionamiento la presencia de elementos auxiliares. Para limitar la corriente que atraviesa el tubo de descarga utilizan el balasto y para el encendido existen varias posibilidades que se pueden resumir en arranque con cebador o sin él. En el primer caso, el cebador se utiliza para calentar los electrodos antes de someterlos a la tensión de arranque. En el segundo caso tenemos las bombillas de arranque rápido en las que se calientan continuamente los electrodos y las de arranque instantáneo en que la ignición se consigue aplicando una tensión elevada.

#### 2.2.5.3 LED [9]

Los LEDs - Diodos Emisores de Luz, vienen en diferentes colores los cuales se caracterizan por aplicaciones determinadas, según las necesidades de los sistemas, como por ejemplo en muchos sistemas para la verificación de imperfectos a color según el color del producto se podrán utilizar luces de distintos colores con el fin de resaltar estas anomalías en estos productos. En sistemas de iluminación el mas utilizado y de mejores resultados es el Led de luz blanca que es un diodo azul que emite luz a una longitud de onda de unos 460nm, recubiertos con una capa de un derivado de fósforo. El fósforo absorbe la luz azul y la remite a distintas longitudes de onda en el espectro visible, generando luz blanca, Figura 2.53. Están basados en semiconductores de InGaN (Nitruro de Indio y Galio), difíciles y raros, y por tanto caros. Los primeros diodos de este tipo surgieron a mediados de los años 90.

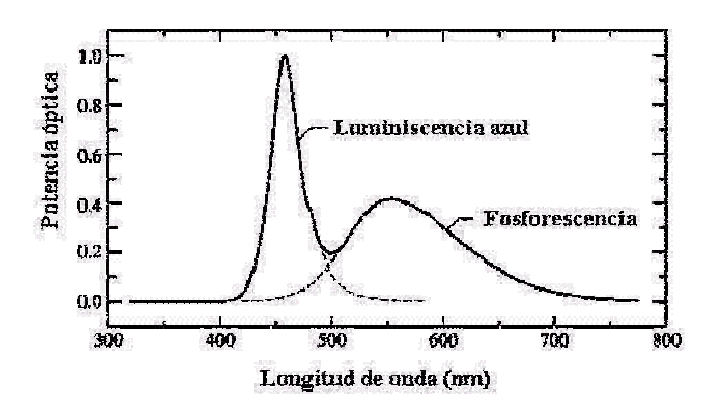

Figura 2.53. Espectro de emisión de un LED de luz blanca $31$ 

Existen varios formatos de LEDs de luz blanca, pero el más adecuado para el sistema de iluminación del SIVA, es el de 5 mm de la Figura 2.54. La parte negativa del diodo (cátodo) se encuentra unida directamente a un pequeño reflector metálico parabólico que a su vez sirve de terminal de salida. Por este terminal se disipa la mayor parte del calor producido durante el

<sup>31</sup> Tomado de Zaragozá Cardells, Ramón J: ILUMINACION CON LED's BLANCOS.

funcionamiento del LED. El polo positivo del diodo se encuentra soldado al terminal de salida (ánodo) a través de un fino conductor metálico, normalmente de oro. El diodo se encuentra recubierto de una película de fósforo que le da una tonalidad amarillenta. El conjunto se encuentra encapsulado en una resina epoxídica $32$  de calidad óptica (alta transparencia) que sirve de soporte, protección y óptica de enfoque. Existen LEDs con distintos reflectores lo que permite variar el ángulo de apertura del haz luminoso. La mayoría de los LEDs de luz blanca, se comercializan con ángulos de visión de 20º, 50º y 70º. Este ángulo no es el de apertura máxima, sino que se refiere al doble de la apertura en la cual la intensidad luminosa ha disminuido la mitad respecto a la máxima central. Por ejemplo, en uno de 20º, la intensidad ha disminuido a la mitad a los 10º de apertura respecto al centro focal. La apertura no cambia la cantidad de luz emitida.

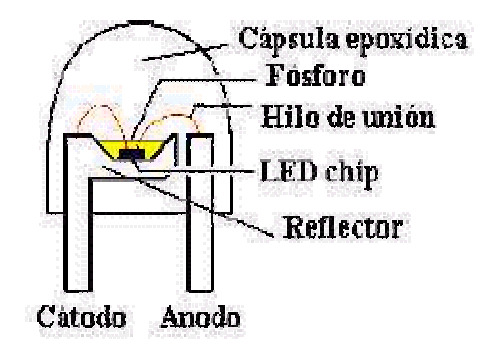

**Figura 2.54** Visión esquemática de un LED de luz blanca<sup>33</sup>

Algunas de las características eléctricas del LED son:

En primer lugar destacar que los LEDs son sensibles a la electricidad estática y por tanto es mejor mantenerlos, antes de ser montados en cualquier sistema, en plástico antiestático o en papel de aluminio. Para su manipulación es aconsejable descargarse de electricidad estática tocando

 $32$  Epoxido: Grupo constituido por dos átomos de carbono enlazados con un átomo de oxigeno  $33$  Tomado de Zaragozá Cardells, Ramón J: ILUMINACION CON LED's BLANCOS.

una buena toma de tierra (puede ser una tubería de agua metálica) y trabajar con soldador y pulsera antiestática conectados a tierra.

- Un LED al ser un diodo posee una polaridad que debe ser respetada, una inversión de polaridad con voltaje excesivo los puede dañar. Normalmente el voltaje inverso máximo es de unos 5v.
- La intensidad nominal es de 20mA con una caída de tensión típica de 3.6V, lo que corresponde a una potencia disipada de 72mW. Los parámetros máximos son de 30mA y 120mW, siempre que se mantenga el conjunto a temperaturas inferiores a 25ºC. Si se supera la temperatura máxima de la unión semiconductora (unos 100ºC) el diodo se funde. En realidad, los LEDs poseen una respuesta no lineal de la intensidad frente al voltaje, incluso entre diodos de la misma procedencia se observan variaciones notables de estas características.
- Teóricamente con los LEDs se pueden conseguir eficacias luminosas de más de 200 lumen/vatio, aunque actualmente está entre 15 y 25 lumen/vatio. Por ejemplo una bombilla normal de las utilizadas en una frontal tiene unos 5 lumen/vatio, generalmente una bombilla halógena puede estar sobre 15-20 lumen/vatio, las fluorescentes rondan los 80 lumen/vatio y las de sodio de baja presión (esas amarillentas utilizadas en alumbrado público) los 150 lumen/vatio.
- La duración de los LEDs de luz blanca es de unas 100.000 horas. Esta es una duración del elemento semiconductor en condiciones de laboratorio. En realidad el fósforo, incluso el encapsulado epoxídico se degradan con el tiempo y sobre todo con la temperatura, lo que se traduce en una pérdida progresiva de la luminosidad y el color. Un cálculo más realista puede situar la duración en unas 10.000 horas, con una pérdida luminosa del 50%.
- La intensidad luminosa depende también de la temperatura de la unión semiconductora de forma que cuanto más baja sea ésta, mayor es la intensidad.
La luz que emiten es una luz blanca ligeramente azulada. Para la medida de la tonalidad de la luz blanca se utiliza como referencia la luz emitida por un cuerpo negro ideal a distintas temperaturas medidas en grados Kelvin (K). A temperaturas bajas la luz tiene una tonalidad amarillo naranja y conforme aumenta la temperatura la tonalidad se vuelve azulada. Por ejemplo las lámparas de volframio estándar emiten por debajo de 2900 K (muy amarillas), las halógenas entre 2900-3100 K, las fluorescentes entre 2700-4000 K y los Led's blancos a 6500 K (existen de otros rangos). Como referencia indicar que la luz del día es de 5800 K. Como se ve la luz de los Led's es muy parecida a la luz del día, pero un poco más azulada.

### 2.3 SISTEMAS DE INSPECCIÓN VISUAL

En la actualidad la mayoría de los métodos de inspección desarrollados son específicos para cada tipo de producto a inspeccionar, debido a que un método diseñado para reconocer las fallas en un producto, difícilmente servirá para detectar las fallas en otro producto que tenga otro tipo de características como forma o color. Esto se debe a la iluminación, porque es un factor importante en la consecución de las características de los elementos y al cambiar las características del elemento la distribución lumínica sobre este cambia, provocando que se tengan que cambiar diversos parámetros o secuencias de algoritmos completos para que logren funcionar satisfactoriamente.

Por lo anterior se complica su utilización en lugares donde se produzcan diversidad de elementos, sobre todo en objetos que presenten grandes irregularidades en su forma o tengan rangos aceptables muy variables. A continuación se listan algunos ejemplos relacionados en la Figura 2.55 a la Figura 2.58.

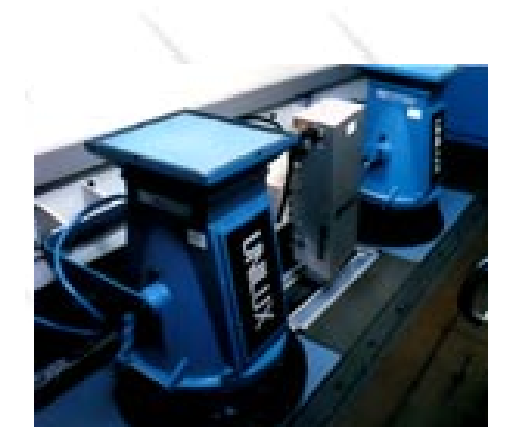

laminas de metal $^{34}$ 

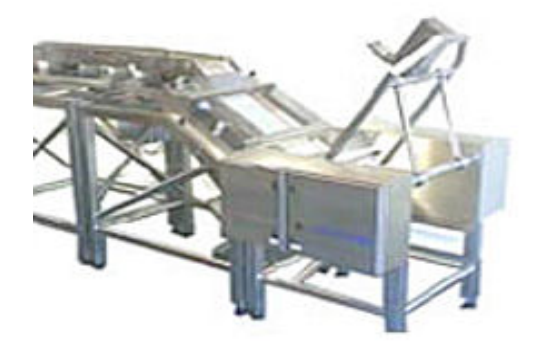

Figura 2.55 Sistema de Inspección Figura 2.56 Sistema de Inspección para Alimentos<sup>35</sup>

<sup>34</sup> Tomado del sitio web: www.unilux.com

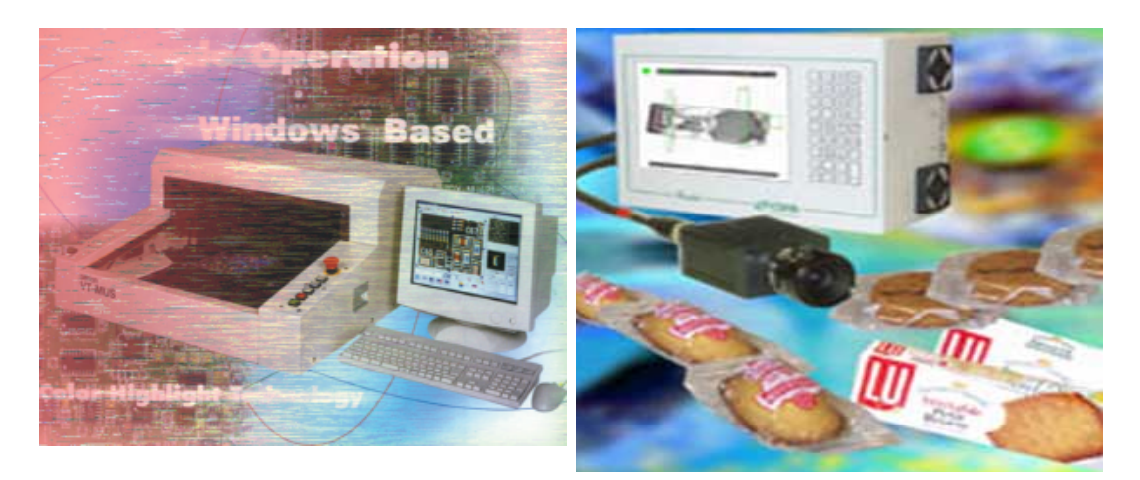

para Placas de Circuitos<sup>36</sup>

Figura 2.57 Sistema de Inspección Figura 2.58 Sistema de Inspección Para Embalajes $37$ 

Otro aspecto que ha reducido el uso de los Sistemas de Inspección Visual Automática, es la poca movilidad que ofrecen, además de necesitar un ambiente controlado para su funcionamiento, y como se pueden observar en la Figura 2.59:

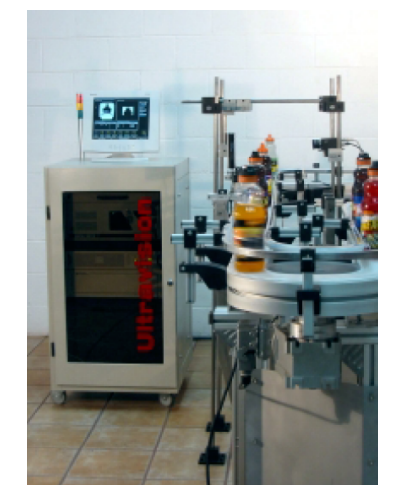

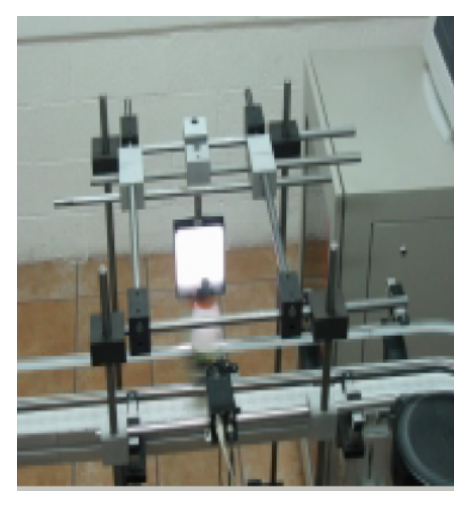

Figura 2.59 Ultravision VCB Para Inspección Visual Automática 38

<sup>35</sup> Tomado del sitio web: www.directindustry.com.mx

<sup>36</sup> Tomado del sitio web: www.bizgorre.com

<sup>&</sup>lt;sup>37</sup> Tomado del sitio web: www.directindustry.com.mx

<sup>38</sup> Tomado del sitio web: www.llogsa.com

En la parte industrial este tipo de sistemas presentan una ventaja con respecto a la inspección manual debido a que son más objetivos y consistentes, además presentan una utilización para trabajos visuales altamente repetitivos, fatigosos o difíciles de realizar para un ser humano. Cabe mencionar que en el control de calidad mediante Sistema de inspección Automática se usa, en la gran mayoría de casos, una sola imagen de la escena que se desea analizar. En algunos casos es necesario tomar varias imágenes de un producto desde distintos puntos de vista, esto con el fin de tomar mas información de la imagen para lograr determinar ciertas características adicionales que no se logran tomar desde un solo ángulo de visión, esta imágenes no son correspondientes entre sí, es decir lo que está presente en una imagen no aparece en las otras.

De esta manera, estos métodos de inspección realizan un análisis de cada una de las imágenes de una manera individual, en el que no es posible considerar la información de otras imágenes.

Aunque se ha logrado mejorar en el aspecto de rendimiento, procesamiento de las imágenes y versatilidad, todavía la mayor cantidad de estos sistemas para propósito general se estudian de forma académica y no se han logrado llevar al área industrial.

# **3. SISTEMA DE INSPECCION VISUAL AUTOMÁTICO SIVA**

Los sistemas de inspección visual automáticos, hacen parte de los sistemas de visión artificial, que actualmente se están extendiendo cada día más entre los diferentes sectores industriales, tanto en el control del producto como en el control del proceso.

La Visión Artificial es una técnica basada en la adquisición y procesamiento de imágenes, con el fin de extraer o medir ciertas propiedades de un elemento físico. Se trata de una tecnología que combina los PC's y las cámaras con el fin de emular las funciones biológicas de los sistemas de visión natural para adquirir, analizar e interpretar las imágenes.

SIVA utiliza la técnica de la visión artificial, como principal herramienta y principio de funcionamiento, actuando directamente sobre la producción, optimizando aquellas tareas que resultan riesgosas y costosas para los seres humanos. El sistema esta conformado por un subsistema de iluminación adaptable y un subsistema de visión de máquina soportado en un software para el procesamiento. Por medio del cual se procesan, analizan y clasifican tres tipos diferentes de productos: opacos, transparentes y brillantes (discos de 3½", botellas y discos compactos respectivamente). Estos elementos pasan por una banda transportadora y el sistema se ubica dentro de la línea de control de calidad industrial. Sus partes más importantes se muestran en la Figura 3.1

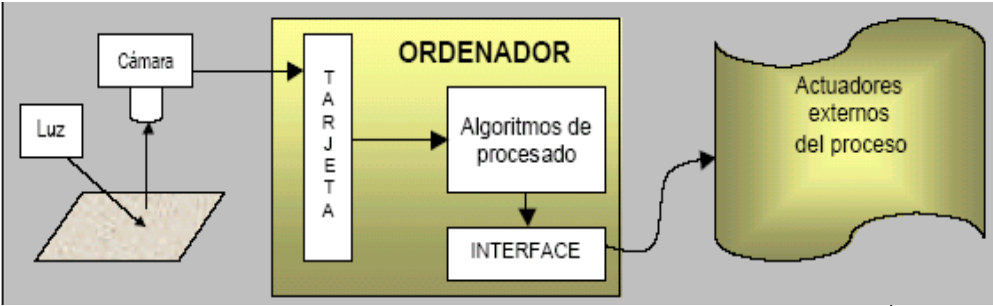

**Figura 3.1** Elementos del un sistema de visión artificial<sup>1</sup>

En detalle SIVA funciona de la siguiente manera tal y como se puede apreciar en la Figura 3.2. Una banda transportadora es alimentada con tres tipos de objetos diferentes, cada uno por separado, para este caso se utilizan discos de 3½", botellas y discos compactos. A cada lado de la banda se encuentran ubicados dos módulos que juntos conforman un sistema de detección del objeto y que al detectar el paso de dicho objeto, envían una señal de voltaje al puerto paralelo del PC, en donde por medio del software se detecta esta señal y se le ordena a la cámara para que adquiera la imagen a través de tarjeta PCI 1409. Ahora bien, por medio de los algoritmos se procesa la imagen según los requerimientos del usuario y se obtiene una imagen resultante de este proceso, con la cual se determina si el objeto es defectuoso o no; estos algoritmos se describen con mas detalle en el ítem 3.3. La cámara y el sistema de iluminación se encuentran ubicados sobre una estructura, los cuales han sido configurados inicialmente por el usuario para que proporcione la iluminación y posición de la cámara requerida según el tipo de objeto presente sobre la banda transportadora. Se ubica un sensor en la entrada de la estructura, sincronizado con la cámara por un medio de un tiempo de retraso en la toma de la imagen, con el fin de detectar el momento en que el objeto se encuentra alineado con la cámara y que es propicio para tomar la imagen de dicho objeto, ya que el tiempo de respuesta del sistema al detectar el objeto es mínimo, del orden de los 20 milisegundos.

<sup>&</sup>lt;sup>1</sup> Tomado del Sitio Web: www.upc.es

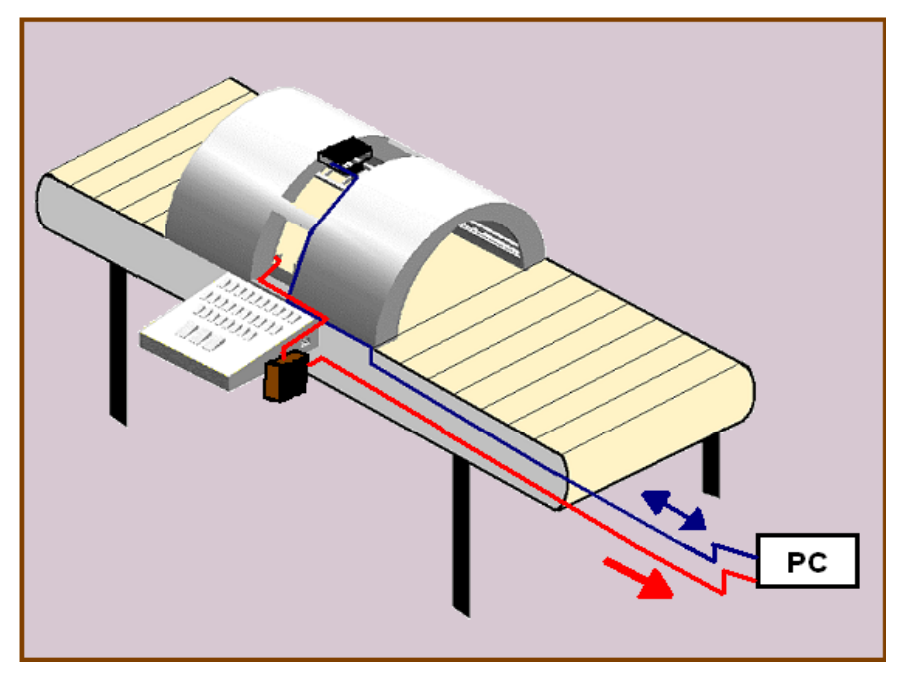

Figura 3.2 Funcionamiento SIVA

## 3.1 SISTEMA DE ILUMINACION

El sistema de iluminación es un aspecto de vital importancia ya que se debe proporcionar condiciones de iluminación uniformes e independientes del entorno, facilitando la extracción de los rasgos de interés de una determinada aplicación.

En SIVA el objeto fundamental del sistema de iluminación es el de proporcionar una escena adecuada, con el fin de que el sistema de adquisición de la imagen pueda obtener todas las características necesarias del objeto en estudio, lo cual permitirá óptimos resultados en el procesamiento digital de la imagen. Para lograr este objetivo, es necesario que la iluminación sea de por lo menos 180 grados. En el caso específico de SIVA se utilizó iluminación directa con diferentes ángulos para discos de 3½" y para botellas, e iluminación indirecta para discos compactos. Cuando un rayo de Luz I, incide sobre un material cualquiera, éste puede entrar al

material, ser reflejado, o hacer una combinación de componentes reflejados o trasmitidos, como se muestra en la Figura 3.3.

El porcentaje de luz absorbido por el material del objeto depende de las propiedades ópticas de este, si la superficie es perfectamente plana y brillante, gran cantidad de luz será reflejada y otra refractada, mucha de esta refracción será especular lo que hará que el ángulo de incidencia sea igual al ángulo de refracción (R).

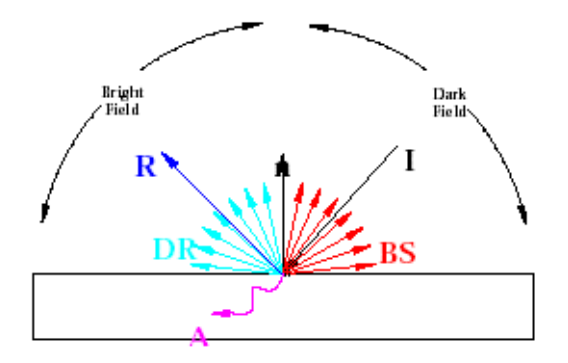

Figura 3.3 Iluminación de 180 $0<sup>2</sup>$ 

Si se coloca la cámara en dirección a la normal en lo que se llama campo brillante (DR), llamado así porque la mayoría de los haces de luz reflejados van en dirección de la cámara, por lo cual un defecto en el material provocara que los haces se desvíen hacia otro lugar, lo cual impedirá que la cámara capte estos haces de luz, mostrándolos como un elemento oscuro en la imagen.

Por esta razón si se coloca la cámara en la parte conocida como campo oscuro (BS), llamado así por que la mayoría de los rayos de luz no se dirigen en esta dirección, la desventaja es que la cámara en esta posición no capta ningún haz de luz, produciendo una parte luminosa en la imagen.

<sup>2</sup> Tomado del Sitio web: www.dcmsistemes.com

Ahora, teniendo en cuenta estas propiedades en SIVA se implementa una iluminación desde diferentes ángulos en forma de semicilindro, proporcionando una iluminación semejante a la luz natural que permite observar claramente la mayoría de las características físicas del objeto en estudio.

Para este caso el sistema de iluminación se ha diseñado de la siguiente manera: una parte cóncava producida por la parte interna de un cilindro partido por la mitad, en la cual se encuentran: los diferentes tipos de luces, halógenas, fluorescentes y led's; las cuales permiten obtener una iluminación en todas las direcciones, se tiene tres posiciones para ubicar hasta tres cámaras diferentes las cuales permiten obtener tres vistas distintas del objeto, y una parte convexa formada por una recamara semicilíndrica y hueca en la cual se instalan extractores cuya finalidad es la de disipar el calor. Para mayor claridad se adjuntan los planos eléctricos elaborados en Autocad anexo No 1.

El sistema de iluminación esta conformado por una estructura elaborada en varilla de hierro de media pulgada, para mayor rigidez ante cualquier tipo de vibraciones, formando 28 posiciones para tres tipos de luces diferentes: 8 de tipo fluorescente, 10 de tipo halógeno y 10 de tipo led's, y tres posiciones para la cámara en la adquisición de la imagen. La estructura esta diseñada en forma de semicilindro hueco y contiene 24 fuentes lumínicas: 10 de tipo halógeno, 6 de tipo Led's, 8 de tipo fluorescente. Un panel de control con 28 interruptores que controlan de manera individual on-off cada una de las posiciones para bombillos y tres interruptores que controlan cada uno de los tres grupos de luces, como se ve en la Figura No 3.4a. Además cuenta con

una cubierta hecha en lámina cool roll de calibre 22 con el fin de disipar el calor producido por las luces. Figura 3.4b.

Las posiciones de los bombillos de tipo led's y halógenos están diseñadas de manera que se pueden desplazar en forma horizontal sobre unos rieles de 27 cm de largo y rotar sobre su mismo eje sobre un tornillo que se ajusta en el riel, lo anterior con el objetivo de dirigir la luz en diferentes direcciones y lograr una determinada iluminación para diferentes tipos de objetos. La posición para las lámparas fluorescentes son fijas en el eje horizontal con una rotación de 180 grados en su propio eje sobre un tornillo que las fija a la estructura.

Cada bombilla esta acoplada a su posición por medio de sockets y éstos a su vez se conectan a un cable dúplex que los comunica hasta el panel de control, para las lámparas fluorescentes se necesita además conectar cada una a un balasto y luego comunicarla con el panel de control. Para mayor claridad se puede observar en el anexo No 2 Diseño Esquemático.

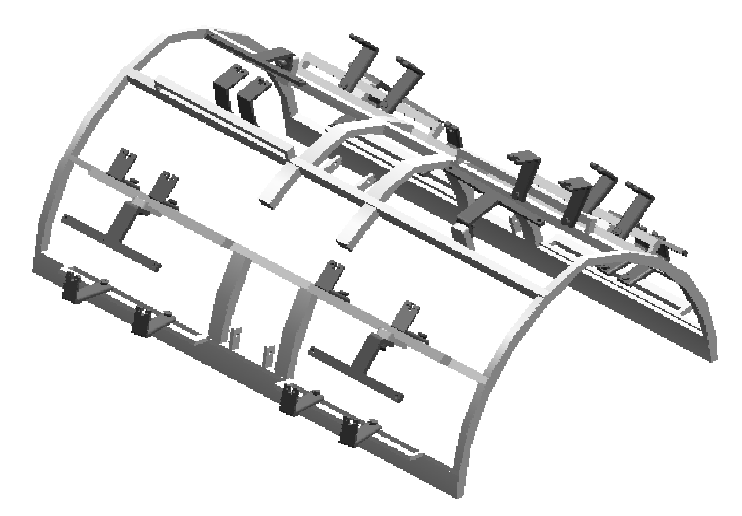

Figura 3.4a Estructura del Sistema de Iluminación SIVA

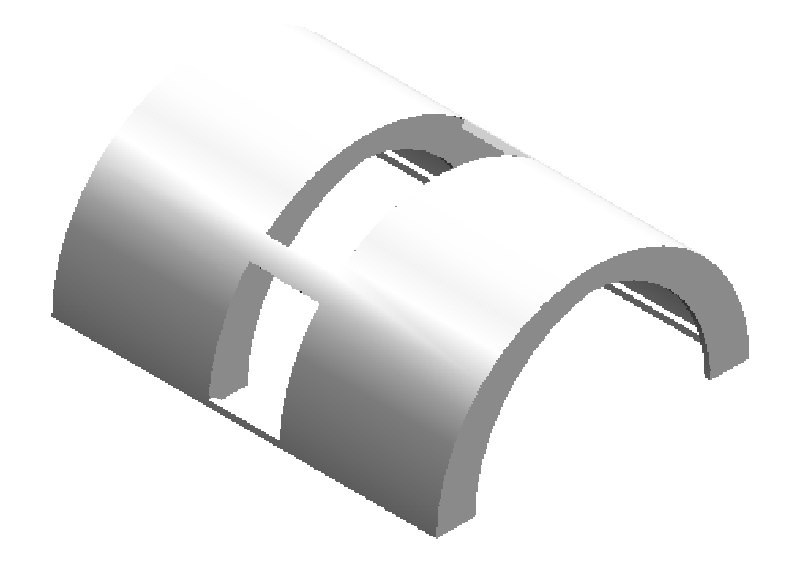

Figura 3.4b Cubierta del Sistema de Iluminación SIVA

Este sistema se controla por medio de un panel de control manual definido como un arreglo de interruptores que activan o desactivan los bombillos de manera individual, estos se encuentran organizados en tres grupos según el tipo de iluminación que a su vez son activados por tres interruptores. Figura 3.5.

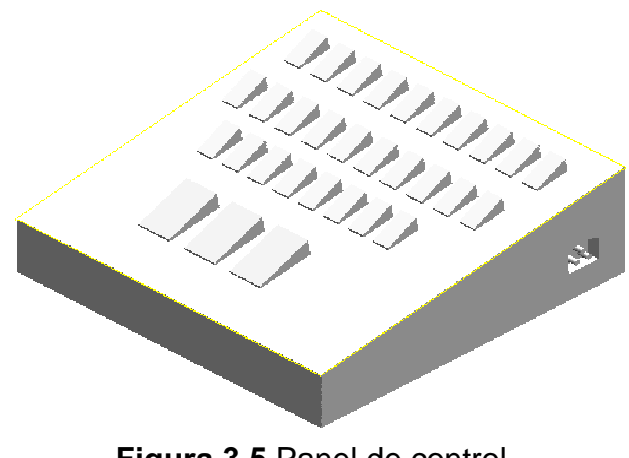

Figura 3.5 Panel de control

#### 3.2 PROCESAMIENTO DE LA IMAGEN

#### 3.2.1 ADQUISICIÓN DE IMAGEN

Se hace por medio de una cámara de circuito cerrado de televisión, SUVITEC ELECTRONICS a 12 voltios que puede ocupar tres tipos de posiciones diferentes en la estructura, dicha cámara se encuentra conectada directamente a la tarjeta de adquisición de imágenes PCI 1409 que se encuentra en el PC y a una fuente de poder por medio de un adaptador.

Los elementos que se utilizan para lograr la adquisición de las imágenes son: Cámaras: Encargadas de captar la imagen y características del objeto inspeccionado, existen tres posiciones diferentes para la cámara, por lo tanto se pueden obtener hasta tres tomas distintas de la imagen.

Tarjeta de Adquisición: Es la interfaz entre la cámara y el PC, o modulo del proceso que permite disponer, en forma digital, de la información de la imagen capturada por la cámara.

#### 3.2.2 DETECCION DEL OBJETO

Se trabaja con un sensor de presencia que se compone de dos módulos alineados en los lados opuestos al través de la banda transportadora, el primer modulo es un emisor láser y el segundo es un receptor de luz dotado con una protección para que solo la luz dirigida del láser lo active. Desde el primero se emite un rayo láser que esta directamente alineado con el segundo modulo, en donde se produce una señal de voltaje que se encuentra directamente conectada al puerto paralelo del PC. Cuando el objeto pasa por la banda transportadora atraviesa el rayo de luz entre el transmisor y el receptor así cuando el receptor detecta la interrupción del rayo de luz se produce una diferencia en el voltaje, la cual se transmite al PC

indicando la presencia del objeto. El diagrama esquemático de cada uno de los módulos se muestra en el Anexo No 3

### 3.3 ALGORITMOS DE PROCESAMIENTO

Es la parte que le da inteligencia al sistema y se ejecuta desde el PC, su función es aplicar las transformaciones y extraer la información de la imagen o imágenes capturadas, con el fin de obtener los resultados para los que haya sido diseñado. Los productos que se van a inspeccionar en SIVA son de tres tipos diferentes: opacos, brillantes y transparentes, para los cuales específicamente se escogieron discos de 3½", botellas y discos compactos respectivamente; tal como se relacionan en la Tabla No 3.1.

Para cada uno de los productos se desarrollo un algoritmo diferente siguiendo unos parámetros comunes que le permiten al usuario adaptarlos de acuerdo a sus requerimientos, esto le da a SIVA adaptabilidad y funcionalidad.

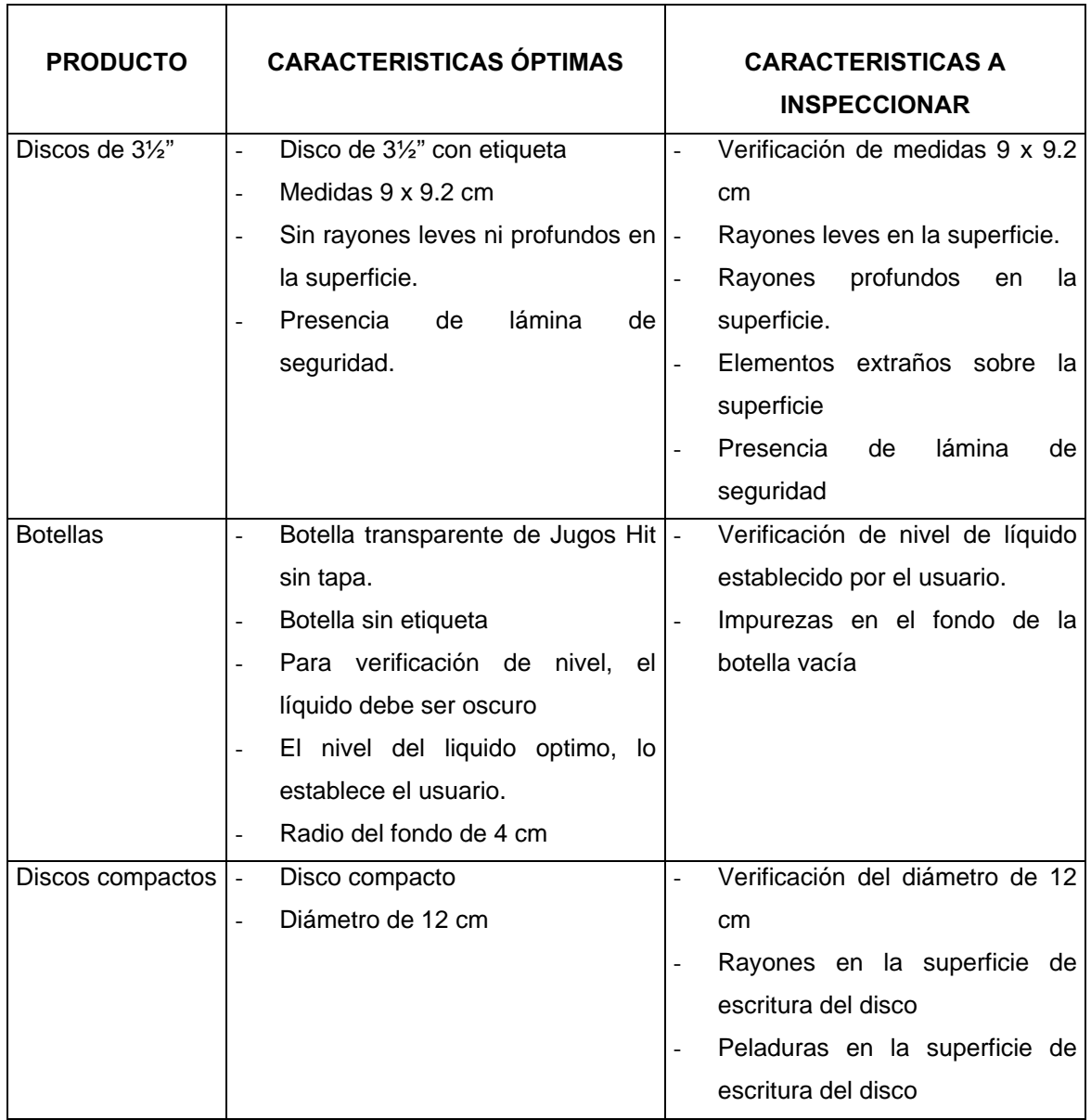

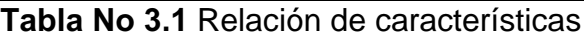

# 3.3.1 DISCOS DE  $3\frac{1}{2}$ "

En la inspección de discos de 3½", SIVA se encuentra configurado para la detección de cuatro diferentes tipos de imperfecciones que son: rayones leves en la superficie, rayones profundos en la superficie, partículas extrañas en la superficie y presencia de lámina protectora. Para lo cual se desarrolla el siguiente algoritmo de procesamiento en tres fases principales en las cuales por medio del procesamiento al objeto deben arrogar un resultado que se encuentra en buenas condiciones, si alguna de las fases arroja un resultado de defectuoso el objeto es clasificado como defectuoso, las fases para los discos de 3 ½" son las siguientes:

Fase 1: Determina si el objeto contiene alguna partícula extraña en su superficie y si además posee la lamina protectora, verificando la cantidad de partículas que se encuentren en el objeto. Dado que en un objeto en óptimas condiciones después del procesamiento, se apreciara solo una partícula que corresponde al hueco que identifica a los discos de 3 ½" como de alta densidad.

- 1. Filtro Promedio Local, disminuye el ruido en la imagen.
- 2. Umbralización manual, extrae las partes oscuras de las claras, según parámetros que fueron encontrados experimentalmente.
- 3. Inversión de imagen binaria, Invierte las partículas oscuras y claras que se encuentran en la imagen.
- 4. Remover objeto de los bordes, elimina partículas que se hayan quedado en los bordes de la imagen.
- 5. Close con objeto en imagen binaria, une todas las partículas cercanas para formar una partícula mas compacta.
- 6. Calibración de la Imagen, permite eliminar un poco la alinealidad producida por la cámara en la toma de la imagen y lograr obtener una medida más real de las propiedades del objeto de interés.
- 7. Número de partículas en la imagen, permite verificar el número de partículas en la imagen, lo cual suministra la desviación que tiene la imagen procesada en comparación con las que se obtienen de una imagen óptima.

8. Definición de Numero de partículas Optimas, Determina el numero de partículas que debe presentar un objeto en optimas condiciones después del procesamiento.

Fase 2: Se determina si el objeto se encuentra dentro de los parámetros de área que debe tener el objeto en condiciones ideales, si cumple con la condición de área se procede a determinar su posición dentro de la escena, si el objeto no cumple con las condiciones de área establecidas por el usuario, la imagen final es una imagen en negro, esto como consecuencia de la aplicación de un filtro de partículas que borra las partículas que se encuentra fuera de las coordenadas mínimas y máximas establecidas por el sistemas, que en el caso de no encontrar una partícula con las condiciones deseadas serian (0,0); haciendo que el filtro de posición borre todo lo que se encuentra en la pantalla.

- 1. Filtro Promedio Local, disminuye el ruido en la imagen.
- 2. Filtro Sobel No lineal, encuentra el contorno del objeto de interés dentro de la imagen.
- 3. Multiplicación, intensifica el nivel de luminosidad del contorno.
- 4. Umbralizaicon Inter Varianza, encuentra la partícula deseada, muy útil para imágenes con fondo claro, como es el caso de SIVA.
- 5. Remoción de pequeñas partículas, elimina partículas de ruido que se encuentren todavía en la imagen.
- 6. Envolvente Convexa, forma partículas compactas con el fin de poder tomar de una manera óptima su medida de área, logrando así determinar si dentro de la imagen hay alguna partícula que corresponda a los parámetros de área establecidos por el usuario.
- 7. Calibración de la Imagen, permite eliminar un poco la alinealidad producida por la cámara en la toma de la imagen y lograr obtener una medida más real de las propiedades del objeto de interés.
- 8. Análisis de Partículas, encuentra las coordenadas de las partículas de interés de acuerdo a su área, realizando una doble función, ya que determina si se cumple con el parámetro de área en cuyo caso encuentra la posición de la partícula deseada.
- 9. Número de partículas en la imagen, permite verificar el número de partículas en la imagen, lo cual suministra la desviación que tiene la imagen procesada en comparación con las que se obtienen de una imagen óptima.
- 10. Definición de Numero de partículas Optimas, Determina el numero de partículas que debe presentar un objeto en optimas condiciones después del procesamiento.

Fase 3: Se determina si el objeto posee imperfecciones en su superficie, esto se realiza por medio del conteo de la cantidad de partículas de la imagen basados en el concepto que al tener una iluminación bastante constante al aplicar el algoritmo a un elemento en optimas condiciones debe entregar una cantidad de partículas determinada, esto permite determinar si cumple o no con los parámetros establecidos y su posterior clasificación.

- 1. *Inversión de Imagen en Escala de Grises*, Esta paso transforma las partes claras en partes oscura y viceversa, lo cual resalta las partes claras del objeto lo cual nos proporciona información sobre las posibles imperfecciones del objeto, debido a que cuando incide la luz sobre los discos las imperfecciones toman una tonalidad clara con respecto a la superficie oscura del objeto.
- 2. Filtro Lineal Pasa bajo Gausiano, elimina el ruido de la imagen.
- 3. Suma, se utiliza esta operación para dar una poco mas de resalte entre las partes oscuras y claras de la imagen.
- 4. Open con Imagen en escala de grises, resalta las partes mas oscuras de la imagen que se esta analizando porque elimina puntos claros aislados.
- 5. Filtro de detección de bordes Robert, encuentra el contorno de los elementos en la imagen.
- 6. Multiplicación, Aumenta la definición de los bordes encontrados con respeto al fondo
- 7. Filtro de Promedio Local, elimina parte del ruido que se queda en la imagen al realizar la detección de bordes.
- 8. Umbralización manual, extrae el fondo y elemento deseado de la imagen, según parámetros que fueron encontrados experimentalmente.
- 9. Close con objeto en imagen binaria, une todas las partículas cercanas para formar una partícula mas compacta.
- 10. Remover objeto de los bordes, elimina partículas que se hayan quedado en los bordes de la imagen.
- 11. Calibración de la Imagen, permite eliminar un poco la alinealidad producida por la cámara en la toma de la imagen y lograr obtener una medida más real de las propiedades del objeto de interés.
- 12. Filtros de Posición (bajo Y, Encima de Y, Izquierda de X, Derecha de  $X$ ), verifica con la información de posición obtenida en la primera fase del algoritmo, las coordenadas de la partícula deseada si esta dentro de los parámetros deseados nos da su ubicación y elimina partículas de los alrededores para aislarla y verificarla.
- 13. Número de partículas en la imagen, permite verificar el número de partículas en la imagen, lo cual suministra la desviación que tiene la imagen procesada en comparación con las que se obtienen de una imagen óptima.

14. Definición de Numero de partículas Optimas, Determina el numero de partículas que debe presentar un objeto en optimas condiciones después del procesamiento.

Los resultados se aclaran con los cinco siguientes casos:

Caso 1: La Figura 3.5a, muestra la imagen de un disco de  $3\frac{1}{2}$ " en condiciones ideales antes del procesamiento, en primer lugar SIVA determina la cantidad de partículas establecidas, teniendo en cuenta solamente la presencia de partículas extrañas y la presencia o no de la lámina protectora, para este caso el disco no presenta partículas extrañas y tiene en perfecto estado su lamina protectora figura 3.5b. A continuación se verifica que las medidas del disco de 3½" sean las correctas según lo establecido en la tabla 3.1 donde se obtiene que el disco cumple con estas medidas figura 3.5c y por ultimo SIVA realiza la verificación de la presencia o no de rayones en su superficie, obteniendo que no hay rayones superficiales figura 3.5d. En este caso el disco se encuentra en optimas condiciones por lo tanto se clasifica como un objeto no defectuoso.

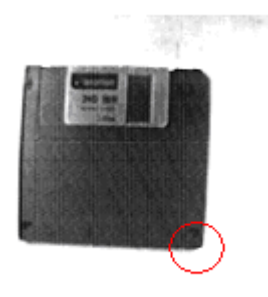

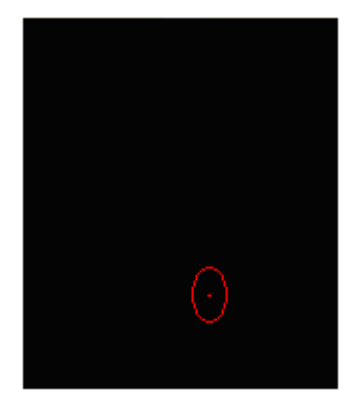

optimas antes del procesamiento

**Figura 3.5a.** Disco de  $3\frac{1}{2}$ " condiciones **Figura 3.5b**. Verificación de partículas y presencia de lamina del disco de 3½" en condiciones optimas.

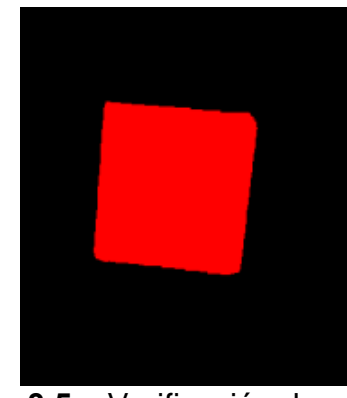

Figura 3.5c. Verificación de medidas del disco de 3½" en condiciones optimas.

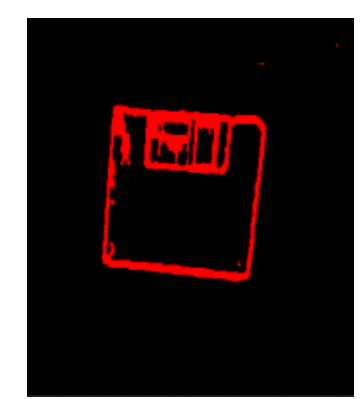

Figura 3.5d. Verificación de rayones en la superficie del disco de 3½" en condiciones óptimas.

Caso 2: La Figura 3.6a, muestra la imagen de un disco de  $3\frac{1}{2}$ " con leves rayones superficiales antes del procesamiento, en primer lugar SIVA determina la cantidad de partículas establecidas, teniendo en cuenta solamente la presencia de partículas extrañas y la presencia o no de la lámina protectora, para este caso el disco no presenta partículas extrañas y tiene en perfecto estado su lamina protectora figura 3.6b. A continuación se verifica que las medidas del disco de 3½" sean las correctas según lo establecido en la tabla 3.1 donde se obtiene que el disco cumple con estas medidas figura 3.6c y por ultimo SIVA realiza la verificación de la presencia o no de rayones en su superficie, obteniendo que el disco tiene rayones leves superficiales figura 3.6d. En este caso el disco no se encuentra en optimas condiciones por lo tanto se clasifica como un objeto defectuoso.

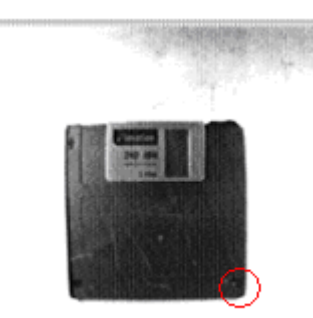

**Figura 3.6a.** Disco de 3  $\frac{1}{2}$ " con rayones leves superficiales antes del procesamiento

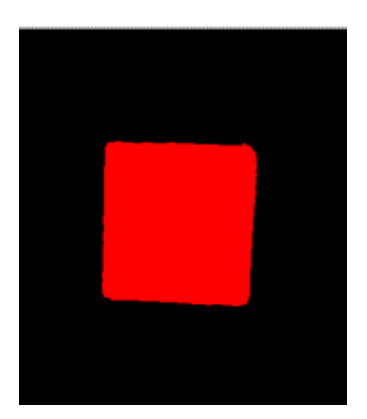

**Figura 3.6c.** Verificación de medidas del disco de 3 ½" con rayones leves superficiales.

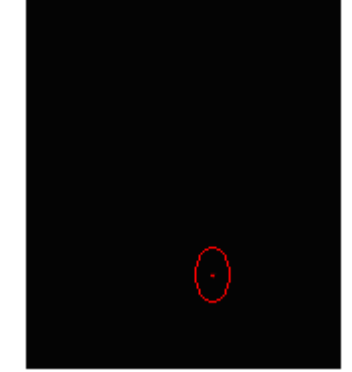

Figura 3.6b. Verificación de partículas y presencia de lamina del disco de 3½" con rayones leves superficiales.

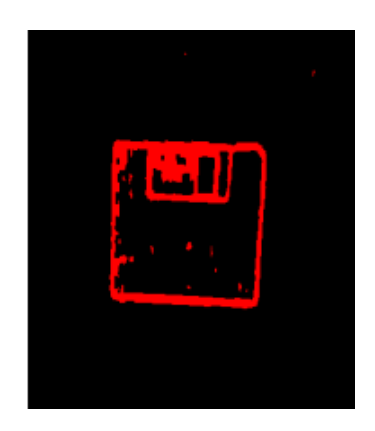

**Figura 3.6d.** Verificación de rayones en la superficie del disco de 3 ½" con rayones leves superficiales

Caso  $3$ : La Figura 3.7a, muestra la imagen de un disco de 3 1/2" con rayones profundos en su superficie, en primer lugar SIVA determina la cantidad de partículas establecidas, teniendo en cuenta solamente la presencia de partículas extrañas y la presencia o no de la lámina protectora, para este caso el disco no presenta partículas extrañas y tiene en perfecto estado su lamina protectora figura 3.7b. A continuación se verifica que las medidas del disco de 3½" sean las correctas según lo establecido en la tabla 3.1 donde se obtiene que el disco cumple con estas medidas figura 3.7c y por ultimo SIVA realiza la verificación de la presencia o no de rayones en su superficie, obteniendo que hay rayones profundos en su superficie figura

3.7d. En este caso el disco no se encuentra en optimas condiciones por lo tanto se clasifica como un objeto defectuoso.

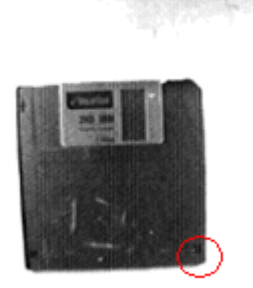

**Figura 3.7a.** Disco de 3  $\frac{1}{2}$ " con rayones profundos en su superficie antes del procesamiento

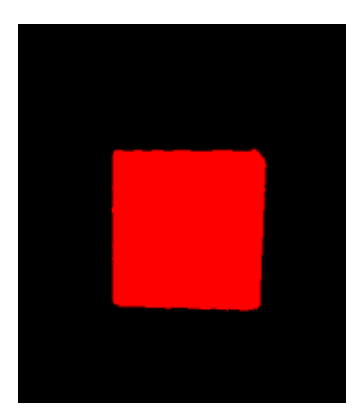

Figura 3.7c. Verificación de medidas del disco de 3 ½" con rayones profundos en su superficie.

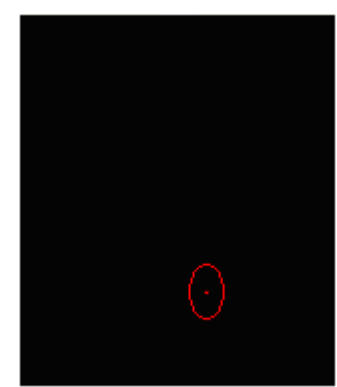

Figura 3.7b. Verificación de partículas y presencia de lamina del disco de 3½" con rayones profundos en su superficie.

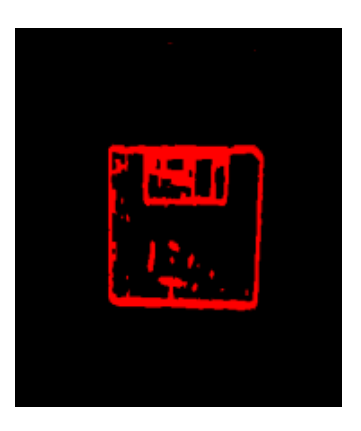

Figura 3.7d. Verificación de rayones en la superficie del disco de 3½" con rayones profundos en su superficie.

Caso 4: La Figura 3.8a, muestra la imagen de un disco de  $3\frac{1}{2}$ " sin lamina protectora, en primer lugar SIVA determina la cantidad de partículas establecidas, teniendo en cuenta solamente la presencia de partículas extrañas y la presencia o no de la lámina protectora, para este caso el disco no presenta partículas extrañas pero no presenta su lamina protectora figura 3.8b. A continuación se verifica que las medidas del disco de 3½" sean las correctas según lo establecido en la tabla 3.1 donde se obtiene que el disco

cumple con estas medidas figura 3.8c y por ultimo SIVA realiza la verificación de la presencia o no de rayones en su superficie, obteniendo que no hay rayones en su superficie figura 3.8d. En este caso el disco no se encuentra en optimas condiciones por lo tanto se clasifica como un objeto defectuoso.

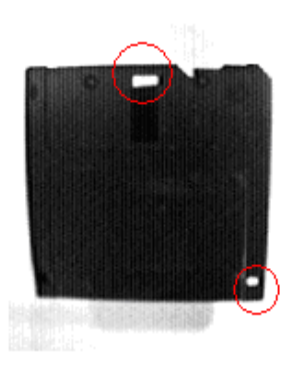

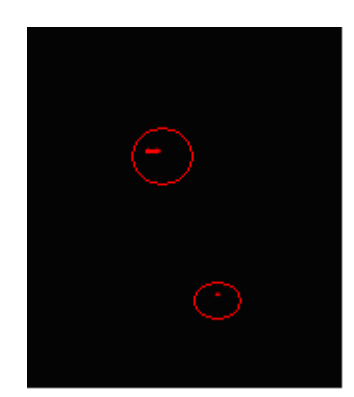

protectora antes del procesamiento

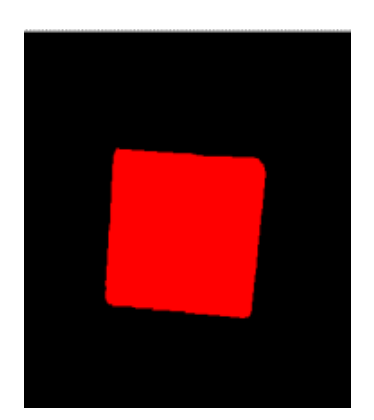

Figura 3.8c. Verificación de medidas del disco de 3 ½" sin lamina protectora.

Figura 3.8a. Disco de 3 1/2" sin lamina Figura 3.8b. Verificación de partículas y presencia de lamina del disco de 3½" sin lamina protectora.

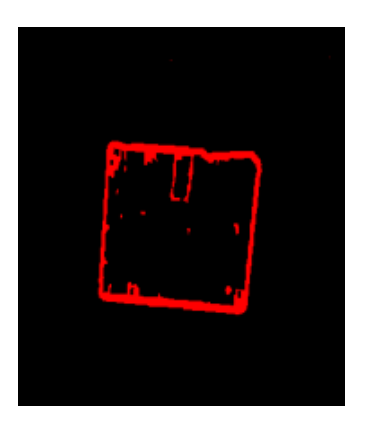

Figura 3.8d. Verificación de rayones en la superficie del disco de 3½" sin lamina protectora.

Caso 5: La Figura 3.9a, muestra la imagen de un disco de 3 1/2" con partículas extrañas en su superficie, en primer lugar SIVA determina la cantidad de partículas establecidas, teniendo en cuenta solamente la presencia de partículas extrañas y la presencia o no de la lámina protectora, para este caso el disco presenta partículas extrañas en la superficie y tiene

en perfecto estado su lamina protectora figura 3.9b. A continuación se verifica que las medidas del disco de 3½" sean las correctas según lo establecido en la tabla 3.1 donde se obtiene que el disco cumple con estas medidas figura 3.9c y por ultimo SIVA realiza la verificación de la presencia o no de rayones en su superficie, obteniendo que no hay rayones en su superficie figura 3.9d. En este caso el disco no se encuentra en optimas condiciones por lo tanto se clasifica como un objeto defectuoso.

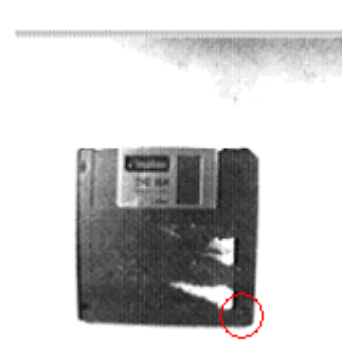

Figura 3.9a. Disco de  $3 \frac{1}{2}$  con partículas extrañas en su superficie antes del procesamiento.

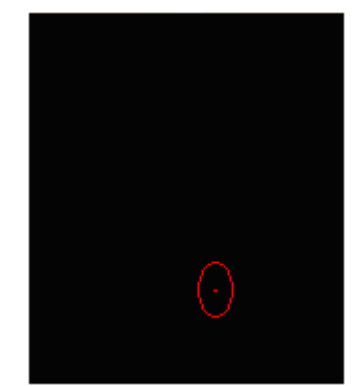

Figura 3.7b. Verificación de partículas y presencia de lamina del disco de 3½" con partículas extrañas en su superficie.

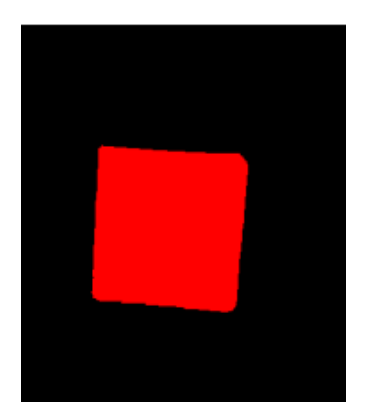

Figura 3.9c. Verificación de medidas del disco de 3 ½" con partículas extrañas en su superficie.

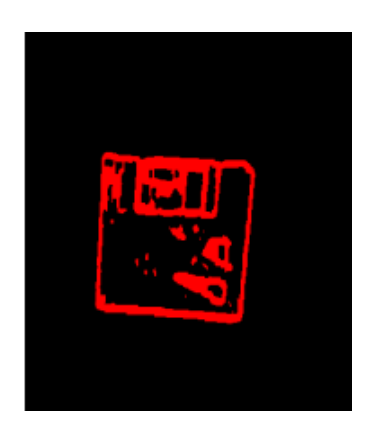

Figura 3.9d. Verificación de rayones en la superficie del disco de 3½" con partículas extrañas en su superficie.

#### 3.3.2 BOTELLAS

En la inspección de botellas, SIVA se encuentra configurado para la detección de impurezas en el fondo de una botella vacía por medio de la medición del área del fondo de la botella, debido a que al encontrarse algún tipo de partícula en el fondo de la botella afectara la distribución lumínica de la botella produciendo un cambio en la medición del área del fondo y haciendo que la medición sea diferente a la determinado por el usuario. Cuyo algoritmo de procesamiento se describe a continuación:

#### Detección de impurezas:

- 1. Filtro de Promedio Local, se utiliza para eliminar parte del ruido que aparece en la imagen al realizar la toma de la escena.
- 2. *Inversión de Imagen en Escala de Grises*, resalta la parte oscura que nos muestra el fondo de la botella.
- 3. Multiplicación, se utiliza para resaltar las partes claras de las oscuras.
- 4. Umbralización manual, permite extraer el elemento deseado de la imagen, según parámetros que fueron encontrados experimentalmente.
- 5. Close para Imagen binaria, une partículas aisladas a una partícula definida con el fin de dejar la partícula de interés lo mas compacta posible.
- 6. Filtro de partículas por área y ancho, como la partícula resultante debe obtener un área determinada si se encuentra dentro de los parámetros del operario, se realiza este filtrado para determinar si alguna de las partículas resultantes queda dentro de los parámetros establecidos
- 7. Número de partículas en la imagen, permite verificar el número de partículas en la imagen, lo cual suministra la desviación que tiene la

imagen procesada en comparación con las que se obtienen de una imagen óptima.

8. Definición de Numero de partículas Optimas, Determina el numero de partículas que debe presentar un objeto en optimas condiciones después del procesamiento.

A continuación se presentan dos casos que permiten observar los resultados del procesamiento anterior:

Caso 1: La Figura 3.10a, muestra la imagen de una botella vacía sin impurezas en su interior antes del procesamiento, SIVA le realiza un proceso de calibración y verificación de características por medio de la detección de su núcleo, el cual debe permanecer completo si la botella se encuentra vacía como se muestra en la figura 3.10b clasificada como No defectuosa.

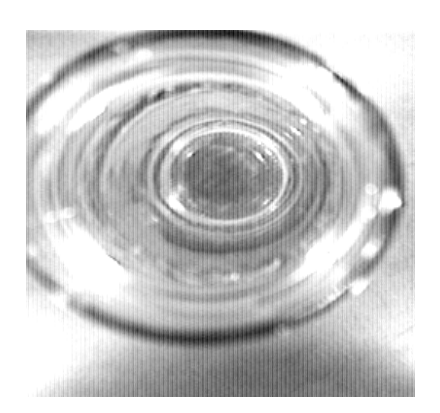

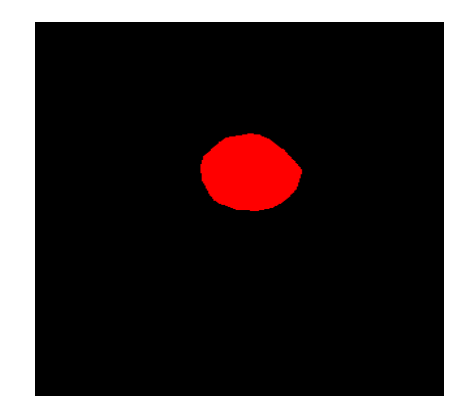

Figura 3.10a. Botella vacía antes del Figura 3.10b. Botella vacía después procesamiento

del procesamiento.

Caso 2: La Figura 3.11a, muestra la imagen de una botella con impurezas en su interior antes del procesamiento, SIVA le realiza un proceso de calibración y verificación de características por medio de la detección de su núcleo, el cual debe permanecer completo si la botella se encuentra vacía, en este caso la botella contiene partículas en su interior por lo tanto el núcleo pierde su forma y se muestra en la figura 3.11b clasificada como defectuosa.

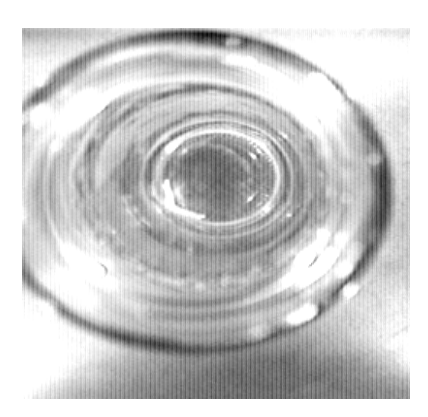

Figura 3.11a. Botella con impurezas antes del procesamiento

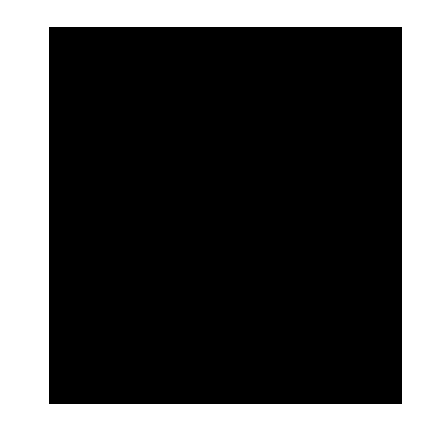

Figura 3.11b. Botella con impurezas después del procesamiento

Nivel de líquido: (el nivel óptimo determinado para este caso es de 9 cm)

- 1. Filtro de promedio local, disminuye el ruido en la imagen.
- 2. Auto Median imagen escala de grises, elimina algunos reflejos brillantes del elemento a inspeccionar.
- 3. Umbralización manual, permite extraer el elemento deseado de la imagen, según parámetros que fueron encontrados experimentalmente.
- 4. Inversión de imagen binaria, deja definida la partícula que muestra el nivel de la botella.
- 5. Remover objetos de bordes, elimina las partículas que hay en el borde de la imagen.
- 6. Remover pequeños objetos, elimina pequeñas partículas producidas por el ruido y por la umbralización.
- 7. Close para imágenes binarias, une partículas aisladas formando una partícula mas compacta para realizar una mejor medición de la partícula de interés.
- 8. Filtro de Partículas, mantiene una partícula con una especificación de altura determinada realizando el control sobre el nivel que tiene la botella
- 9. Envolvente Convexa, forma una partícula compacta para lograr las mediciones de altura del elemento.
- 10. Número de partículas en la imagen, permite verificar el número de partículas en la imagen para poder compararlo con las que se obtienen en una imagen optima.
- 11. Definición de Numero de partículas Optimas, Determina el numero de partículas que debe presentar un objeto en optimas condiciones después del procesamiento.

Los resultados se muestran con los dos siguientes casos:

Caso 1: La Figura 3.12a, muestra la imagen de una botella con un nivel optimo de liquido, SIVA le realiza un proceso de calibración y verificación de características por medio de la verificación de la altura de la partícula mas grande que representa el liquido de la botella, el cual debe permanecer en un nivel establecido por el usuario inicialmente, en este caso la botella contiene el nivel requerido por el usuario tal como se muestra en la figura 3.12b clasificada como no defectuosa.

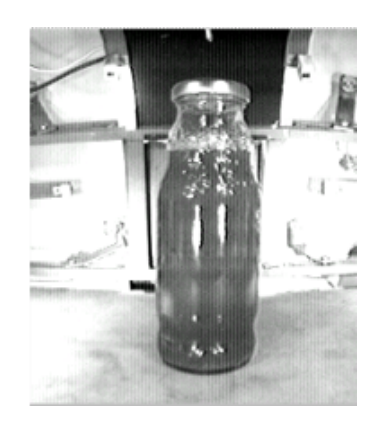

Figura 3.12a. Botella con un nivel optimo antes del procesamiento

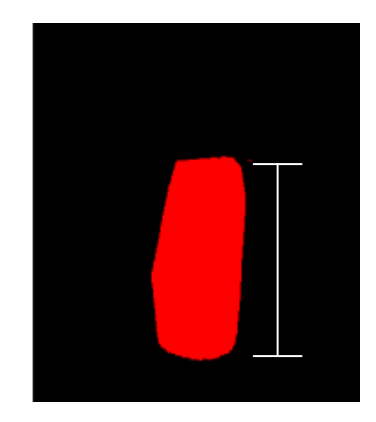

Figura 3.12b. Botella con un nivel optimo después del procesamiento.

Caso 2: La Figura 3.13a, muestra la imagen de una botella con un nivel diferente al nivel optimo antes del procesamiento, SIVA le realiza un proceso de calibración y verificación de características por medio de la verificación de la altura de la partícula mas grande que representa el liquido de la botella, el cual debe permanecer en un nivel establecido por el usuario inicialmente, en este caso la botella no contiene el nivel requerido por el usuario tal como se muestra en la figura 3.13b y por lo tanto se clasifica como defectuosa.

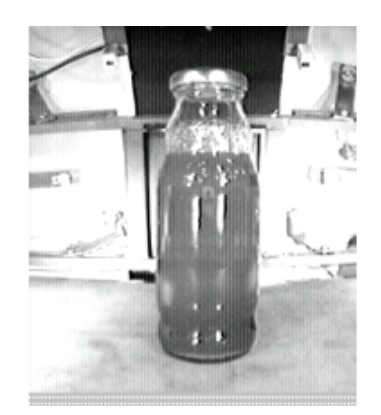

Figura 3.13a. Botella con un nivel diferente al óptimo antes del procesamiento.

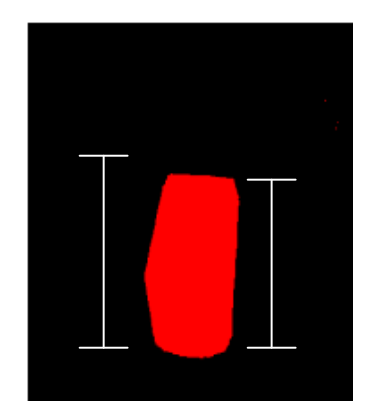

Figura 3.13b. Botella con un nivel diferente al optimo después del procesamiento.

#### 3.3.3 DISCOS COMPACTOS

SIVA se encuentra configurado para la detección de rayones y huecos en la superficie de discos compactos. Cuyo algoritmo de procesamiento se describe en tres fases básicas, si alguna de las fases arroja un resultado de defectuoso el objeto es clasificado como defectuoso.

Fase 1: Identificación de la partícula de interés de acuerdo a un área establecida por el usuario, lo que permite determinar si el objeto inspeccionado tiene un área igual a la deseada

- 1. Filtro lineal de tipo Gausiano, permite disminuir el ruido de la imagen.
- 2. Erode para escala de grises, define mejor los bordes del objeto en la escena.
- 3. Detector de bordes Sobel, encuentra el contorno del objeto.
- 4. Multiplicación, intensifica el brillo de los bordes detectados.
- 5. Umbralización Manual, proporciona una imagen binaria de los elementos de interés según parámetros encontrados experimentalmente.
- 6. Remoción de Pequeñas Partículas, elimina algunos elementos de ruido dentro de la imagen binaria.
- 7. Envolvente Convexa, crea una partícula compacta que permita medir con mayor exactitud el área total de la imagen.
- 8. Análisis de partículas, brinda las coordenadas del objeto de interés según un área establecida, permitiendo usar esta información en la segunda fase del proceso y determinando si el objeto se encuentra dentro del área requerida; de lo contrario se desecha la información.
- 9. Filtros de Posición (bajo Y, Encima de Y, Izquierda de X, Derecha de  $X$ , verifica con la información de posición obtenida en la primera fase del algoritmo, las coordenadas de la partícula deseada si esta dentro

de los parámetros deseados nos da su ubicación y elimina partículas de los alrededores para aislarla y verificarla.

- 10. Numero de Partículas, esta función muestra cuantas partículas hay en la imagen, determinando si el numero de partículas que hay, son las que realmente concuerdan con el numero de partículas de un elemento en su estado optimo y de tal manera catalogarlo como defectuoso o no.
- 11. Definición de Numero de partículas Optimas, Determina el numero de partículas que debe presentar un objeto en optimas condiciones después del procesamiento.

Fase 2: Se determina si el objeto de interés tiene algún tipo de huecos en su capa de lectura.

- 1. LookUp Table Reverse, Invierte las valores de las partes oscuras y claras de la imagen.
- 2. LookUp Table Equalize, resalta las partes claras, que en este caso determinan los huecos presentes en la superficies del objeto.
- 3. Erode para escala de grises, define mejor los bordes del objeto en la escena.
- 4. Detector de bordes Prewitt, encuentra el contorno del objeto.
- 5. Umbralización manual, permite extraer el elemento deseado de la imagen, según parámetros que fueron encontrados experimentalmente.
- 6. Close de imagen binaria, se utiliza para agregar las partículas que se encuentren algo aisladas a una partícula más grande para evitar que aparezcan falsas fallas en el procesamiento.
- 7. *Inversión de valores binarios*, Se utiliza para cambiar las valores de la imagen binaria obtenida hasta el momento.
- 8. Remoción de partículas de bordes, se utiliza para quitar las partículas que se encuentren sobre el borde de la imagen.
- 9. Remoción de Pequeñas Partículas, elimina algunos elementos de ruido dentro de la imagen binaria.
- 10. Calibración de la Imagen, permite eliminar un poco la alinealidad producida por la cámara en la toma de la imagen y lograr obtener una medida más real de las propiedades del objeto de interés.
- 11. Close para imágenes binarias, une partículas aisladas formando una partícula mas compacta para realizar una mejor medición de la partícula de interés.
- 12. Numero de Partículas, esta función muestra cuantas partículas hay en la imagen, determinando si el numero de partículas que hay, son las que realmente concuerdan con el numero de partículas de un elemento en su estado optimo y de tal manera catalogarlo como defectuoso o no.
- 13. Definición de Numero de partículas Optimas, Determina el numero de partículas que debe presentar un objeto en optimas condiciones después del procesamiento.

Fase 3: Se determina si el objeto de interés tiene algún tipo de rayón en su capa de protección.

- 1. LookUp Table Reverse, Invierte las valores de las partes oscuras y claras de la imagen.
- 2. Erode para escala de grises, define mejor los bordes del objeto en la escena.
- 3. Detector de bordes Prewitt, encuentra el contorno del objeto.
- 4. Umbralización manual, permite extraer el elemento deseado de la imagen, según parámetros que fueron encontrados experimentalmente.
- 5. Close de imagen binaria, se utiliza para agregar las partículas que se encuentren algo aisladas a una partícula más grande para evitar que aparezcan falsas fallas en el procesamiento.
- 6. Calibración de la Imagen, permite eliminar un poco la alinealidad producida por la cámara en la toma de la imagen y lograr obtener una medida más real de las propiedades del objeto de interés.
- 7. Close para imágenes binarias, une partículas aisladas formando una partícula mas compacta para realizar una mejor medición de la partícula de interés.
- 8. Numero de Partículas, esta función muestra cuantas partículas hay en la imagen, determinando si el numero de partículas que hay, son las que realmente concuerdan con el numero de partículas de un elemento en su estado optimo y de tal manera catalogarlo como defectuoso o no.
- 9. Definición de Numero de partículas Optimas, Determina el numero de partículas que debe presentar un objeto en optimas condiciones después del procesamiento.

El resultado del procesamiento anterior se observa claramente en los siguientes tres casos:

Caso 1: La Figura 3.14a, muestra la imagen de un disco compacto No Defectuoso antes del procesamiento, en este caso SIVA verifica que las medidas del disco compacto sean las correctas según lo establecido en la tabla 3.1 donde se obtiene la figura 3.14b y luego se verifica si existe algún tipo de hueco en la capa de lectura del disco compacto, en este caso no se tiene ningún hueco en el objeto, figura 3.14c. Posteriormente SIVA realiza el procesamiento para detectar si existen rayones en la capa protectora del disco, comprobando que no hay ningún rayón en el objeto figura 3.14d. En este caso el disco se encuentra en optimas condiciones por lo tanto se clasifica como un objeto no defectuoso.

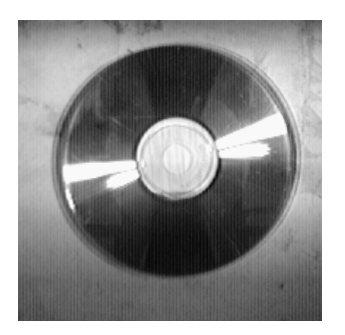

Figura 3.14a. Disco compacto en optimas condiciones antes del procesamiento

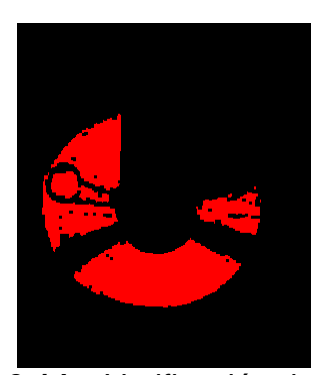

Figura 3.14c. Verificación de huecos en la capa de lectura del disco compacto en optimas condiciones.

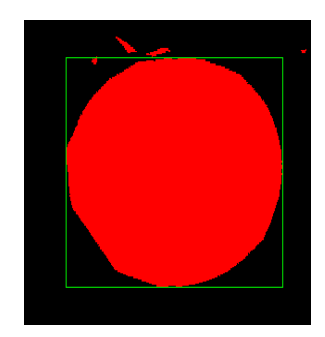

Figura 3.14b. Verificación de medidas del disco compacto en optimas condiciones.

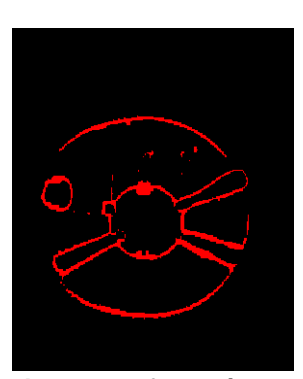

Figura 3.14d. Verificación de rayones en la capa protectora del disco compacto en optimas condiciones.

 $\frac{\text{Caso 2:}}{\text{Ca}}$  La Figura 3.15a, muestra la imagen de un disco compacto Defectuoso, ya que tiene rayones en su superficie antes del procesamiento, en este caso SIVA verifica que las medidas del disco compacto sean las correctas según lo establecido en la tabla 3.1 donde se obtiene la figura 3.15b y luego se verifica si existe algún tipo de hueco en la capa de lectura del disco compacto, en este caso no se tiene ningún hueco en el objeto, figura 3.15c. Posteriormente SIVA realiza el procesamiento para detectar si existen rayones en la capa protectora del disco, comprobando que si hay

rayones en el objeto figura 3.15d. En este caso el disco no se encuentra en optimas condiciones por lo tanto se clasifica como un objeto defectuoso.

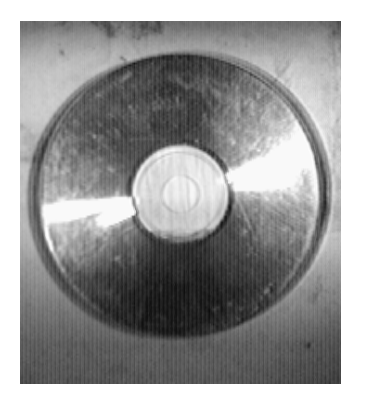

Figura 3.15a. Disco compacto con rayones en la superficie antes del procesamiento

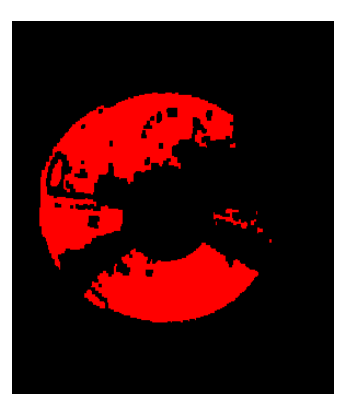

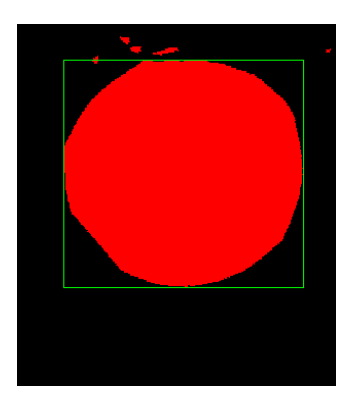

Figura 3.15b. Verificación de medidas del disco compacto con rayones en la superficie.

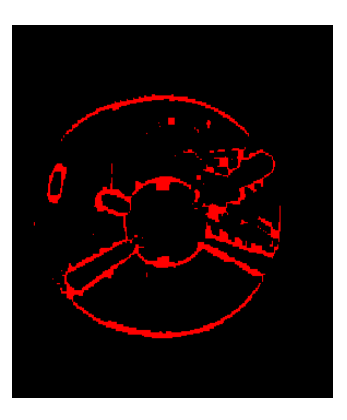

**Figura 3.15c.** Verificación de huecos en la capa de lectura del disco compacto con rayones en la superficie. compacto con rayones en la superficie. Figura 3.15d. Verificación de rayones en la capa protectora del disco

 $\frac{\text{Caso} - 3}{2}$  La Figura 3.16a, muestra la imagen de un disco compacto Defectuoso, ya que tiene rayones y huecos en su superficie, en este caso SIVA verifica que las medidas del disco compacto sean las correctas según lo establecido en la tabla 3.1 donde se obtiene la figura 3.16b y luego se verifica si existe algún tipo de hueco en la capa de lectura del disco compacto, en este caso si se tienen huecos en el objeto, figura 3.16c. Posteriormente SIVA realiza el procesamiento para detectar si existen rayones en la capa protectora del disco, comprobando que si hay rayones en el objeto figura 3.16d. En este caso el disco no se encuentra en optimas condiciones por lo tanto se clasifica como un objeto defectuoso.

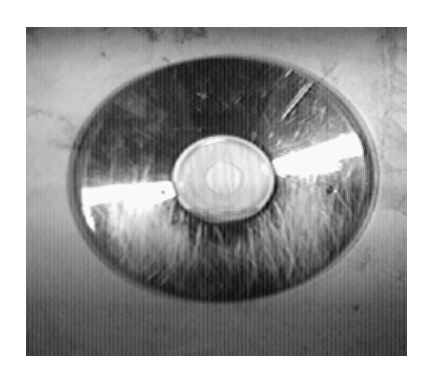

Figura 3.16a. Disco compacto con rayones y huecos antes del procesamiento

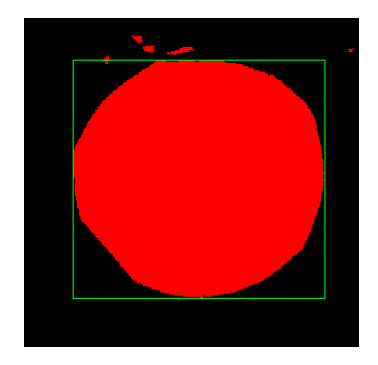

Figura 3.16b. Verificación de medidas del disco compacto con rayones y huecos.

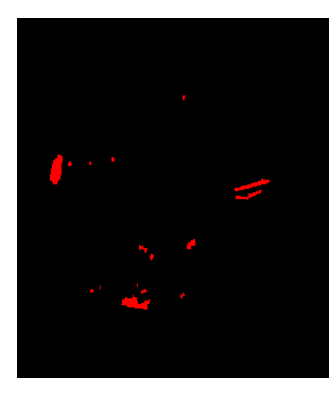

Figura 3.16c. Verificación de huecos en la capa de lectura del disco compacto con rayones y huecos.

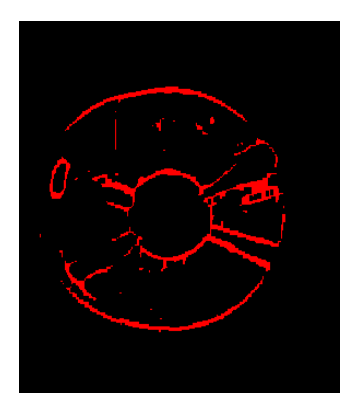

Figura 3.16d. Verificación de rayones en la capa protectora del disco compacto con rayones y huecos.
#### 4. RESULTADOS

#### 4.1 SISTEMA DE ILUMINACION

Antes de iniciar el procesamiento de la imagen, se deben realizar pruebas de iluminación con cada producto con el fin de encontrar la iluminación adecuada. Con SIVA se hicieron pruebas independientes para cada producto, con diferentes combinaciones de las posiciones de los bombillos de cada tipo de iluminación, de acuerdo a la figura 4.1a y los parámetros hardware para el procesamiento de la imagen se describen en las figuras 4.1b y 4.1c. Los productos utilizados son discos de 3½", discos compactos y botellas en relación a objetos opacos, brillantes y translúcidos respectivamente.

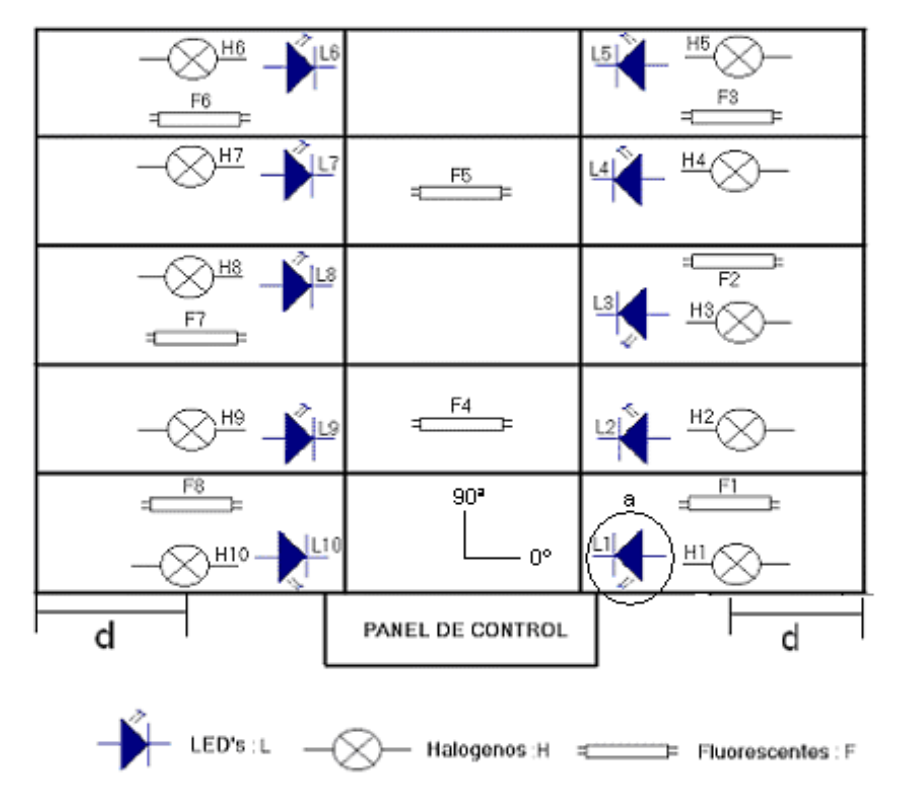

Figura 4.1a Posiciones de los bombillos en el sistema de iluminación de SIVA

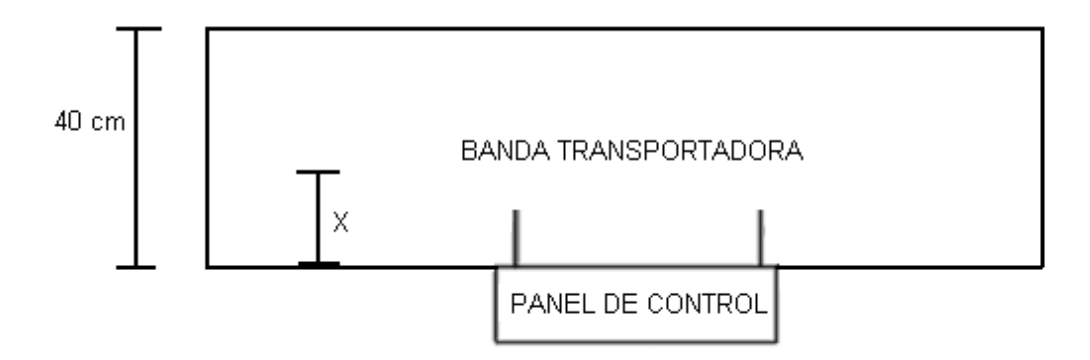

Figura 4.1b Posición del producto en la banda transportadora

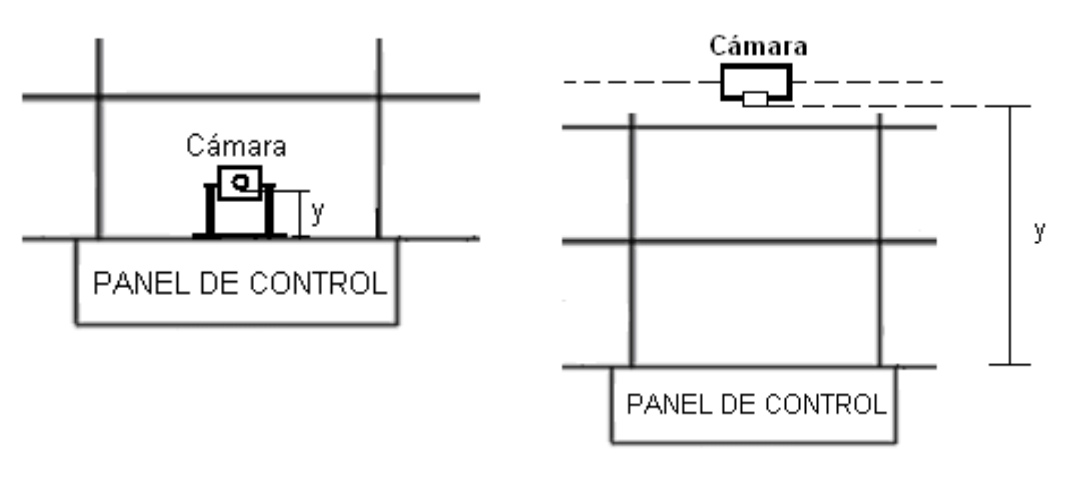

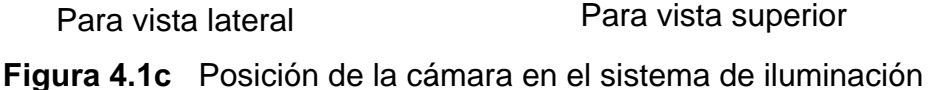

SIVA cuenta con tres posiciones distintas para ajustar la cámara, las que proporcionan tres vistas diferentes del objeto como son: vista superior, vista lateral frontal y vista lateral trasera. En el caso de los discos de 3½" y de los discos compactos se trabaja con la vista superior de la cámara figura 4.1b, ya que con esta vista se logra inspeccionar las imperfecciones deseadas. Para las botellas se usa la vista superior, que permite inspeccionar impurezas dentro de la botella vacía, y la vista lateral frontal que permite verificar un nivel de líquido siempre y cuando el líquido de la botella sea de un color oscuro.

Todos los productos a excepción de la verificación de nivel en las botellas, llevan un pallet de diferente altura para cada producto, que debe definirse a través del software.

El sensor se encuentra en la entrada del sistema de iluminación, por lo cual hay una diferencia de tiempo desde el momento en que se detecta el objeto y la toma de la imagen, este tiempo se debe cuadrar manualmente desde el software y se tiene un tiempo diferente para cada producto.

#### 4.1.1 DISCOS DE  $3\frac{1}{2}$ "

Se realizan pruebas de combinaciones de cada tipo de luz con el fin de observar con cual se obtiene una mejor definición del objeto, y que permiten verificar la presencia o no de defectos en discos de 3½" en el momento del procesamiento de la imagen, las combinaciones obtenidas se relacionan en las tablas 4.1, 4.2 y 4.3.

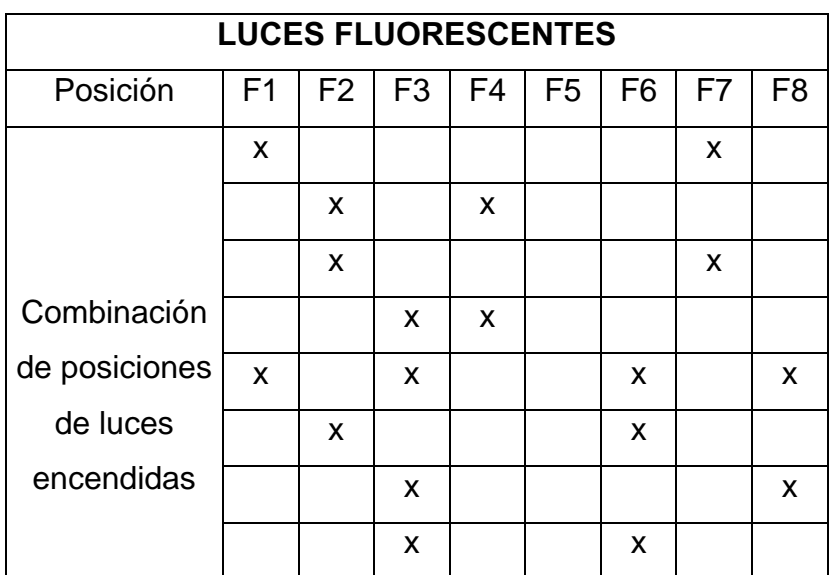

Tabla 4.1 Relación de posiciones de luces Fluorescentes para Discos de 3½"

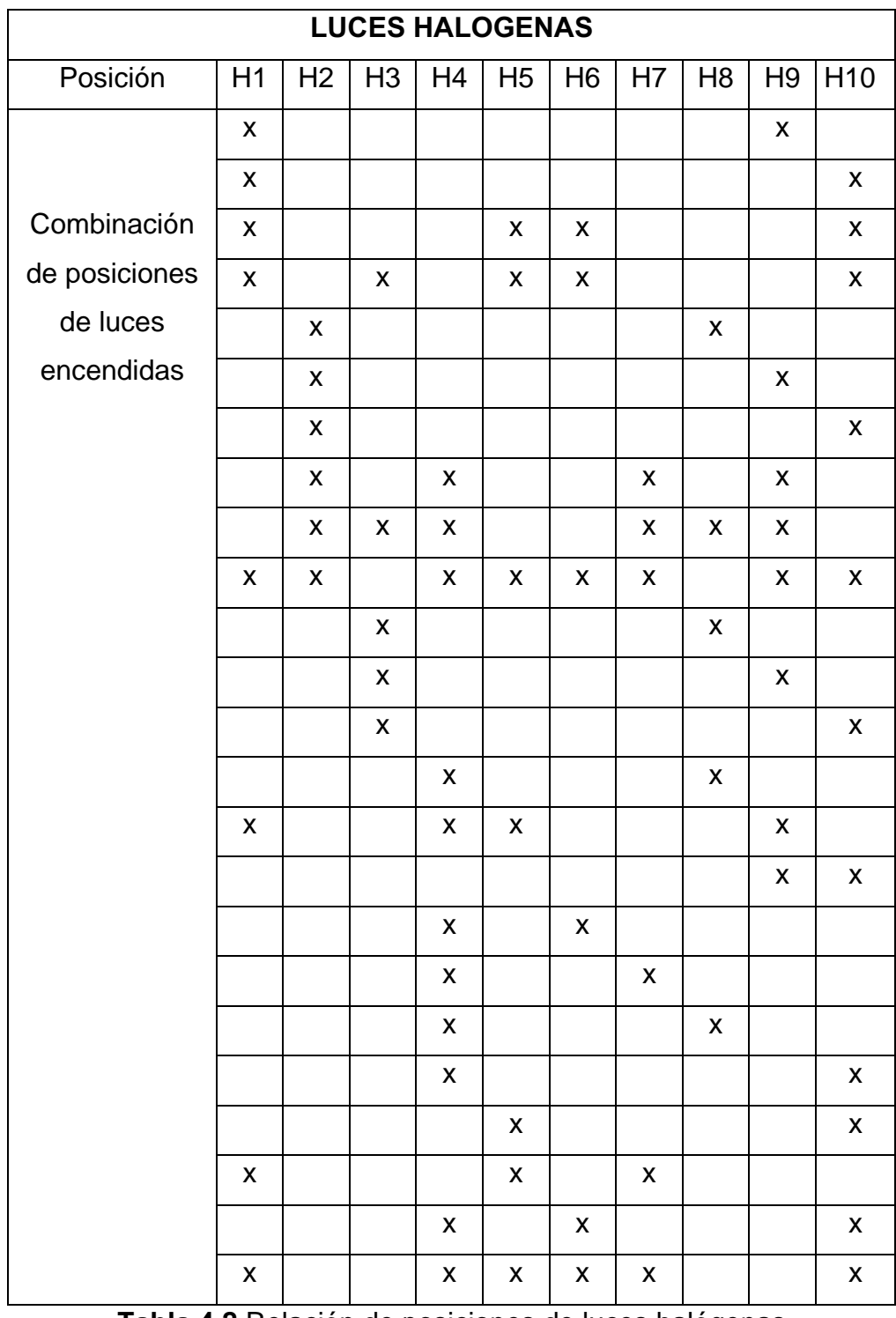

Tabla 4.2 Relación de posiciones de luces halógenas para Discos de 3½"

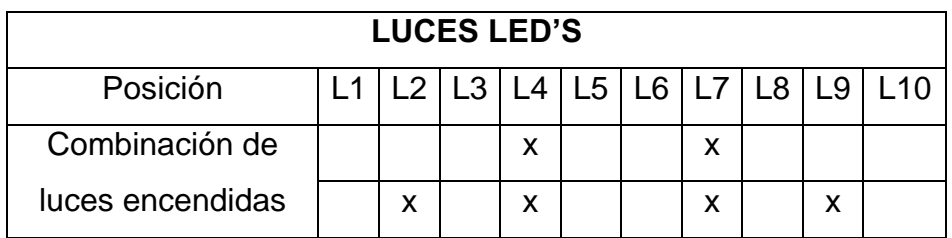

Tabla 4.3 Relación de posiciones de luces Led's para Discos de 3½"

# 4.1.2 DISCOS COMPACTOS

Se realizan combinaciones de cada tipo de luz con el fin de observar con cual se obtiene una mejor definición del objeto, que permite encontrar rayones o huecos en la superficie de los discos compactos en el momento del procesamiento de la imagen, las combinaciones utilizadas son las que se muestran en la tabla 4.4, tabla 4.5 y tabla 4.6.

| <b>LUCES FLUORESCENTES</b> |  |   |                                         |  |  |  |   |   |
|----------------------------|--|---|-----------------------------------------|--|--|--|---|---|
| Posición                   |  |   | $F1$   F2   F3   F4   F5   F6   F7   F8 |  |  |  |   |   |
|                            |  | x |                                         |  |  |  |   |   |
| Combinación                |  | x |                                         |  |  |  | X |   |
| de posiciones              |  | x |                                         |  |  |  |   | x |
| encendidas                 |  | x |                                         |  |  |  |   |   |

Tabla 4.4 Relación de posiciones de luces Fluorescentes para Discos Compactos

| <b>LUCES HALOGENAS</b> |         |                               |   |   |  |  |   |   |   |                 |
|------------------------|---------|-------------------------------|---|---|--|--|---|---|---|-----------------|
| Posición               |         | $H1$  H2 H3 H4 H5 H6 H7 H8 H9 |   |   |  |  |   |   |   | H <sub>10</sub> |
|                        |         |                               | X |   |  |  |   |   |   |                 |
|                        | X       |                               |   | X |  |  |   |   |   |                 |
|                        |         | X                             |   | X |  |  |   |   |   |                 |
| Combinación            |         | X                             |   | X |  |  | x |   | X |                 |
| de posiciones          | $\sf X$ |                               |   |   |  |  |   |   |   | X               |
| de luces               |         |                               | X | X |  |  |   |   |   |                 |
| encendidas             |         |                               | X |   |  |  |   | X |   |                 |
|                        | X       |                               |   |   |  |  | X |   |   |                 |
|                        |         | X                             |   |   |  |  | X |   |   |                 |

Tabla 4.5 Relación de posiciones de luces halógenas para Discos Compactos

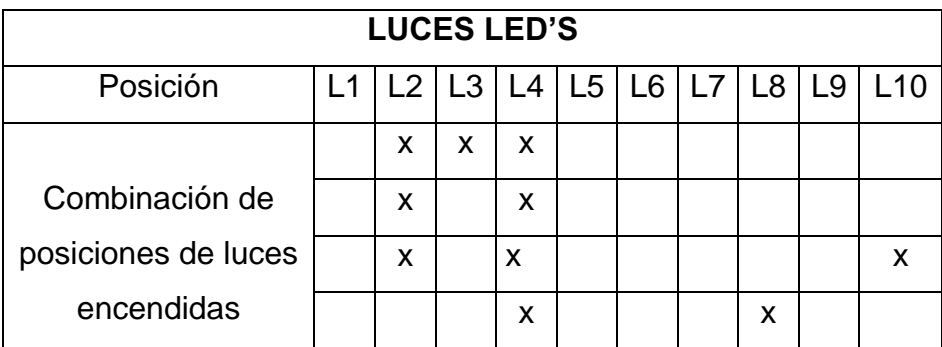

Tabla 4.6 Relación de posiciones de luces Led's para Discos Compactos.

## 4.1.3 BOTELLAS

a. VISTA SUPERIOR: Se realizan combinaciones de cada tipo de luz con el fin de observar con cual se obtiene una mejor definición del objeto, que permite detectar elementos extraños en su interior en el momento del procesamiento de la imagen, las combinaciones utilizadas son las que se muestran en la tabla 4.7, tabla 4.8 y tabla 4.9.

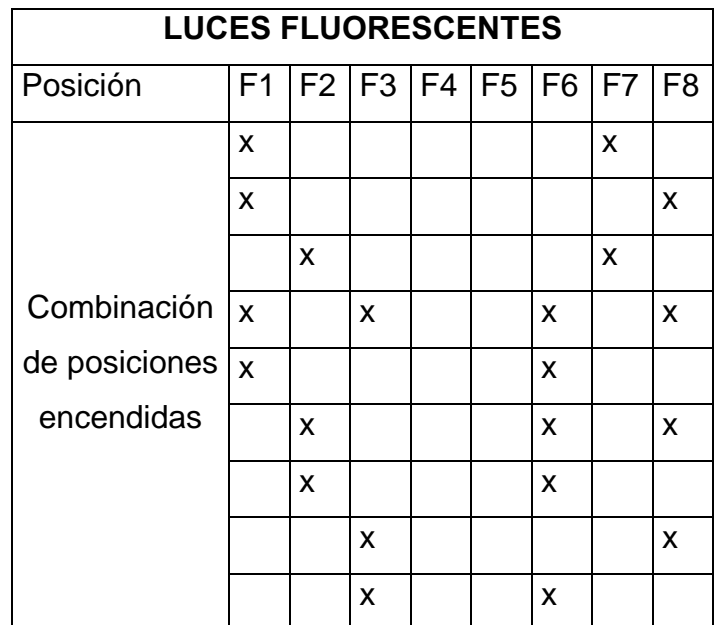

Tabla 4.7 Relación de posiciones de luces fluorescentes para Botellas en su vista superior.

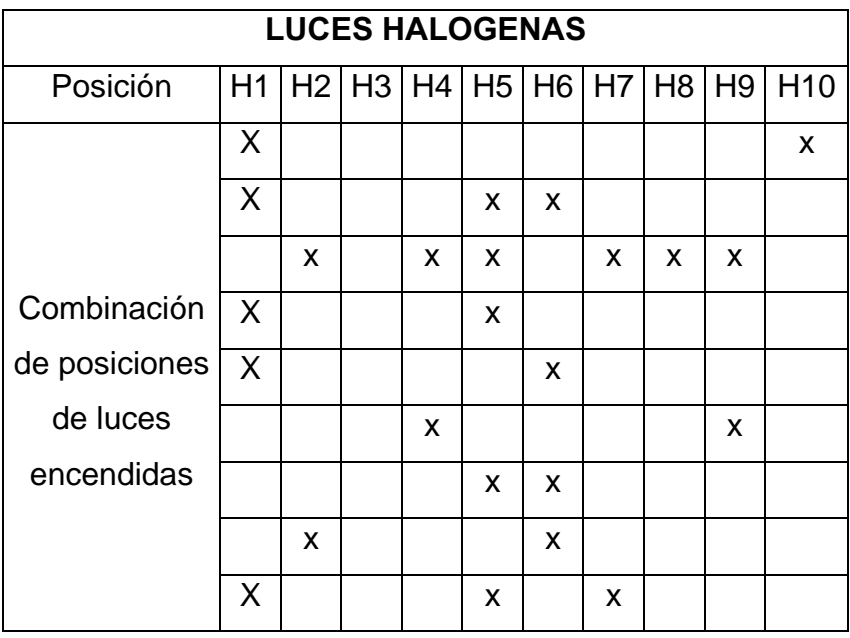

Tabla 4.8 Relación de posiciones de luces halógenas para Botellas en su vista superior.

| <b>LUCES LED'S</b>  |    |    |                |      |                |    |    |              |                |                 |
|---------------------|----|----|----------------|------|----------------|----|----|--------------|----------------|-----------------|
| Posición            | L1 | L2 | L <sub>3</sub> | l L4 | L <sub>5</sub> | L6 | L7 | L8           | L <sub>9</sub> | L <sub>10</sub> |
|                     |    | X  | X              |      |                |    |    |              |                |                 |
|                     |    | X  |                |      |                |    |    |              | X              |                 |
| Combinación de      |    |    |                | X    |                |    | X  |              |                |                 |
| posiciones de luces |    |    |                |      |                |    | X  | $\mathsf{x}$ | X              |                 |
| encendidas          |    | X  |                |      |                |    |    | X            |                |                 |
|                     |    | X  |                |      |                |    |    |              | X              |                 |
|                     |    | X  |                | X    |                |    | X  |              | X              |                 |
|                     |    | X  |                | X    |                |    |    | X            |                |                 |

Tabla 4.9 Relación de las posiciones de luces Led's para Botellas en su vista superior.

b. VISTA LATERAL: Se realizan combinaciones de cada tipo de luz con el fin de observar con cual se obtiene una mejor definición del objeto, que permitan determinar el nivel del líquido que contiene la botella, en el momento del procesamiento de la imagen, las combinaciones utilizadas son las que se muestran en la tabla 4.10, tabla 4.11 y tabla 4.12.

| <b>LUCES FLUORESCENTES</b> |                |   |  |  |                                  |   |  |  |
|----------------------------|----------------|---|--|--|----------------------------------|---|--|--|
| Posición                   | F <sub>1</sub> |   |  |  | F2   F3   F4   F5   F6   F7   F8 |   |  |  |
|                            |                | x |  |  |                                  |   |  |  |
| Combinación                |                | x |  |  |                                  |   |  |  |
| de posiciones              |                | x |  |  |                                  | x |  |  |
| encendidas                 |                | x |  |  |                                  |   |  |  |

Tabla 4.10 Relación de posiciones de luces fluorescentes para Botellas en su vista lateral.

| <b>LUCES HALOGENAS</b>                   |    |  |                            |   |   |  |   |   |   |                 |
|------------------------------------------|----|--|----------------------------|---|---|--|---|---|---|-----------------|
| Posición                                 | H1 |  | $H2$  H3 H4 H5 H6 H7 H8 H9 |   |   |  |   |   |   | H <sub>10</sub> |
|                                          |    |  |                            | X |   |  | X |   | X |                 |
|                                          | X  |  | X                          |   |   |  |   |   |   | X               |
| Combinación<br>de posiciones<br>de luces |    |  | X                          |   |   |  |   | X |   |                 |
|                                          |    |  | X                          | X |   |  |   | X | X |                 |
|                                          |    |  |                            | X |   |  |   |   | X |                 |
|                                          | X  |  |                            |   |   |  |   | X |   |                 |
| encendidas                               |    |  | X                          |   | X |  |   |   |   |                 |
|                                          |    |  | X                          |   |   |  | X |   |   |                 |
|                                          |    |  | X                          |   |   |  |   |   | X |                 |
|                                          |    |  |                            | X |   |  |   | X |   |                 |
|                                          |    |  |                            |   |   |  | X |   | X |                 |
|                                          | X  |  |                            | X | x |  |   |   |   |                 |

Tabla 4.11 Relación de posiciones de luces halógenas para Botellas en su vista lateral.

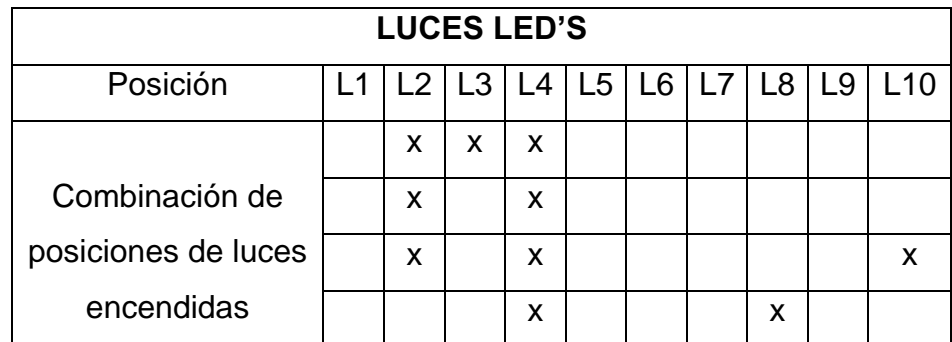

Tabla 4.12 Relación de posiciones de luces Led's para Botellas en su vista lateral.

## 4.2 SISTEMA DE PROCESAMIENTO DE LA IMAGEN

Una vez definidas las combinaciones que proporcionan una muy buena iluminación para los productos, se realizan pruebas con el algoritmo del SIVA y se obtienen las siguientes combinaciones optimas que le permiten a SIVA procesar y clasificar la imagen para cada producto, la distancia d se relaciona en la Figura 4.1a y las posiciones x, y se relacionan en las Figuras 4.1b y Figura 4.1c respectivamente. Además se definen una serie de parámetros a nivel de hardware que deben cumplirse para un lograr óptimos resultados.

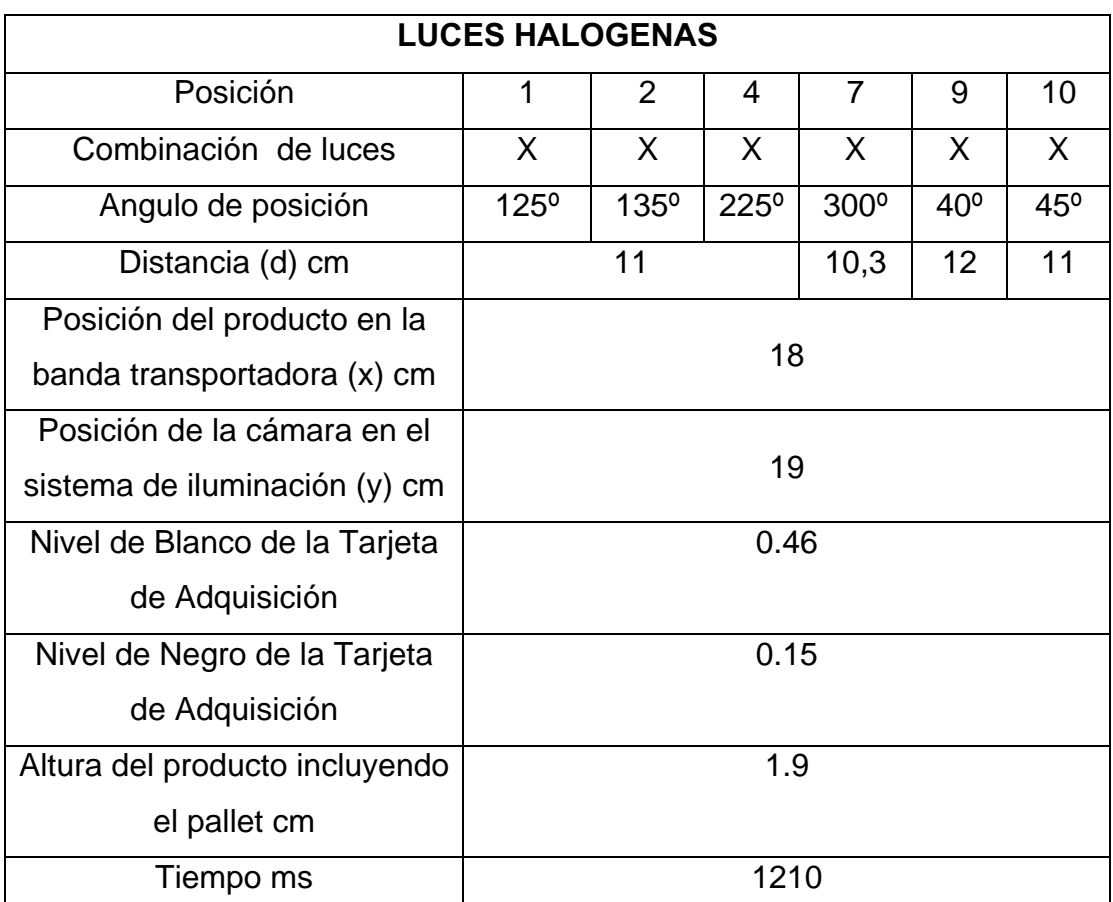

#### a. Discos de 3½"

Tabla 4.13 Relación de condiciones optimas para inspección visual automática de Discos de 3½".

# b. Discos compactos

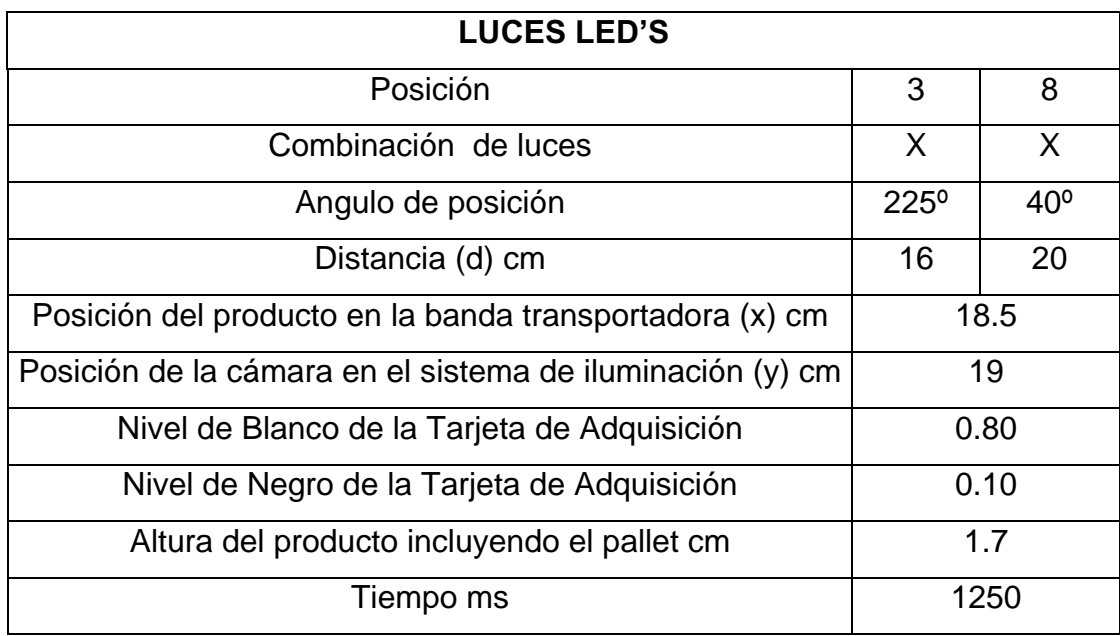

Tabla 4.14 Relación de condiciones optimas para inspección visual automática de Discos compactos.

# c. Botellas en su vista superior

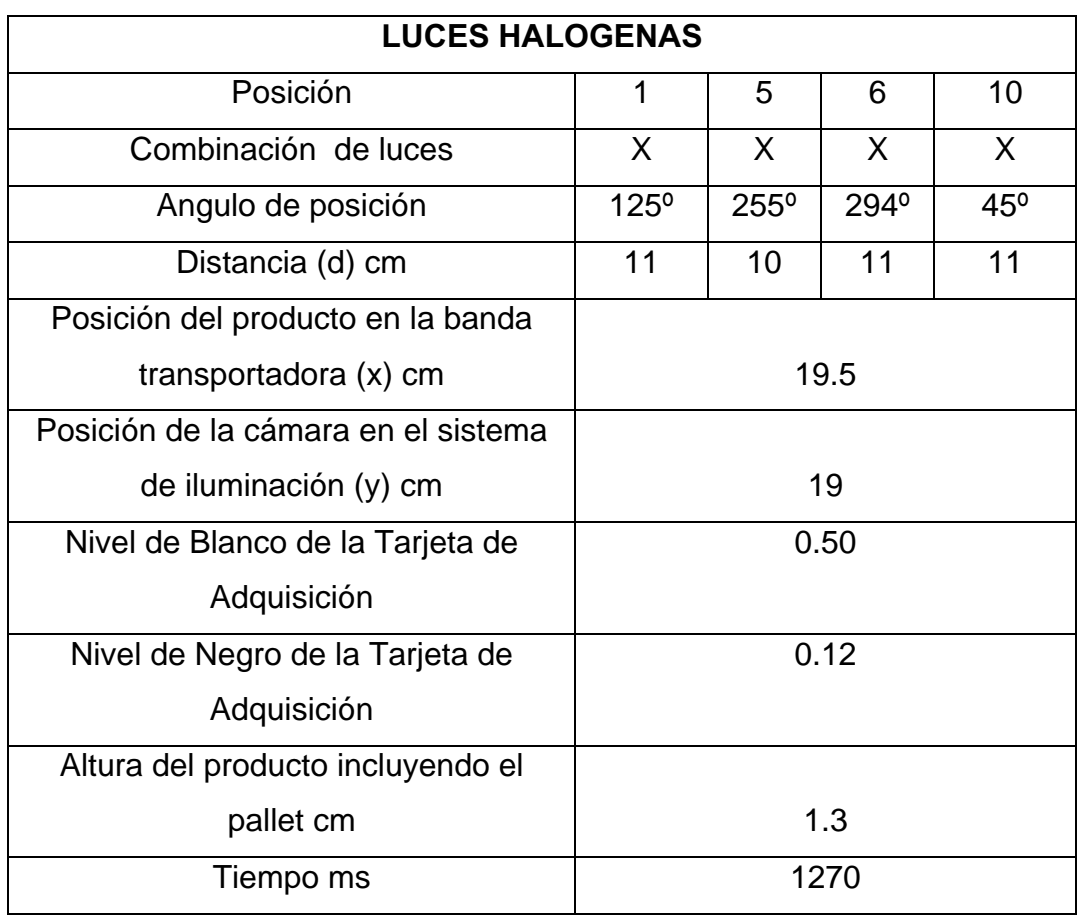

Tabla 4.15 Relación de condiciones optimas para inspección visual automática de Botellas en su vista superior

## d. Botellas en su vista lateral

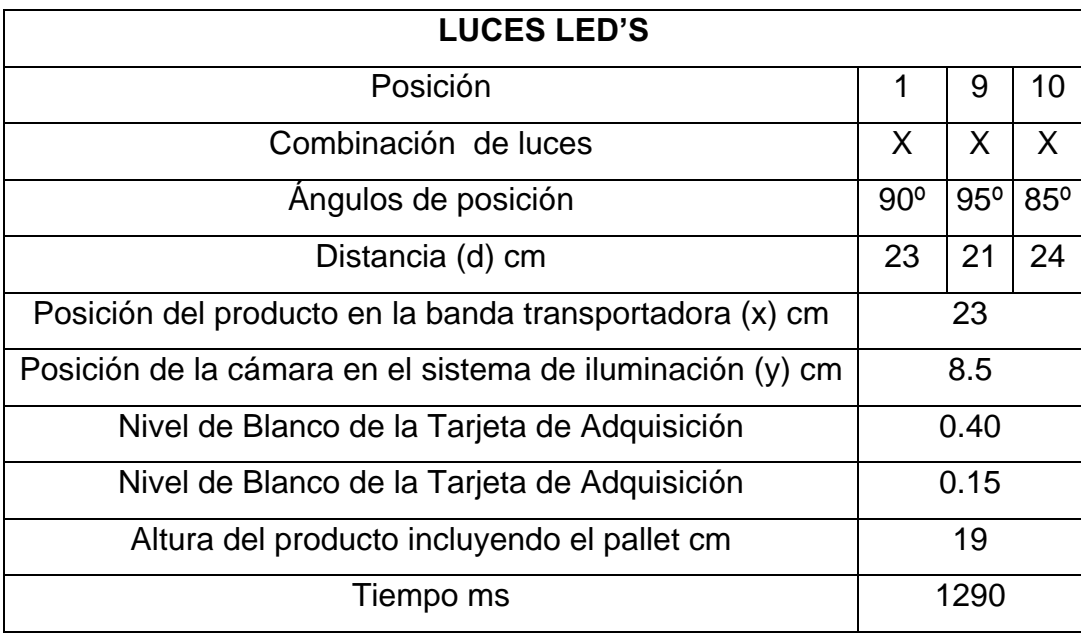

Tabla 4.16 Relación de condiciones optimas para inspección visual automática de Botellas en su vista lateral

Ahora bien, con las combinaciones de luces anteriores y los algoritmos descritos en el capitulo anterior se determina la eficiencia de SIVA en la tabla 4.17, en la cual se han tomado las imágenes estáticas. Para imágenes en movimiento, la eficiencia disminuye y se relaciona en la tabla 4.18.

| <b>OBJETO</b>  | <b>No. Productos</b> | No.             | No.            | <b>Estado</b>          |
|----------------|----------------------|-----------------|----------------|------------------------|
|                | inspeccionados       | <b>Aciertos</b> | <b>Fallos</b>  |                        |
| Disco de 3½"   | 100                  | 98              | 2              | Condiciones optimas    |
|                | 100                  | 100             | 0              | Rayones profundos      |
|                | 100                  | 97              | 3              | Sin lamina protectora  |
|                | 100                  | 99              | 1              | Con elementos extraños |
|                |                      |                 |                | en la superficie       |
|                | 100                  | 95              | 5              | Rayones leves          |
| Botellas-      | 100                  | 100             | $\Omega$       | Nivel seleccionado     |
| Vista lateral  |                      |                 |                |                        |
|                | 100                  | 97              | 3              | Nivel defectuoso       |
| Botellas-      | 100                  | 99              | 1              | Sin impurezas          |
| Vista superior |                      |                 |                |                        |
|                | 100                  | 96              | 4              | Con impurezas          |
| <b>Discos</b>  | 100                  | 98              | $\overline{2}$ | En condiciones optimas |
| Compactos      |                      |                 |                |                        |
| <b>Discos</b>  | 100                  | 100             | $\Omega$       | Con Rayones            |
| Compactos      |                      |                 |                |                        |
|                | 100                  | 100             | $\overline{0}$ | Con Huecos             |

Tabla 4.17 Eficiencia de SIVA: Imágenes estáticas

| <b>OBJETO</b>             | <b>No. Productos</b> | No.             | No.             | <b>Estado</b>          |
|---------------------------|----------------------|-----------------|-----------------|------------------------|
|                           | inspeccionados       | <b>Aciertos</b> | <b>Fallos</b>   |                        |
| Disco de $3\frac{1}{2}$ " | 100                  | 80              | 20              | Condiciones optimas    |
|                           | 100                  | 85              | 15              | Rayones profundos      |
|                           | 100                  | 84              | 16              | Sin lamina protectora  |
|                           | 100                  | 85              | 15              | Con elementos extraños |
|                           |                      |                 |                 | en la superficie       |
|                           | 100                  | 82              | 18              | Rayones leves          |
| Botellas-                 | 100                  | 92              | 8               | Nivel seleccionado     |
| Vista lateral             |                      |                 |                 |                        |
|                           | 100                  | 86              | 14              | Nivel defectuoso       |
| Botellas $-$              | 100                  | 88              | 12 <sup>2</sup> | Sin impurezas          |
| Vista superior            |                      |                 |                 |                        |
|                           | 100                  | 86              | 14              | Con impurezas          |
| <b>Discos</b>             | 100                  | 88              | 12              | En condiciones optimas |
| Compactos                 |                      |                 |                 |                        |
|                           | 100                  | 84              | 16              | Con Rayones            |
|                           | 100                  | 85              | 15              | Con Huecos             |

Tabla 4.18 Eficiencia de SIVA: Imágenes en movimiento

Las eficiencias en movimiento se ven afectadas por diferentes factores, como la posición en la banda y algunas imperfecciones que se presentan en la banda que producen falsos errores. Además la cámara presenta recalentamiento después de 15 minutos de funcionamiento, introduciendo una gran cantidad de ruido, lo cual provoca que no se puedan inspeccionar los elementos satisfactoriamente, y se deba enfriar este dispositivo.

Las imperfecciones presentes deben ser mas grandes de 0.6mm tanto en ancho como en largo, debido a que es la resolución que se puede conseguir con este elemento.

Los elementos que tengan un espesor menor a 5mm deben ir sobre un pallet de 4 mm para evitar que el sensor de presencia sea activado por las imperfecciones que se encuentran en la superficie de la banda, además estos objetos no deben superar los 6mm de espesor para evitar que la medición de imagen sea errónea, debido al cambio de distancia del lente a la cámara, lo cual produce un cambio en la factor de conversión de unidades. Los elementos en total deben tener entre 4 y 10 mm para su inspección optima dentro del sistema.

## 5. MANUAL DE PROCEDIMIENTOS

#### 5.1 DESCRIPCION DE FUNCIONAMIENTO

El software de SIVA esta diseñado en Labview con ayuda de la librería de IMAQ y se compone de varias pantallas, que se especifican a continuación.

# $\triangleright$  PANTALLA PRINCIPAL

Contiene tres botones principales que le proporcionan al usuario la opción de crear un algoritmo nuevo o bien pasar directamente al control del producto con los algoritmos definidos automáticamente. Figura No 5.1

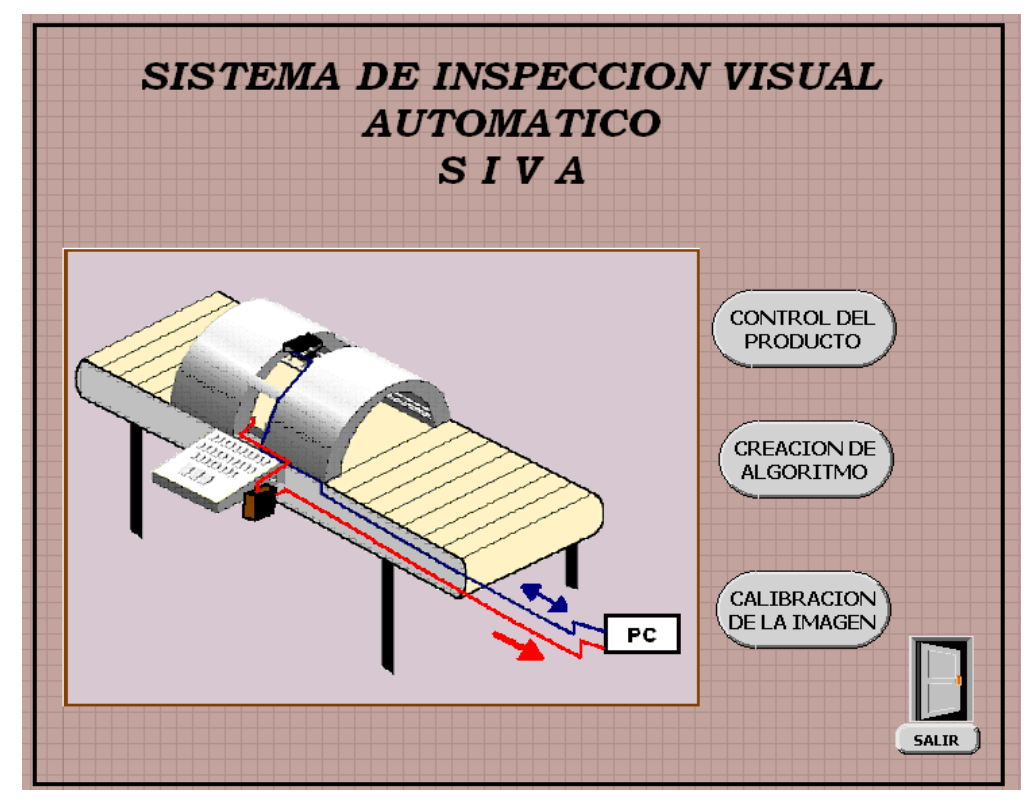

Figura 5.1 Pantalla Principal

**CALIBRACIÓN DE LA IMAGEN:** Esta herramienta permita al usuario por medio del establecimiento de la altura del producto y de la imagen de una grilla tomada con la cámara; compensar el cambio en la conversión de unidades, provocado por el acercamiento o alejamiento del objeto a la lente de la camara; y algunas de las alinealidades que se presentan en la toma de la imagen como los son las alinealidades por perspectiva y alinealidad por el lente.

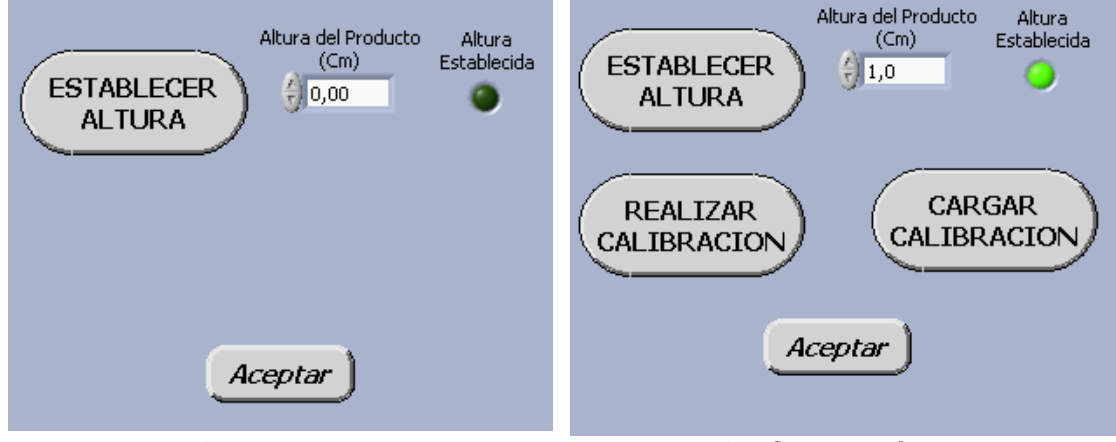

Figura 5.2a Establecer Altura **Figura 5.2b** Calibración de la imagen

ESTABLECER ALTURA: Por medio de esta herramienta del programa, el usuario establece la altura del la superficie del objeto que se va a analizar, figura 5.2a.

REALIZAR CALIBRACIÓN: Por medio de esta herramienta del programa, figura 5.2b, se toma la imagen de la grilla previamente guardada en un archivo, figura 5.2c; luego se procede a escoger un umbral donde la imagen contenga la mayor cantidad de punto de la grilla posibles identificados del fondo, figura 5.2d; después se determina un eje de referencia para la imagen, colocando en las coordenadas y el ángulo de inclinación donde inicia la grilla, figura 5.2e; después se procede a determinar que tipo de unidades y cuanto es la medida entre los puntos además se coloca el tipo de alinealidad a corregir si es por perspectiva o por alinealidad del lente, figura 5.2f; por último se guarda esta imagen en un archivo PNG, para su posterior utilización, figura 5.2g.

La imagen de la grilla debe tener la misma resolución de las imágenes que se van a procesar.

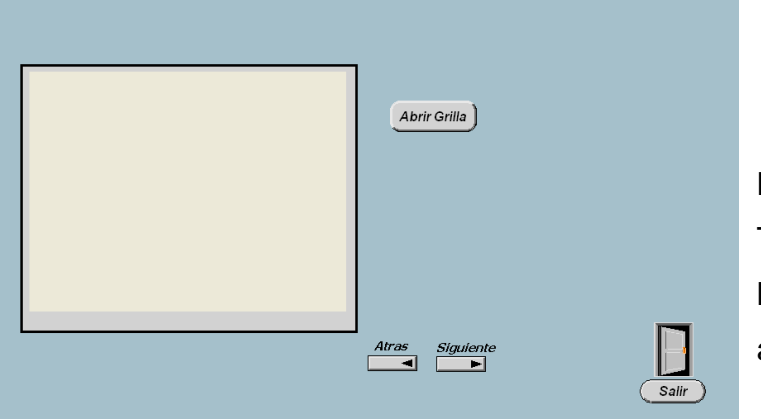

# Figura 5.2c

Toma de la imagen de la grilla desde un archivo

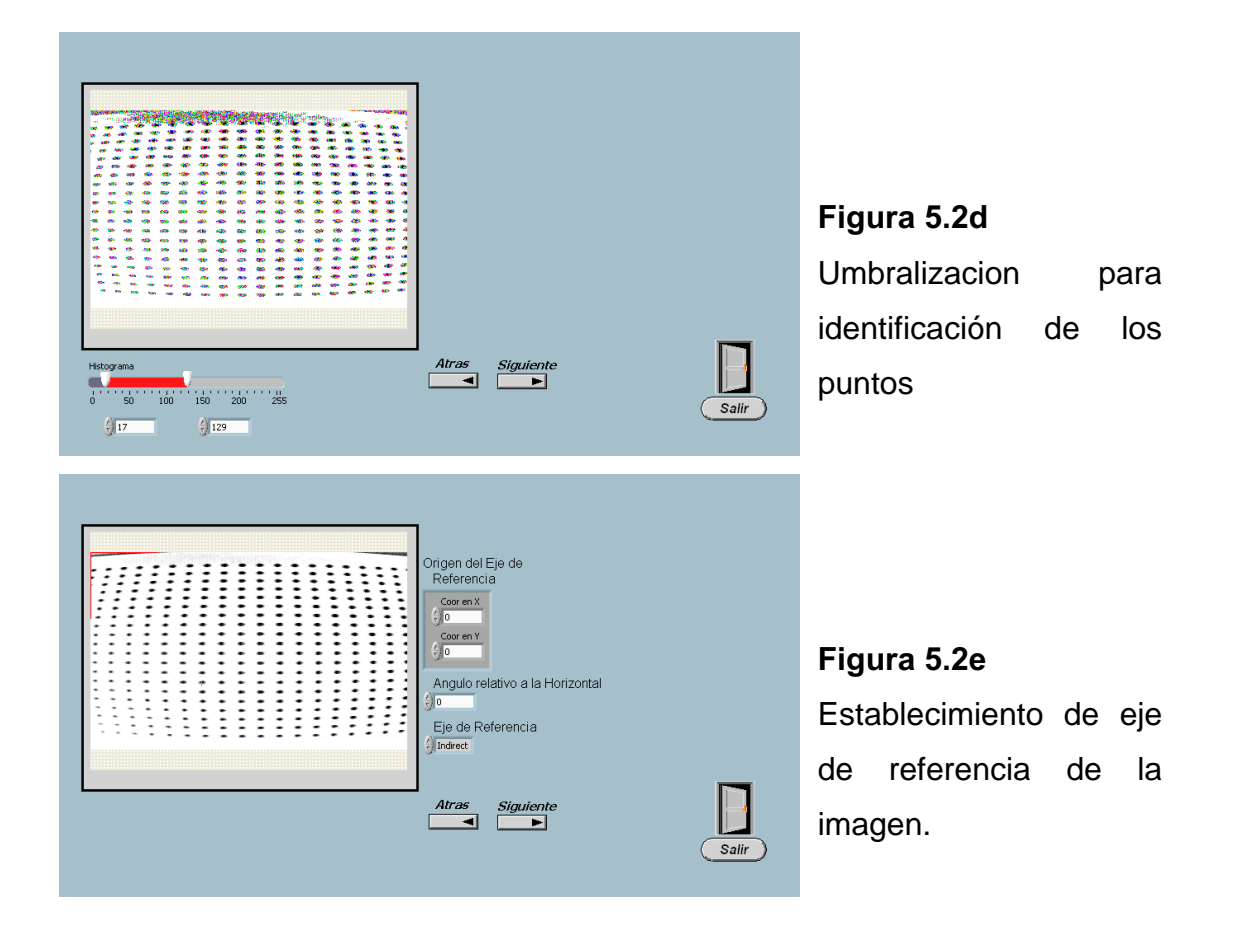

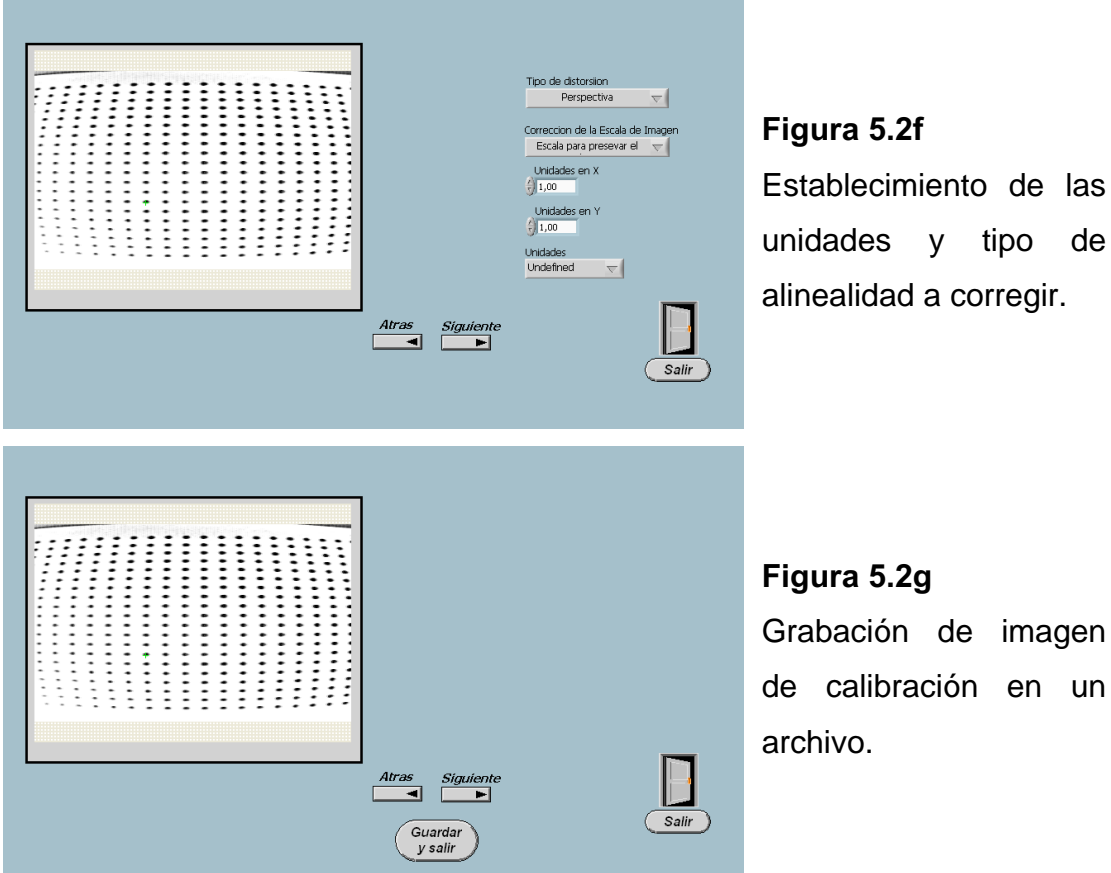

de imagen ación en un

y tipo de

CARGAR CALIBRACIÓN: En esta opción el usuario solamente carga el archivo de la imagen con la información de calibración previamente guardado, figura 5.2h.

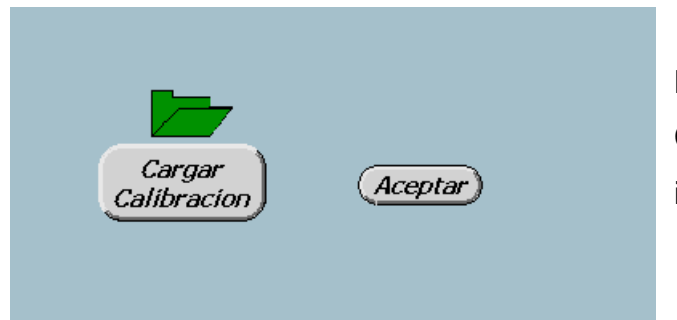

Figura 5.2h Carga del archivo con la imagen de calibración.

CREACIÓN DE ALGORITMO: Por medio de ésta herramienta el usuario puede configurar los pasos que se van a utilizar en el procesamiento de la imagen y crear su propio algoritmo, Figura 5.3a

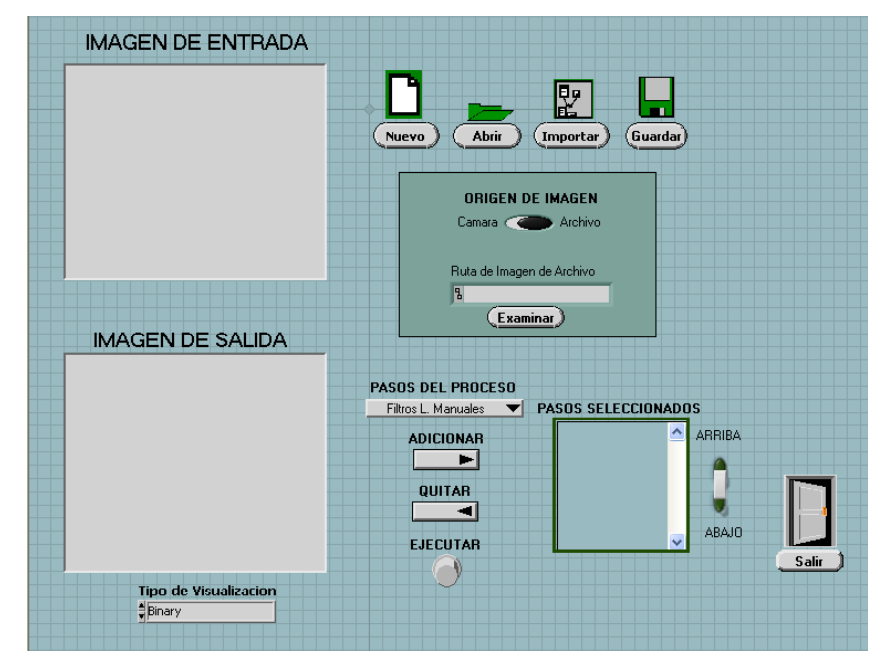

Figura 5.3a. Creación del Algoritmo

En esta pantalla, el usuario tiene las siguientes opciones:

- Crear un nuevo algoritmo por medio del botón "Nuevo"
- Guardarlo por medio del botón "Guardar",
- Abrir un algoritmo antiguo desde un directorio por medio del botón "Abrir",
- Abrir y unir dos o más algoritmos guardados en diferentes directorios por medio del botón importar.

En cualquiera de los casos el usuario elige la fuente de la imagen ya sea desde una cámara o desde un archivo.

Para la creación de un nuevo algoritmo, el usuario escoge los pasos de procesamiento a través de una lista tal como se muestra en la figura 5.3b según lo que desee realizar en dicho procesamiento y agregarlo o en su

defecto quitarlo. Al agregar éste paso el sistema le comunica inmediatamente con otra subpantalla en la cual se determinan parámetros específicos de cada uno de los pasos de procesamiento, luego se regresa a la pantalla del proceso por medio de un botón que indica aceptar estos parámetros.

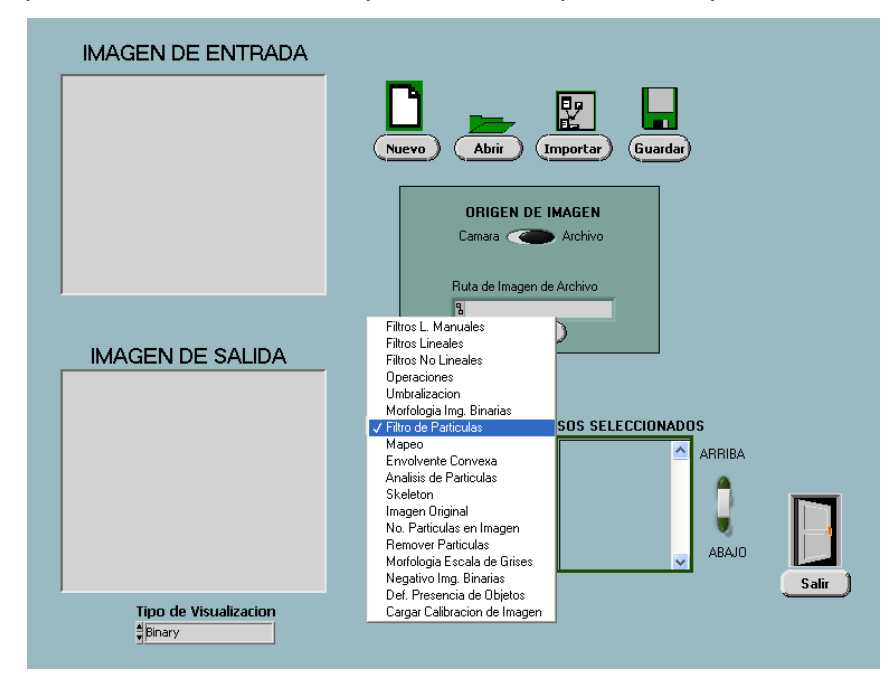

Figura 5.3b. Pasos de procesamiento.

**CONTROL DEL PRODUCTO:** Por medio de éste vinculo el usuario puede ejecutar automáticamente tres algoritmos diferentes para tres tipos de productos diferentes como son: discos de 3/2, discos compactos y botellas; además, no solamente puede ejecutar los algoritmos automáticos, sino que también puede abrir un algoritmo diferente creado en la sección anterior y ejecutarlo automáticamente. Figura 5.4a.

Antes de ejecutar cualquier algoritmo, el usuario debe determinar el retraso en milisegundos(ms) desde la detección del producto por parte del sensor, hasta la toma de la imagen; esto de acuerdo a sus necesidades; además también se determinar la forma de funcionamiento en la detección de presencia del objeto, bien sea el sistema automático de SIVA, o simular un

sensor manualmente. Una vez que el usuario termine de realizar su proceso, tiene la opción de consultar las estadísticas del trabajo que ha realizado.

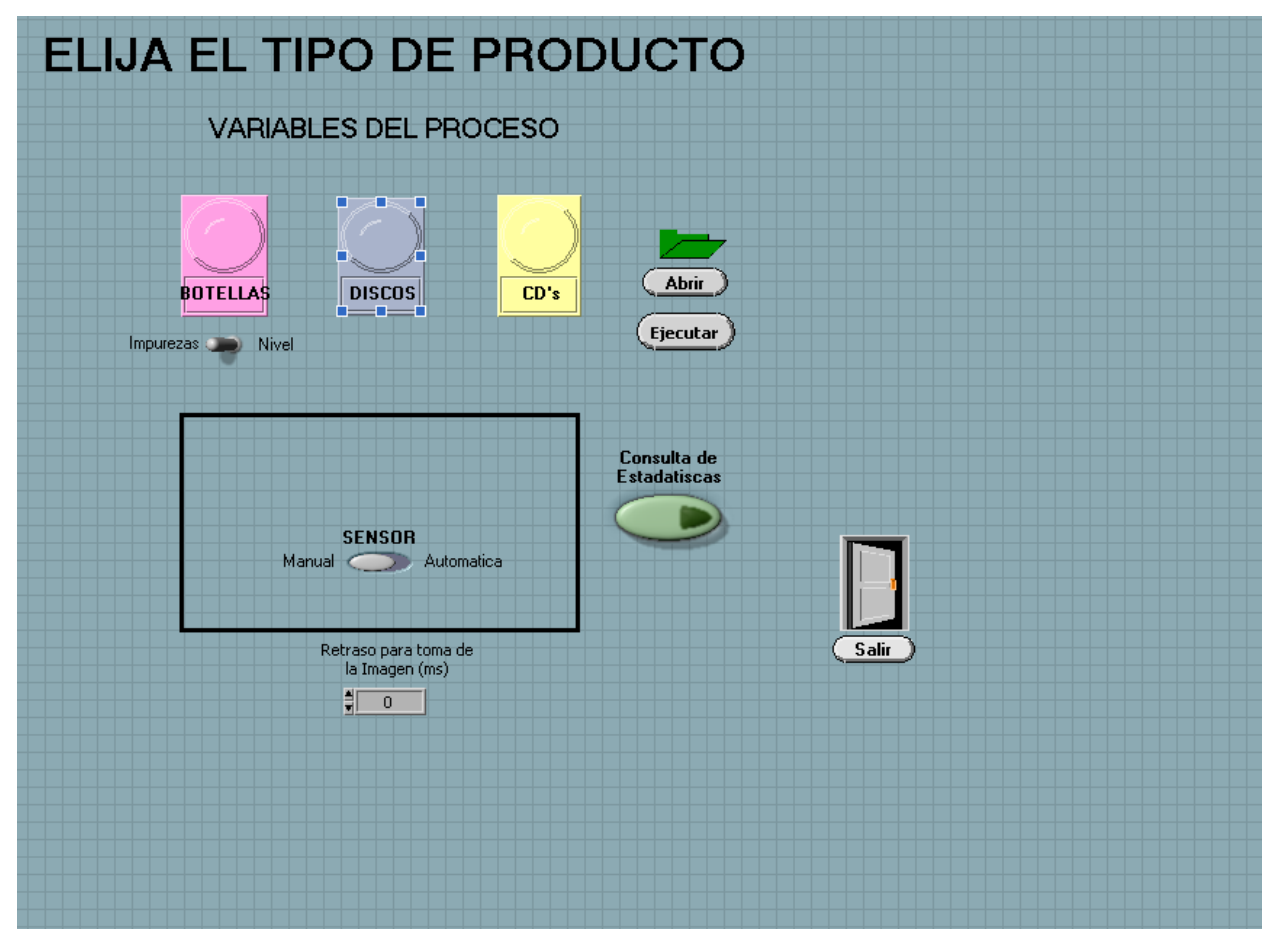

Figura 5.4a Control del proceso

DISCOS DE 3½". En esta sección se visualiza la imagen de entrada y la imagen de salida del disco de 3½" que se este procesando, de igual manera a través de un bombillo en la pantalla se visualiza si el objeto en proceso es defectuoso o no y se muestra una relación de cuántos objetos han sido inspeccionados y cuantos de ellos han sido calificados como defectuosos Figura 5.4b.

Además del sistema automático de detección del objeto que tiene SIVA, en esta ventana se tiene la opción de un sensor manual en caso de que el usuario así lo requiera, el cual simula la detección del objeto en el momento que este pasando por el sistema de iluminación, normalmente se lo utiliza cuando la banda transportadora no se encuentra en movimiento.

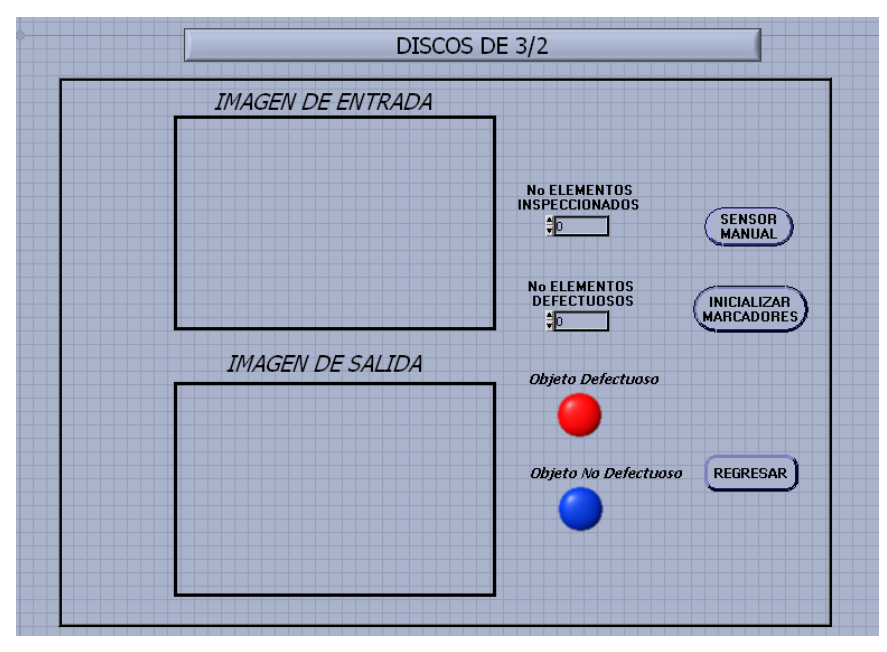

Figura 5.4b Control del proceso para discos de 3½"

DISCOS COMPACTOS. Se trabaja con las mismas opciones que los discos de 3½", solo cambia su procesamiento interno predeterminado. Figura 5.4c.

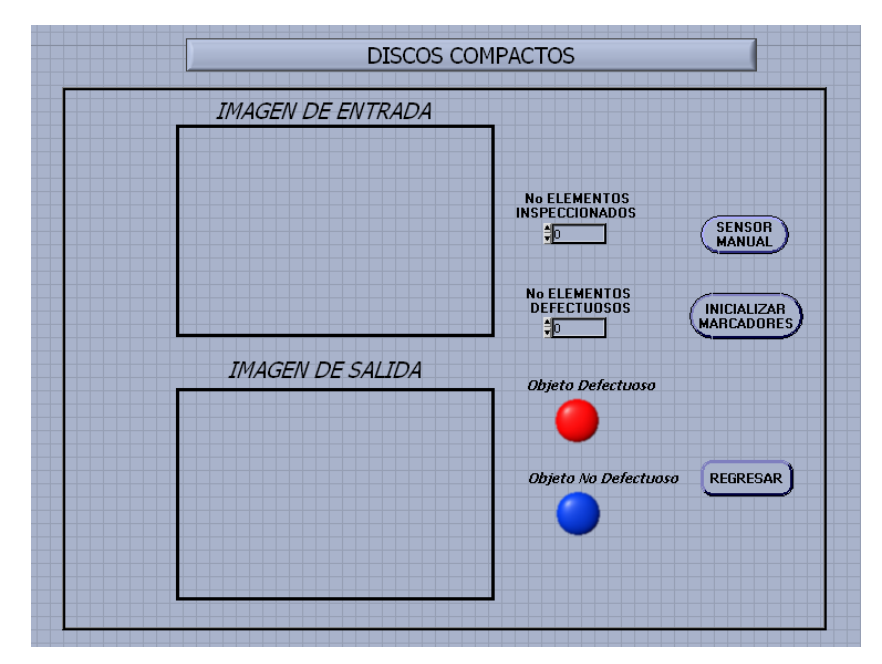

Figura 5.4c Control del proceso para discos compactos

BOTELLAS. Se trabaja con las mismas opciones anteriores, solo cambia su procesamiento interno predeterminado. Figura 5.4d.

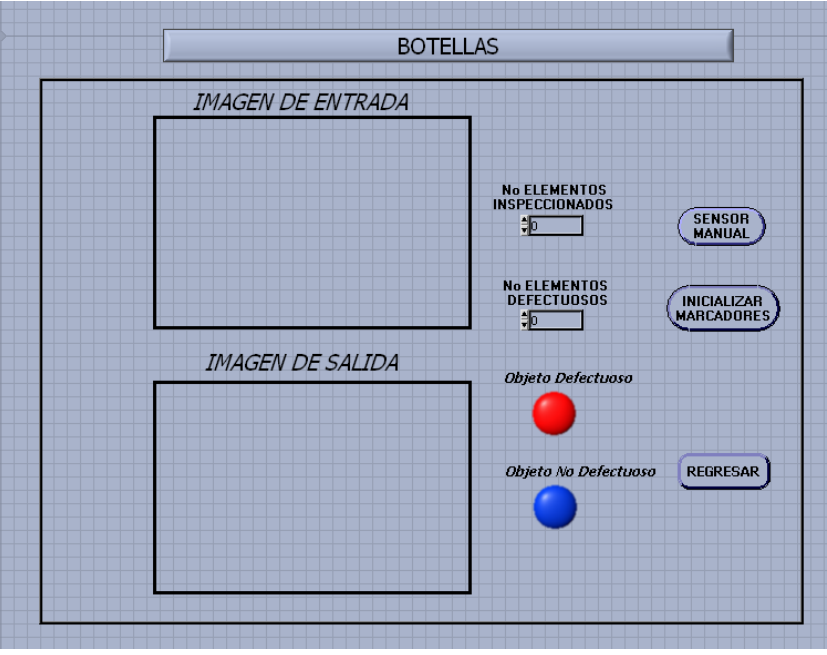

Figura 5.4d Control del proceso para botellas

**ESTADÍSTICA:** Se muestran las diferentes estadísticas de los elementos estudiados según los parámetros establecidos por el usuario, como son: la cantidad de elementos estudiados, los elementos defectuosos, los no defectuosos y una gráfica en la que se muestra una relación entre ellos. Figura 5.5.

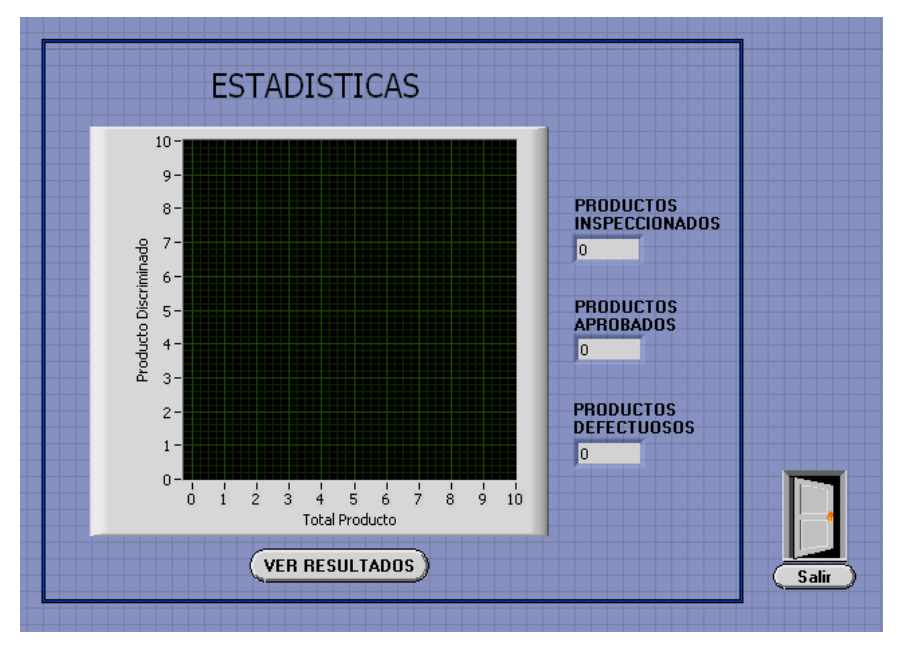

Figura 5.5 Estadísticas

SALIR: Por medio del cual se sale del programa.

## 5.2 ESPECIFICACIONES TECNICAS

El software funciona bajo Labview en un PC de mínimo 1 GHz de velocidad de procesador, 128 Mb de memoria, 20 Gb de capacidad de disco duro y un sistema operativo de Windows 98.

Antes de iniciar el procesamiento de la imagen se debe seleccionar el tipo de iluminación que se desea según el tipo de objeto y las necesidades del

usuario. Para lo cual se tiene el panel de control por medio del cual se activan de manera individual y manual las veintiocho bombillas agrupadas en tres tipos, siguiendo el siguiente procedimiento:

Conecte el cable de poder a la red eléctrica de 120 voltios, luego active el grupo de luces deseadas y por último se debe activar cada una o varias luces de manera individual según se desee, cada vez que se requiera cambiar la posición o el ángulo de la bombilla, se debe en primer lugar apagar dicha bombilla y suspender el voltaje del grupo de luces a que corresponde y luego de hacer los respectivos ajustes se procede a conectar el voltaje nuevamente. De esta manera se puede lograr una óptima iluminación dependiendo de los requerimientos de cada objeto.

La cámara tiene tres posibles posiciones desde las cuales se puede obtener tres tipos de vistas diferentes del objeto: superior y laterales, ésta se debe ajustar a una distancia especifica para cada producto y que se define en el capitulo 4. La cámara ésta sujeta a la estructura por medio de dos soportes atornillados a la misma, y se debe conectar directamente a la tarjeta de Adquisición de imágenes PCI 1409 por medio de cable coaxial y a la fuente de poder por medio de un adaptador de 12 a 120 voltios. Estas conexiones deben realizarse en primera instancia antes de encender el PC y el sistema de iluminación, luego se procede a configurar los niveles del blanco y negro de la tarjeta de adquisición PCI 1409 por medio del programa Measurent y Automation.

Después de configurar el sistema de iluminación y el de adquisición de la imagen, se accede al programa desde Labview, en primera instancia a la pantalla principal en donde el usuario elige la opción de trabajar en un procesamiento manual o en un procesamiento automático, en cualquiera de los dos casos el sistema lo guiará a una subpantalla en donde se especifican

118

los requerimientos que el usuario desea según el tipo de objeto que se vaya a procesar.

El software esta diseñado en un ambiente didáctico que guía automáticamente al usuario mientras realiza sus funciones.

## 5. MANUAL DE PROCEDIMIENTOS

#### 5.1 DESCRIPCION DE FUNCIONAMIENTO

El software de SIVA esta diseñado en Labview con ayuda de la librería de IMAQ y se compone de varias pantallas, que se especifican a continuación.

# $\triangleright$  PANTALLA PRINCIPAL

Contiene tres botones principales que le proporcionan al usuario la opción de crear un algoritmo nuevo o bien pasar directamente al control del producto con los algoritmos definidos automáticamente. Figura No 5.1

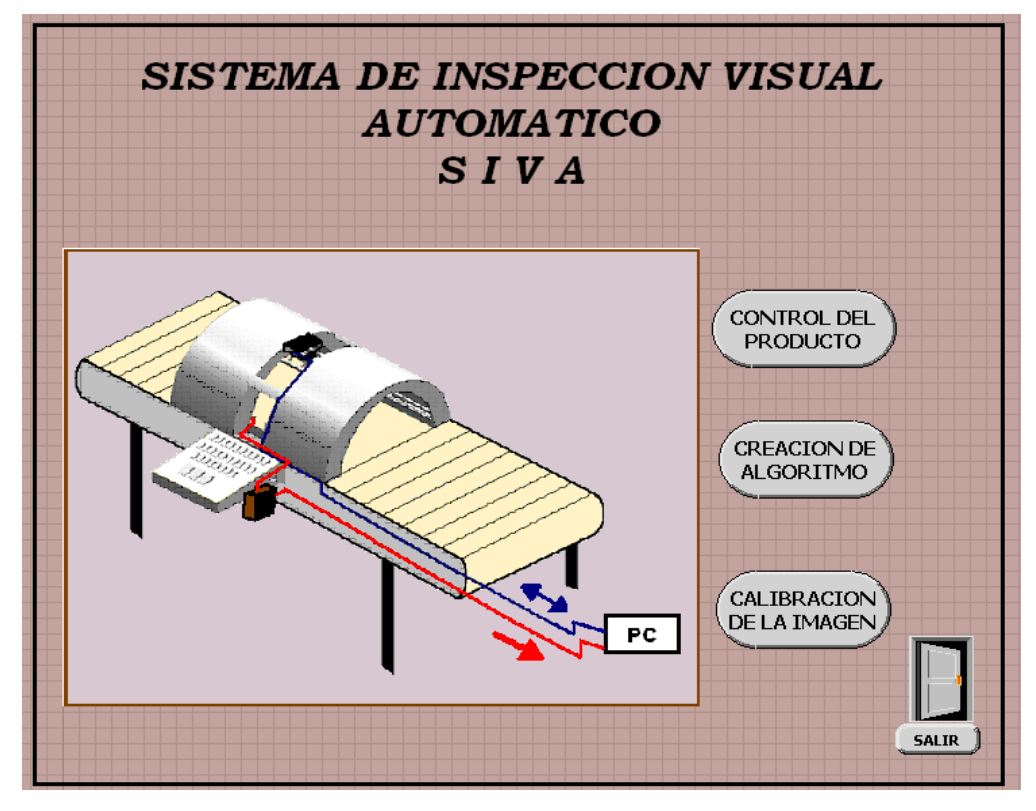

Figura 5.1 Pantalla Principal

**CALIBRACIÓN DE LA IMAGEN:** Esta herramienta permita al usuario por medio del establecimiento de la altura del producto y de la imagen de una grilla tomada con la cámara; compensar el cambio en la conversión de unidades, provocado por el acercamiento o alejamiento del objeto a la lente de la camara; y algunas de las alinealidades que se presentan en la toma de la imagen como los son las alinealidades por perspectiva y alinealidad por el lente.

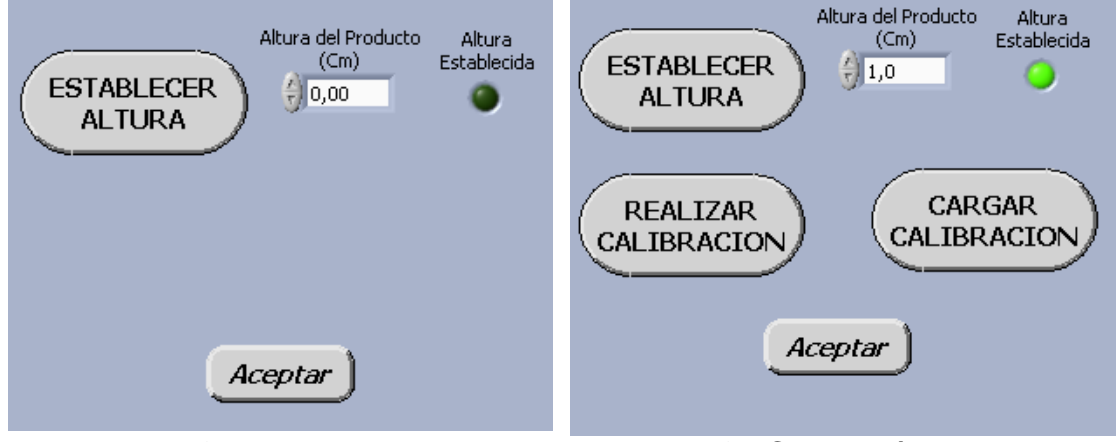

Figura 5.2a Establecer Altura **Figura 5.2b** Calibración de la imagen

ESTABLECER ALTURA: Por medio de esta herramienta del programa, el usuario establece la altura del la superficie del objeto que se va a analizar, figura 5.2a.

REALIZAR CALIBRACIÓN: Por medio de esta herramienta del programa, figura 5.2b, se toma la imagen de la grilla previamente guardada en un archivo, figura 5.2c; luego se procede a escoger un umbral donde la imagen contenga la mayor cantidad de punto de la grilla posibles identificados del fondo, figura 5.2d; después se determina un eje de referencia para la imagen, colocando en las coordenadas y el ángulo de inclinación donde inicia la grilla, figura 5.2e; después se procede a determinar que tipo de unidades y cuanto es la medida entre los puntos además se coloca el tipo de alinealidad a corregir si es por perspectiva o por alinealidad del lente, figura 5.2f; por último se guarda esta imagen en un archivo PNG, para su posterior utilización, figura 5.2g.

La imagen de la grilla debe tener la misma resolución de las imágenes que se van a procesar.

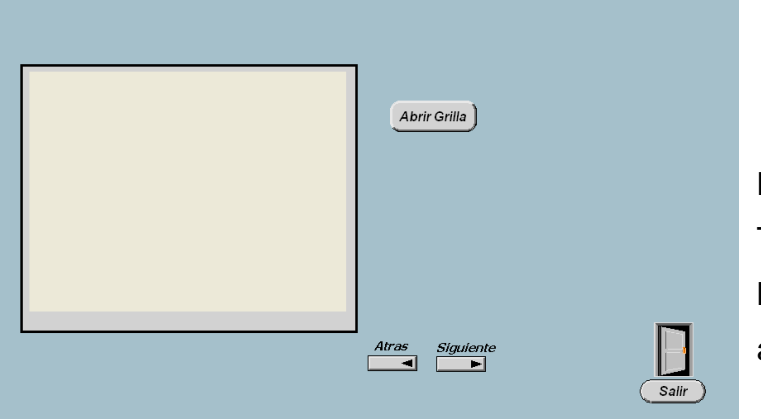

# Figura 5.2c

Toma de la imagen de la grilla desde un archivo

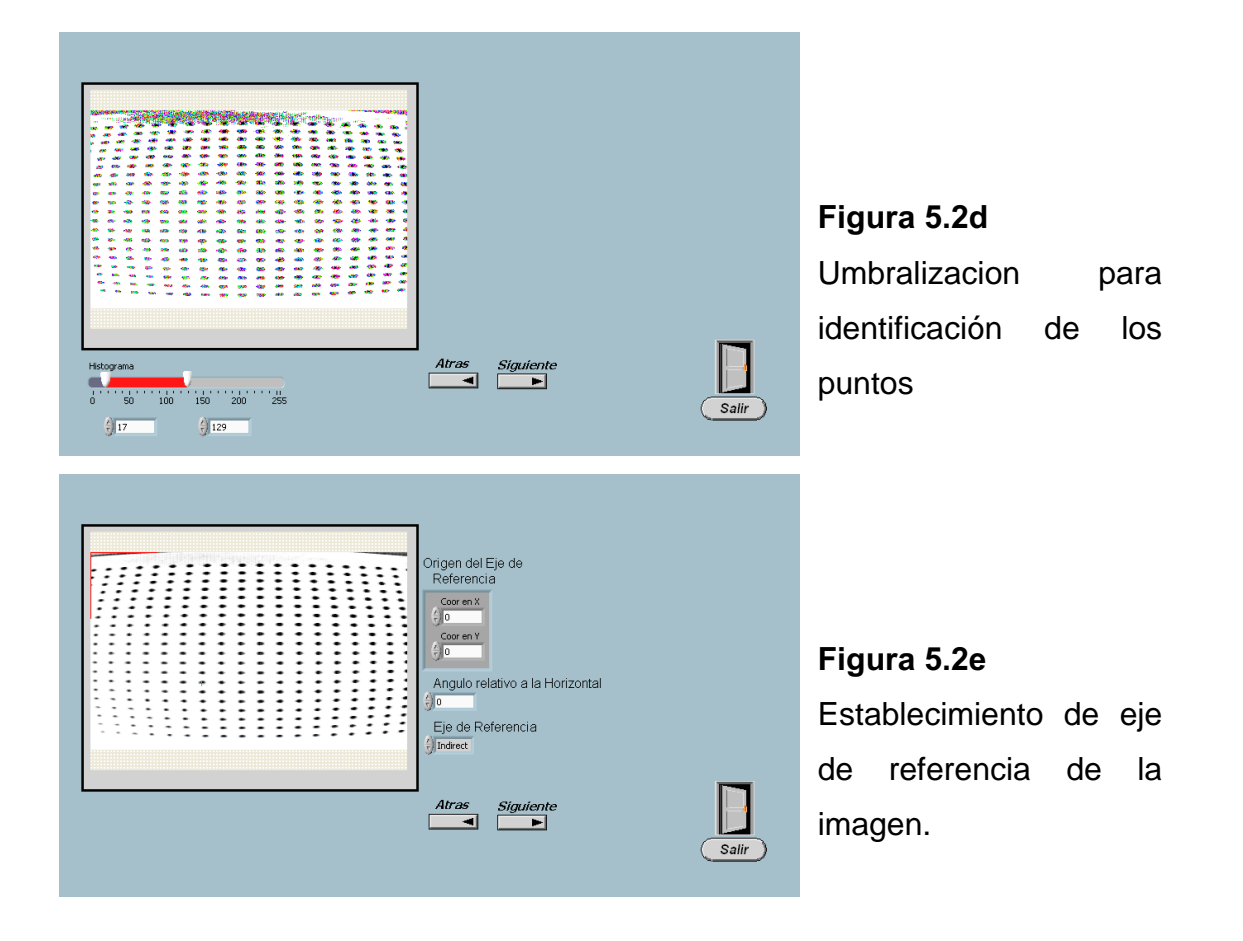

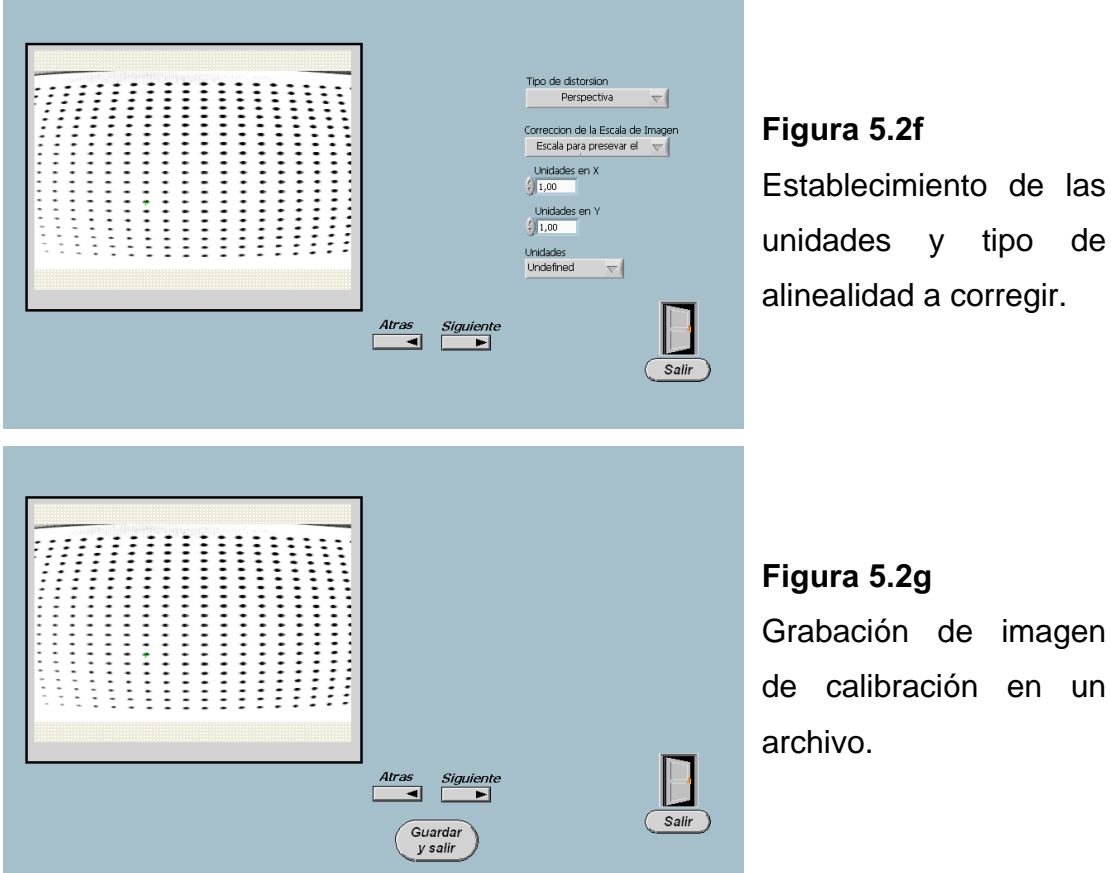

de imagen ación en un

y tipo de

CARGAR CALIBRACIÓN: En esta opción el usuario solamente carga el archivo de la imagen con la información de calibración previamente guardado, figura 5.2h.

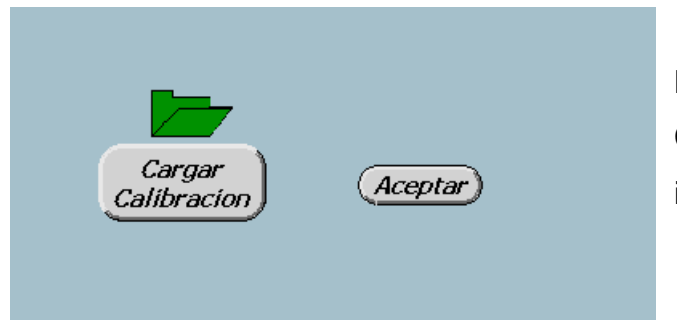

Figura 5.2h Carga del archivo con la imagen de calibración.

CREACIÓN DE ALGORITMO: Por medio de ésta herramienta el usuario puede configurar los pasos que se van a utilizar en el procesamiento de la imagen y crear su propio algoritmo, Figura 5.3a

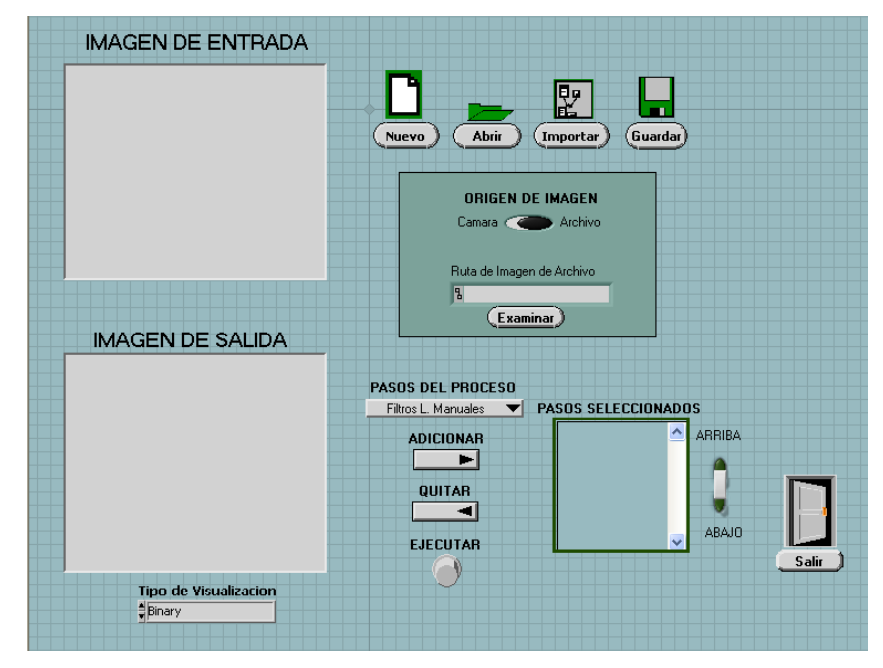

Figura 5.3a. Creación del Algoritmo

En esta pantalla, el usuario tiene las siguientes opciones:

- Crear un nuevo algoritmo por medio del botón "Nuevo"
- Guardarlo por medio del botón "Guardar",
- Abrir un algoritmo antiguo desde un directorio por medio del botón "Abrir",
- Abrir y unir dos o más algoritmos guardados en diferentes directorios por medio del botón importar.

En cualquiera de los casos el usuario elige la fuente de la imagen ya sea desde una cámara o desde un archivo.

Para la creación de un nuevo algoritmo, el usuario escoge los pasos de procesamiento a través de una lista tal como se muestra en la figura 5.3b según lo que desee realizar en dicho procesamiento y agregarlo o en su

defecto quitarlo. Al agregar éste paso el sistema le comunica inmediatamente con otra subpantalla en la cual se determinan parámetros específicos de cada uno de los pasos de procesamiento, luego se regresa a la pantalla del proceso por medio de un botón que indica aceptar estos parámetros.

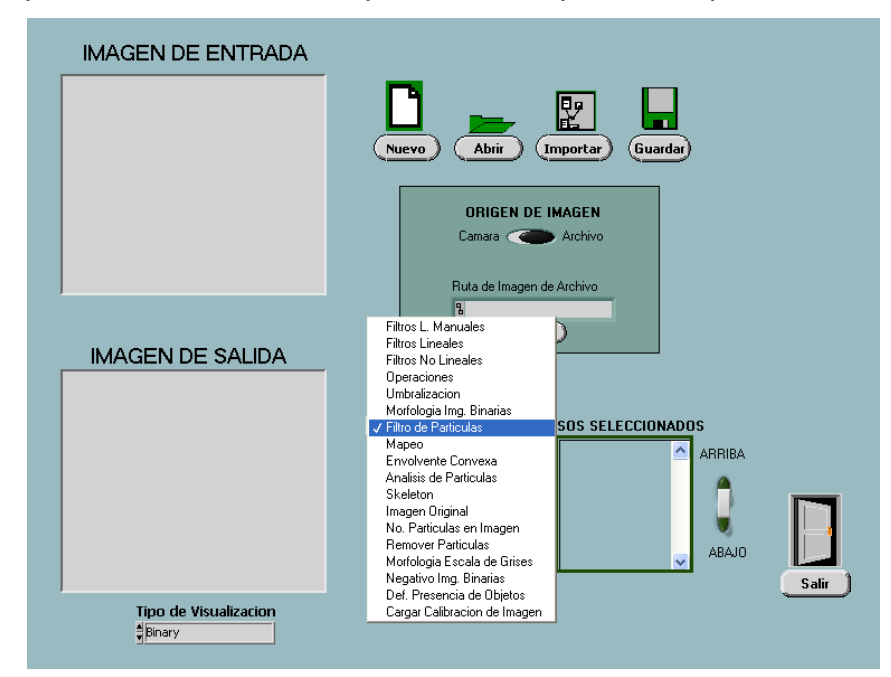

Figura 5.3b. Pasos de procesamiento.

**CONTROL DEL PRODUCTO:** Por medio de éste vinculo el usuario puede ejecutar automáticamente tres algoritmos diferentes para tres tipos de productos diferentes como son: discos de 3/2, discos compactos y botellas; además, no solamente puede ejecutar los algoritmos automáticos, sino que también puede abrir un algoritmo diferente creado en la sección anterior y ejecutarlo automáticamente. Figura 5.4a.

Antes de ejecutar cualquier algoritmo, el usuario debe determinar el retraso en milisegundos(ms) desde la detección del producto por parte del sensor, hasta la toma de la imagen; esto de acuerdo a sus necesidades; además también se determinar la forma de funcionamiento en la detección de presencia del objeto, bien sea el sistema automático de SIVA, o simular un

sensor manualmente. Una vez que el usuario termine de realizar su proceso, tiene la opción de consultar las estadísticas del trabajo que ha realizado.

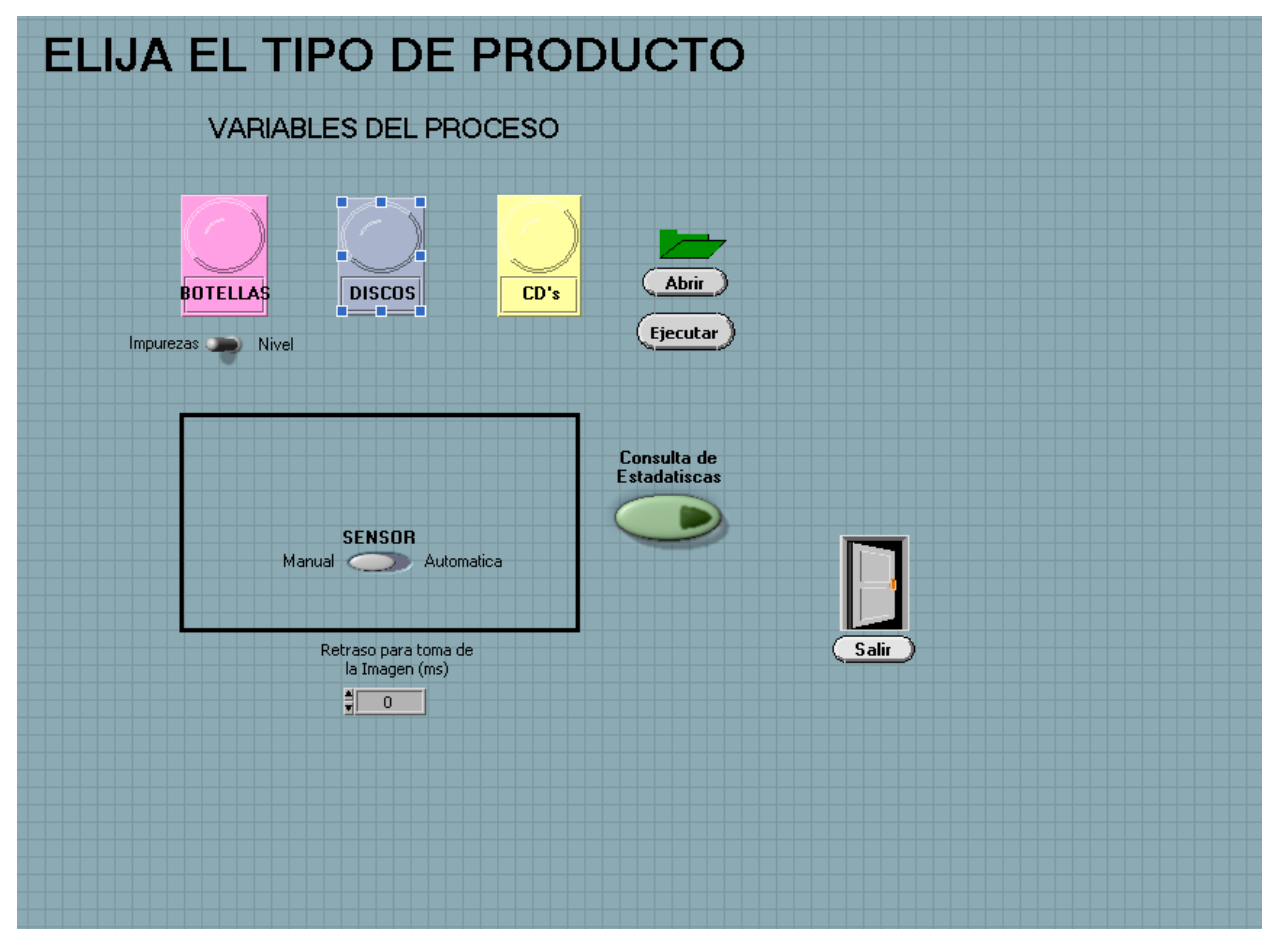

Figura 5.4a Control del proceso

DISCOS DE 3½". En esta sección se visualiza la imagen de entrada y la imagen de salida del disco de 3½" que se este procesando, de igual manera a través de un bombillo en la pantalla se visualiza si el objeto en proceso es defectuoso o no y se muestra una relación de cuántos objetos han sido inspeccionados y cuantos de ellos han sido calificados como defectuosos Figura 5.4b.

Además del sistema automático de detección del objeto que tiene SIVA, en esta ventana se tiene la opción de un sensor manual en caso de que el usuario así lo requiera, el cual simula la detección del objeto en el momento que este pasando por el sistema de iluminación, normalmente se lo utiliza cuando la banda transportadora no se encuentra en movimiento.

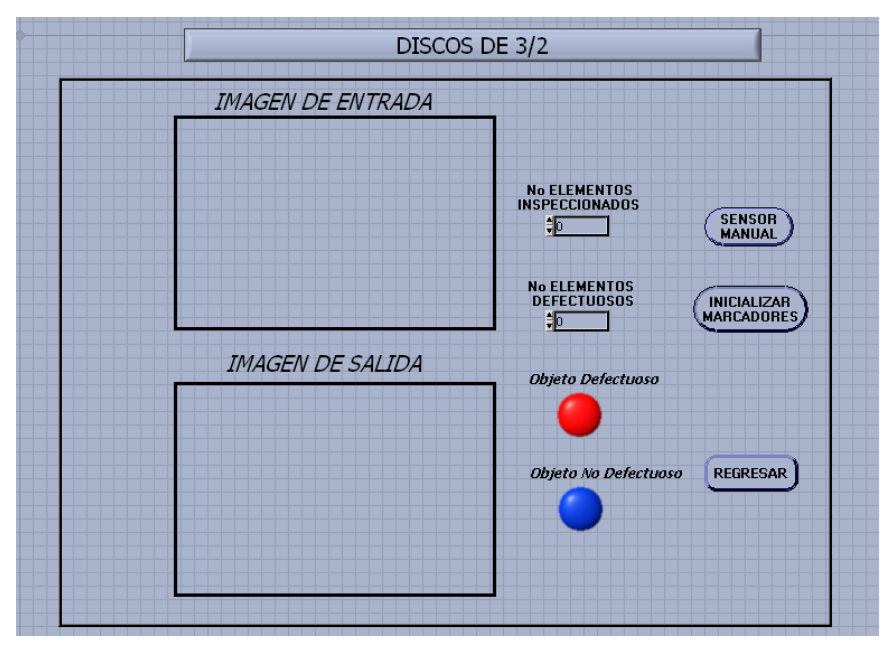

Figura 5.4b Control del proceso para discos de 3½"

DISCOS COMPACTOS. Se trabaja con las mismas opciones que los discos de 3½", solo cambia su procesamiento interno predeterminado. Figura 5.4c.
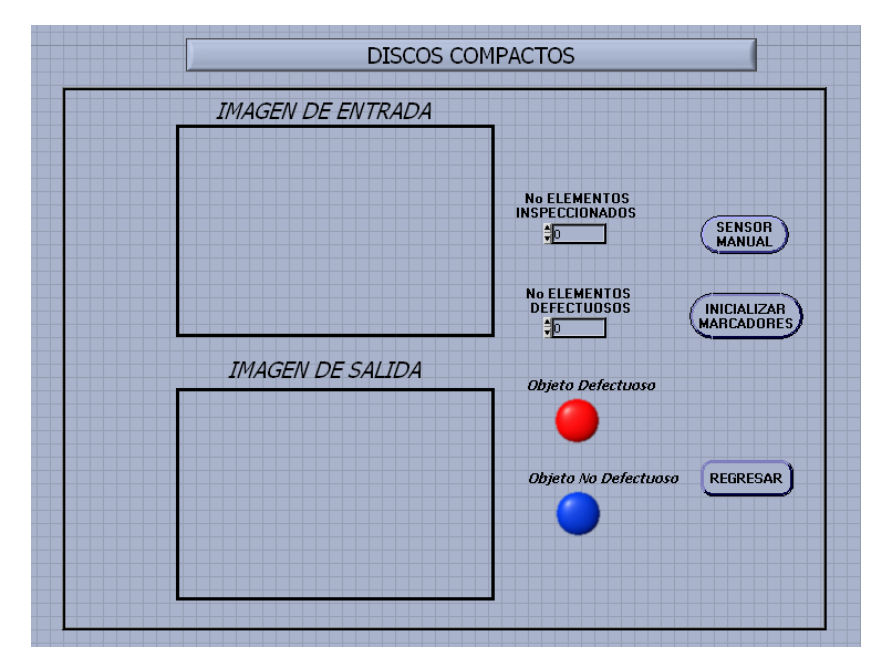

Figura 5.4c Control del proceso para discos compactos

BOTELLAS. Se trabaja con las mismas opciones anteriores, solo cambia su procesamiento interno predeterminado. Figura 5.4d.

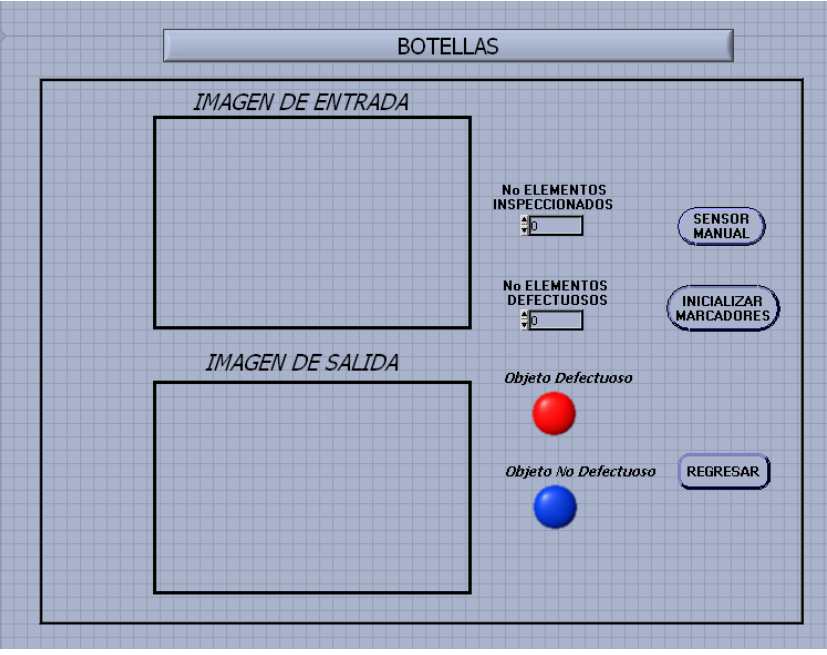

Figura 5.4d Control del proceso para botellas

**ESTADÍSTICA:** Se muestran las diferentes estadísticas de los elementos estudiados según los parámetros establecidos por el usuario, como son: la cantidad de elementos estudiados, los elementos defectuosos, los no defectuosos y una gráfica en la que se muestra una relación entre ellos. Figura 5.5.

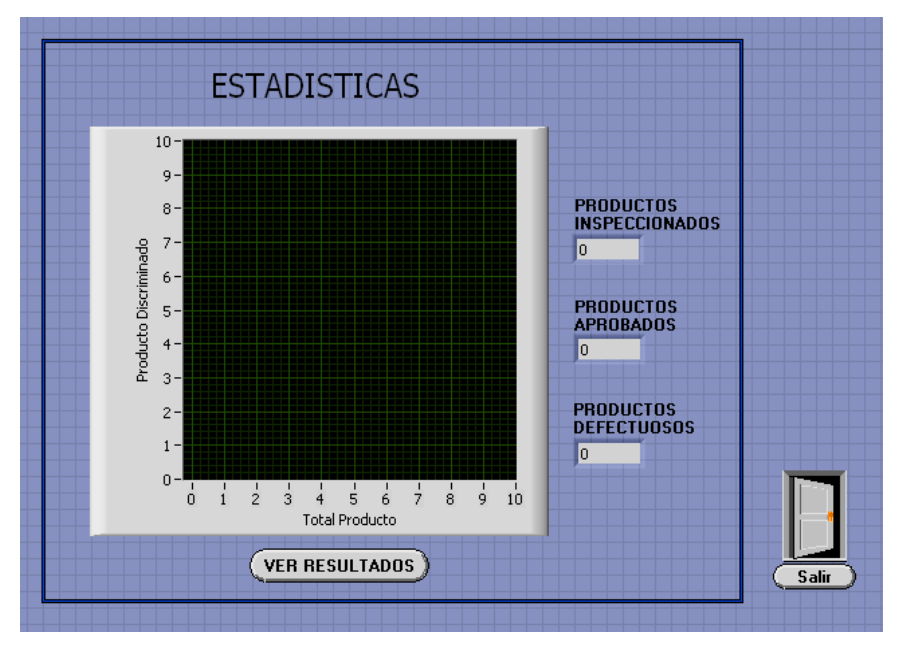

Figura 5.5 Estadísticas

SALIR: Por medio del cual se sale del programa.

# 5.2 ESPECIFICACIONES TECNICAS

El software funciona bajo Labview en un PC de mínimo 1 GHz de velocidad de procesador, 128 Mb de memoria, 20 Gb de capacidad de disco duro y un sistema operativo de Windows 98.

Antes de iniciar el procesamiento de la imagen se debe seleccionar el tipo de iluminación que se desea según el tipo de objeto y las necesidades del

usuario. Para lo cual se tiene el panel de control por medio del cual se activan de manera individual y manual las veintiocho bombillas agrupadas en tres tipos, siguiendo el siguiente procedimiento:

Conecte el cable de poder a la red eléctrica de 120 voltios, luego active el grupo de luces deseadas y por último se debe activar cada una o varias luces de manera individual según se desee, cada vez que se requiera cambiar la posición o el ángulo de la bombilla, se debe en primer lugar apagar dicha bombilla y suspender el voltaje del grupo de luces a que corresponde y luego de hacer los respectivos ajustes se procede a conectar el voltaje nuevamente. De esta manera se puede lograr una óptima iluminación dependiendo de los requerimientos de cada objeto.

La cámara tiene tres posibles posiciones desde las cuales se puede obtener tres tipos de vistas diferentes del objeto: superior y laterales, ésta se debe ajustar a una distancia especifica para cada producto y que se define en el capitulo 4. La cámara ésta sujeta a la estructura por medio de dos soportes atornillados a la misma, y se debe conectar directamente a la tarjeta de Adquisición de imágenes PCI 1409 por medio de cable coaxial y a la fuente de poder por medio de un adaptador de 12 a 120 voltios. Estas conexiones deben realizarse en primera instancia antes de encender el PC y el sistema de iluminación, luego se procede a configurar los niveles del blanco y negro de la tarjeta de adquisición PCI 1409 por medio del programa Measurent y Automation.

Después de configurar el sistema de iluminación y el de adquisición de la imagen, se accede al programa desde Labview, en primera instancia a la pantalla principal en donde el usuario elige la opción de trabajar en un procesamiento manual o en un procesamiento automático, en cualquiera de los dos casos el sistema lo guiará a una subpantalla en donde se especifican

118

los requerimientos que el usuario desea según el tipo de objeto que se vaya a procesar.

El software esta diseñado en un ambiente didáctico que guía automáticamente al usuario mientras realiza sus funciones.

- Después de realizar diversas pruebas de procesamiento con el sistema de iluminación, se obtiene que la fuente de luz de tipo fluorescente no es apta para el procesamiento de imágenes, ya que el principio de funcionamiento de ésta es intermitente lo cual crea una luminiscencia demasiado variable afectando el procesamiento que se hace en tiempo real.
- SIVA proporciona una buena eficiencia para los productos que se procesa, la cual se encuentra por encima del 90% de fiabilidad en el peor de sus casos.
- Se comprobó que el diseño de la plataforma hardware es confiable y adaptable a varios tipos de productos, ya que se logro inspeccionar productos de diferentes características que son: discos de 3/2, discos compactos y botellas.
- El diseño de la plataforma software basado en Lab View, le permite al usuario un ambiente amigable para desarrollar un diferentes aplicaciones relacionadas con sus necesidades de inspección.
- La cámara actual tiene ciertas deficiencias para el procesamiento de imágenes para control de calidad debido a que su funcionamiento es de forma entrelazada, lo cual quiere decir que la imagen es tomada en dos fases: primero las líneas horizontales pares y luego las líneas horizontales impares, disminuyendo la resolución de la imagen. Para corregir este efecto se debe calibrar la imagen antes de procesarla a

- Para este tipo de funciones se recomienda usar una cámara no entrelazada que quiere decir que toma todo el cuadro de la imagen en un solo momento. O bien si se desea algo mas avanzado se recomienda utilizar una cámara de escaneo lineal o progresivo, que brindan una mejor resolución y una menor distorsión de la imagen.
- Las minicamaras CCD no se deben utilizar por largos periodos, y para inspección de defectos finos o muy pequeños en los elementos, debido a que no brinda una fiabilidad y resolución de imagen suficiente durante periodos prologados de tiempo.

 $1$  CCD: Charge Coupled Devices o dispositivos de acoplamiento de carga

- Después de realizar diversas pruebas de procesamiento con el sistema de iluminación, se obtiene que la fuente de luz de tipo fluorescente no es apta para el procesamiento de imágenes, ya que el principio de funcionamiento de ésta es intermitente lo cual crea una luminiscencia demasiado variable afectando el procesamiento que se hace en tiempo real.
- SIVA proporciona una buena eficiencia para los productos que se procesa, la cual se encuentra por encima del 90% de fiabilidad en el peor de sus casos.
- Se comprobó que el diseño de la plataforma hardware es confiable y adaptable a varios tipos de productos, ya que se logro inspeccionar productos de diferentes características que son: discos de 3/2, discos compactos y botellas.
- El diseño de la plataforma software basado en Lab View, le permite al usuario un ambiente amigable para desarrollar un diferentes aplicaciones relacionadas con sus necesidades de inspección.
- La cámara actual tiene ciertas deficiencias para el procesamiento de imágenes para control de calidad debido a que su funcionamiento es de forma entrelazada, lo cual quiere decir que la imagen es tomada en dos fases: primero las líneas horizontales pares y luego las líneas horizontales impares, disminuyendo la resolución de la imagen. Para corregir este efecto se debe calibrar la imagen antes de procesarla a

- Para este tipo de funciones se recomienda usar una cámara no entrelazada que quiere decir que toma todo el cuadro de la imagen en un solo momento. O bien si se desea algo mas avanzado se recomienda utilizar una cámara de escaneo lineal o progresivo, que brindan una mejor resolución y una menor distorsión de la imagen.
- Las minicamaras CCD no se deben utilizar por largos periodos, y para inspección de defectos finos o muy pequeños en los elementos, debido a que no brinda una fiabilidad y resolución de imagen suficiente durante periodos prologados de tiempo.

 $1$  CCD: Charge Coupled Devices o dispositivos de acoplamiento de carga

- Después de realizar diversas pruebas de procesamiento con el sistema de iluminación, se obtiene que la fuente de luz de tipo fluorescente no es apta para el procesamiento de imágenes, ya que el principio de funcionamiento de ésta es intermitente lo cual crea una luminiscencia demasiado variable afectando el procesamiento que se hace en tiempo real.
- SIVA proporciona una buena eficiencia para los productos que se procesa, la cual se encuentra por encima del 90% de fiabilidad en el peor de sus casos.
- Se comprobó que el diseño de la plataforma hardware es confiable y adaptable a varios tipos de productos, ya que se logro inspeccionar productos de diferentes características que son: discos de 3/2, discos compactos y botellas.
- El diseño de la plataforma software basado en Lab View, le permite al usuario un ambiente amigable para desarrollar un diferentes aplicaciones relacionadas con sus necesidades de inspección.
- La cámara actual tiene ciertas deficiencias para el procesamiento de imágenes para control de calidad debido a que su funcionamiento es de forma entrelazada, lo cual quiere decir que la imagen es tomada en dos fases: primero las líneas horizontales pares y luego las líneas horizontales impares, disminuyendo la resolución de la imagen. Para corregir este efecto se debe calibrar la imagen antes de procesarla a

- Para este tipo de funciones se recomienda usar una cámara no entrelazada que quiere decir que toma todo el cuadro de la imagen en un solo momento. O bien si se desea algo mas avanzado se recomienda utilizar una cámara de escaneo lineal o progresivo, que brindan una mejor resolución y una menor distorsión de la imagen.
- Las minicamaras CCD no se deben utilizar por largos periodos, y para inspección de defectos finos o muy pequeños en los elementos, debido a que no brinda una fiabilidad y resolución de imagen suficiente durante periodos prologados de tiempo.

 $1$  CCD: Charge Coupled Devices o dispositivos de acoplamiento de carga

- Después de realizar diversas pruebas de procesamiento con el sistema de iluminación, se obtiene que la fuente de luz de tipo fluorescente no es apta para el procesamiento de imágenes, ya que el principio de funcionamiento de ésta es intermitente lo cual crea una luminiscencia demasiado variable afectando el procesamiento que se hace en tiempo real.
- SIVA proporciona una buena eficiencia para los productos que se procesa, la cual se encuentra por encima del 90% de fiabilidad en el peor de sus casos.
- Se comprobó que el diseño de la plataforma hardware es confiable y adaptable a varios tipos de productos, ya que se logro inspeccionar productos de diferentes características que son: discos de 3/2, discos compactos y botellas.
- El diseño de la plataforma software basado en Lab View, le permite al usuario un ambiente amigable para desarrollar un diferentes aplicaciones relacionadas con sus necesidades de inspección.
- La cámara actual tiene ciertas deficiencias para el procesamiento de imágenes para control de calidad debido a que su funcionamiento es de forma entrelazada, lo cual quiere decir que la imagen es tomada en dos fases: primero las líneas horizontales pares y luego las líneas horizontales impares, disminuyendo la resolución de la imagen. Para corregir este efecto se debe calibrar la imagen antes de procesarla a

- Para este tipo de funciones se recomienda usar una cámara no entrelazada que quiere decir que toma todo el cuadro de la imagen en un solo momento. O bien si se desea algo mas avanzado se recomienda utilizar una cámara de escaneo lineal o progresivo, que brindan una mejor resolución y una menor distorsión de la imagen.
- Las minicamaras CCD no se deben utilizar por largos periodos, y para inspección de defectos finos o muy pequeños en los elementos, debido a que no brinda una fiabilidad y resolución de imagen suficiente durante periodos prologados de tiempo.

 $1$  CCD: Charge Coupled Devices o dispositivos de acoplamiento de carga

### 7. BIBLIOGRAFIA

[1] Hemeroteca Virtual ANUIES - Asociación Nacional de Universidades e Instituciones de Educación Superior: www.hemerodigital.unam.mx/ANUIES/ipn/arte\_ciencia\_cultura/marabr99/paso/sec\_4.html

[2] Mery Quiroz, Domingo. Universidad Santiago de Chile, sitio web: www.diinf.usach.cl/~dmery/

[3] Manual de usuario de IMAQ.pdf

[4] Sitio web: www.dcmsistemes.com/medidas.html

[5] Sitio web de la ETS INGENIERIA INFORMATICA – Universidad de Granada:

www.etsi2.ugr.es/depar/ccia/mia/complementario/t1/book3draft/sources.pdf

[6] Sitio web: www.dcmsistemes.com

[7] Sitio web del Comité Español de Iluminación: www.ceisp.com/revista/pdf/1996a/1996a\_art1.pdf&e=9833

[8] Revista Aula el Mundo de la Universidad de San Pablo en Madrid España: www.aula.elmundo.es/aula/laminas/lamina1071655979.pdf

[9] Zaragozá Cardells, Ramón J: ILUMINACION CON LED's BLANCOS.

[10] Sitio Web: www.upc.es